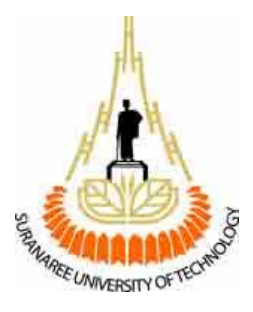

#### **โปรแกรมตรวจสอบลายเซ็ นม ออ เล กทรอน กส ื**

(Digital Signature Detection)

จัดทําโดย

นางสาวทักษิณา กรไกร รหัสนักศ กษา B4701378 ึ

นางสาวสุจิตรา โหมดหิรัญ รหัสนักศ กษา B4705055 ึ

รายงานนี้เปนส วนหนึ่งของการศึกษารายวิชา 427499 โครงงานวิศวกรรมโทรคมนาคม

ประจําภาคการศึกษาที่ 3 ปการศึกษา 2550

หลักสูตรปริญญาตรีวิศวกรรมศาสตรบันฑิต สาขาวิชาวิศวกรรมโทรคมนาคม หลักสูตรปรับปรุงพ.ศ. 2545

สํานักวิชาวิศวกรรมศาสตร มหาวิทยาลัยเทคโนโลยีสุรนารี

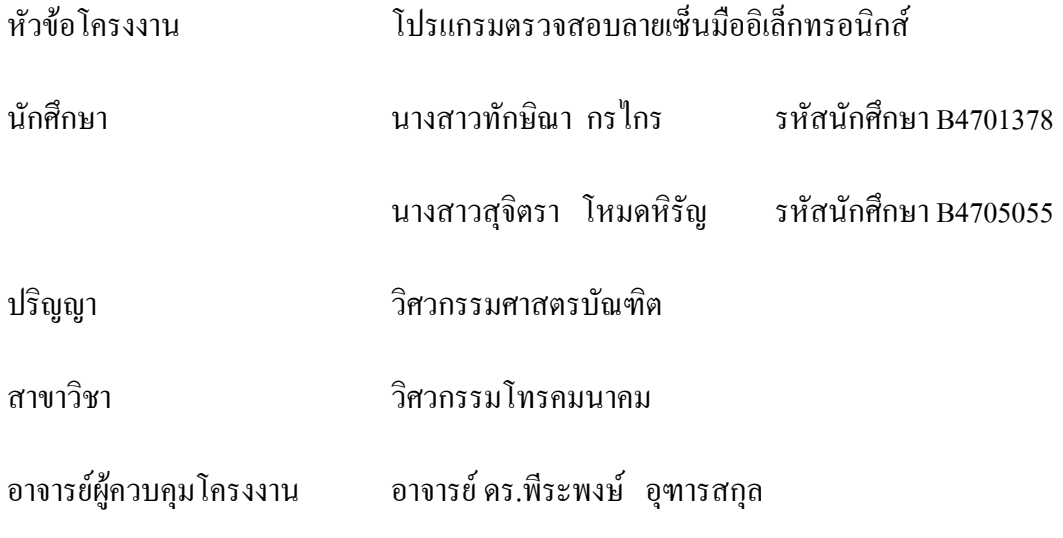

- - - - - - - - - - - - - - - - - - - - - - - - - - - - - - - - - - - - - - - - - - - - - - - - - - - - - - - - - - - - - - - - - - -

#### **บทคัดยอ**

เมื่อมนุษยมาอยูรวมกันเปนสังคมจึงมีการแลกเปลี่ยนขอมูลขาวสาร เพื่อใหมนุษยสามารถ ้ เข้าใจซึ่งกันและกันได้ ข้อมูลข่าวสารยังทำให้กิจกรรมต่างๆในสังคมดำเนินไปได้ การแลกเปลี่ยน ้ข้อมูลข้อมูลข่าวสารมีหลายรูปแบบ เช่น การแลกเปลี่ยนข้อมูลด้วยคำพูดระหว่างบุคคล 2 คน การ แลกเปลี่ยนขอมูลดวยเอกสาร หรือจดหมายอื่นๆ การทําพาณิชยอิเล็กทรอนิกสซึ่งเปนรูปแบบหนึ่ง ของการแลกเปลี่ยนขอมูลขาวสารบนอินเตอรเน็ต ซึ่งเปนวิธีการอันหนึ่งที่สามารถตรวจสอบตัวตน ของบุคคลไดอยางมีประสิทธิภาพและสามารถทําเปนระบบอัตโนมัติไดอยางดี นอกจากการ ตรวจสอบตัวตนแลวลายเซ็นอิเล็กทรอนิกสยังชวยปองกันปญหาที่เกิดจากการปฏิเสธหรือการไม ยอมรับในธุรกรรมหรือเหตุการณที่บุคคลหรือองคกรหนึ่งไดกระทําใหเกิดขึ้นชวยใหเรามั่นใจวาเรา ไมไดถูกปลอมแปลงและยังชวยในการพิสูจนในชั้นศาลเมื่อเปนคดีความเกิดขึ้น

### **กิตติกรรมประกาศ**

คุณความดีอันใดที่เกิดจากโครงงานนี้ขอมอบแดบิดา มารดาของขาพเจาผูซึงคอยหวงใย ดูแล ให้โอกาส กำลังใจ และให้ความสนับสนุนทางการศึกษาแก่ข้าพเจ้ามาโดยตลอด

โครงงานนี้สามารถสําเร็จลุลวงไปไดดวยดี เนื่องจากไดรับความกรุณาจากอาจารยที่ ปรึกษาโครงงาน อาจารย์ คร. พีระพงษ์ อุฑารสกุล ที่ช่วยให้ความช่วยเหลือในด้านแนวคิดของ โครงงาน การดูแลเอาใจใสในการติดตามความคืบหนาของโครงงาน รวมทั้งไดชี้แนะขอบกพรอง ึ ของโครงงานที่ข้าพเจ้ามองข้าม ตลอดจนฝึกฝนและสนับสนุนให้ข้าพเจ้ามีความสามารถในการทำ โครงงานสําเร็จลุลวงไปไดดวยดี

ึ ขอขอบคุณคุณศราวุธ สอนนำ และคุณผกามาศ สัมโมทย์ ที่ช่วยเป็นที่ปรึกษาด้านการเขียน โปรแกรม

นางสาวทักษิณา กรไกร

นางสาวสุจิตรา โหมดหิรัญ

# **สารบัญ**

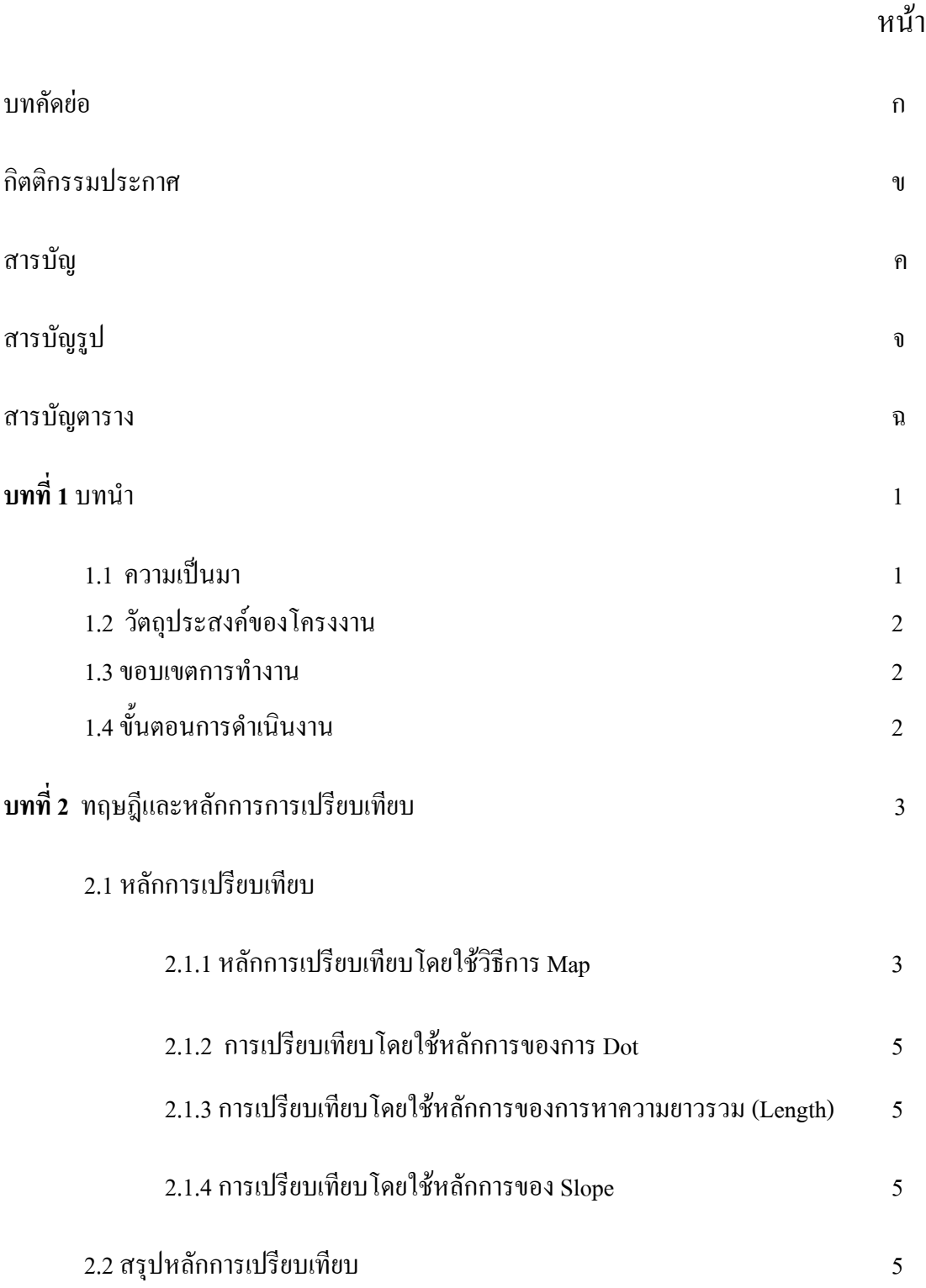

 $\overline{a}$ 

# **สารบัญ(ตอ)**

ง

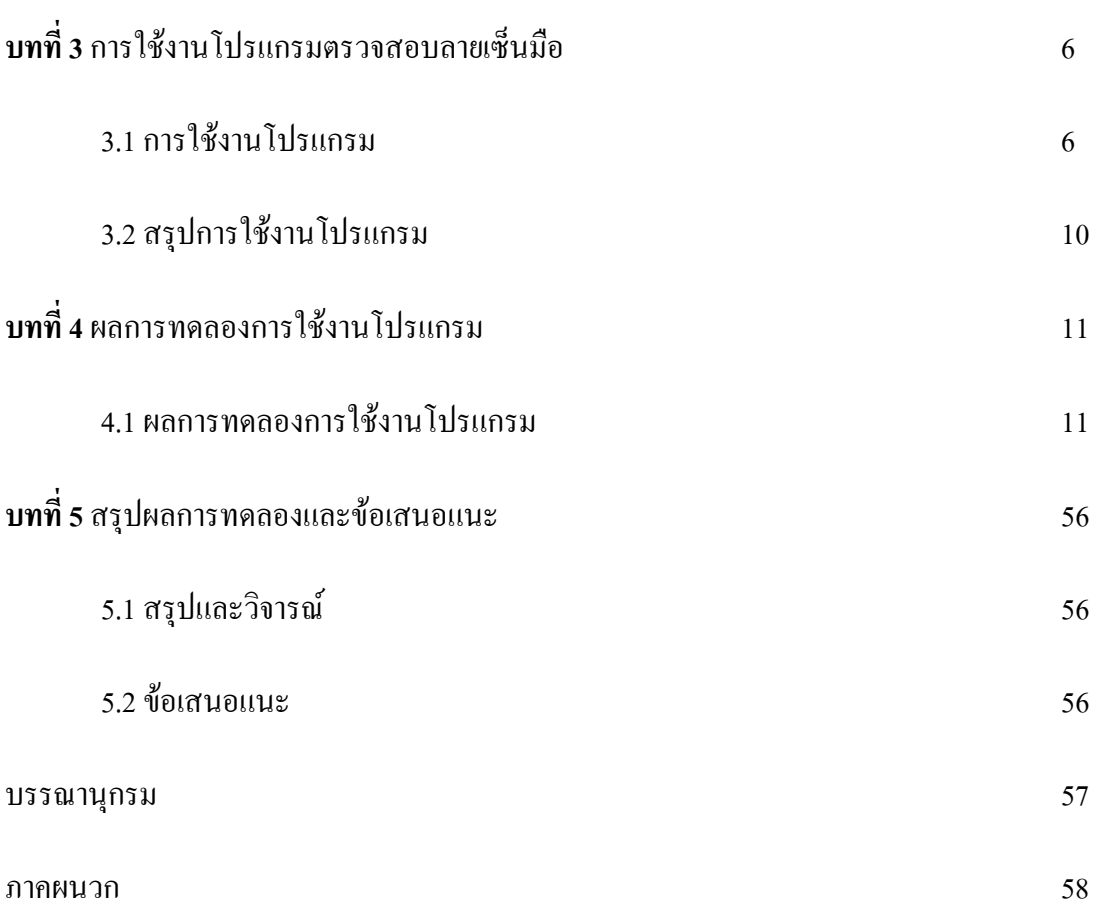

# **สารบัญรูป**

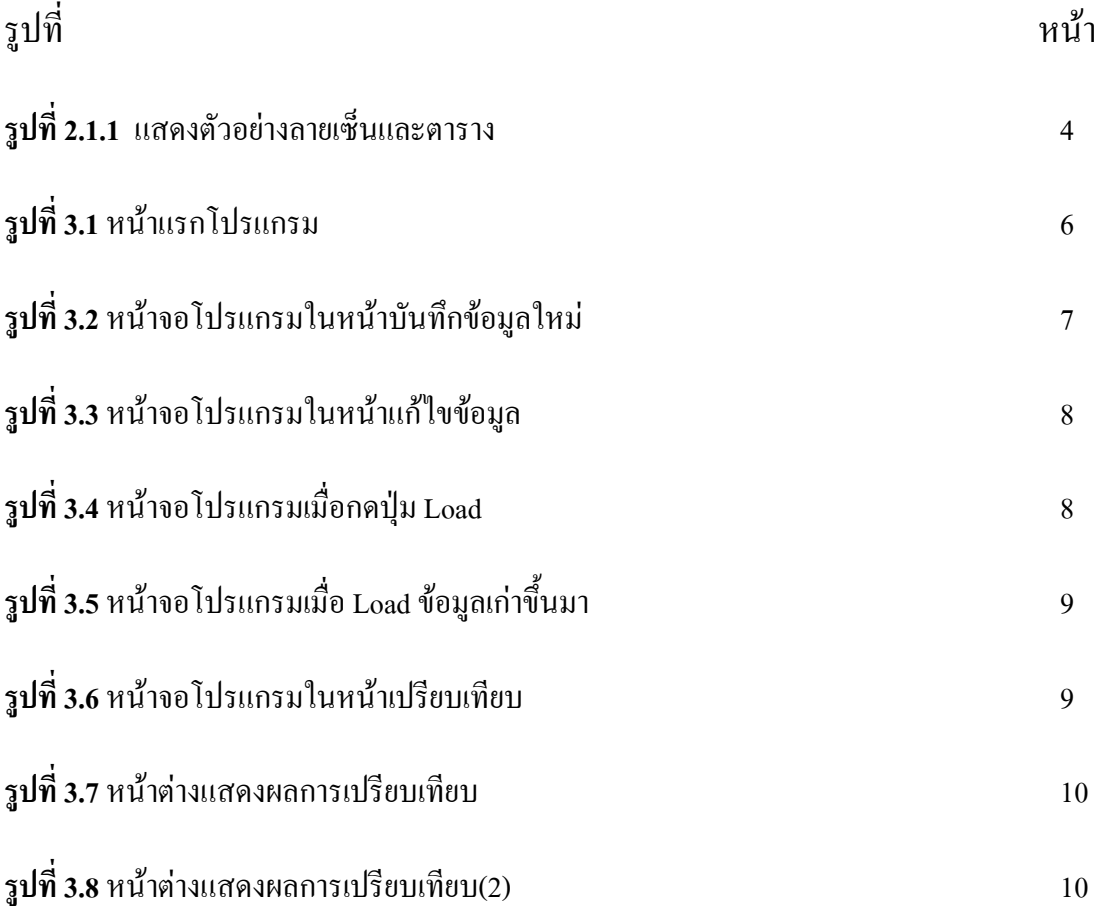

จ

# **สารบัญตาราง**

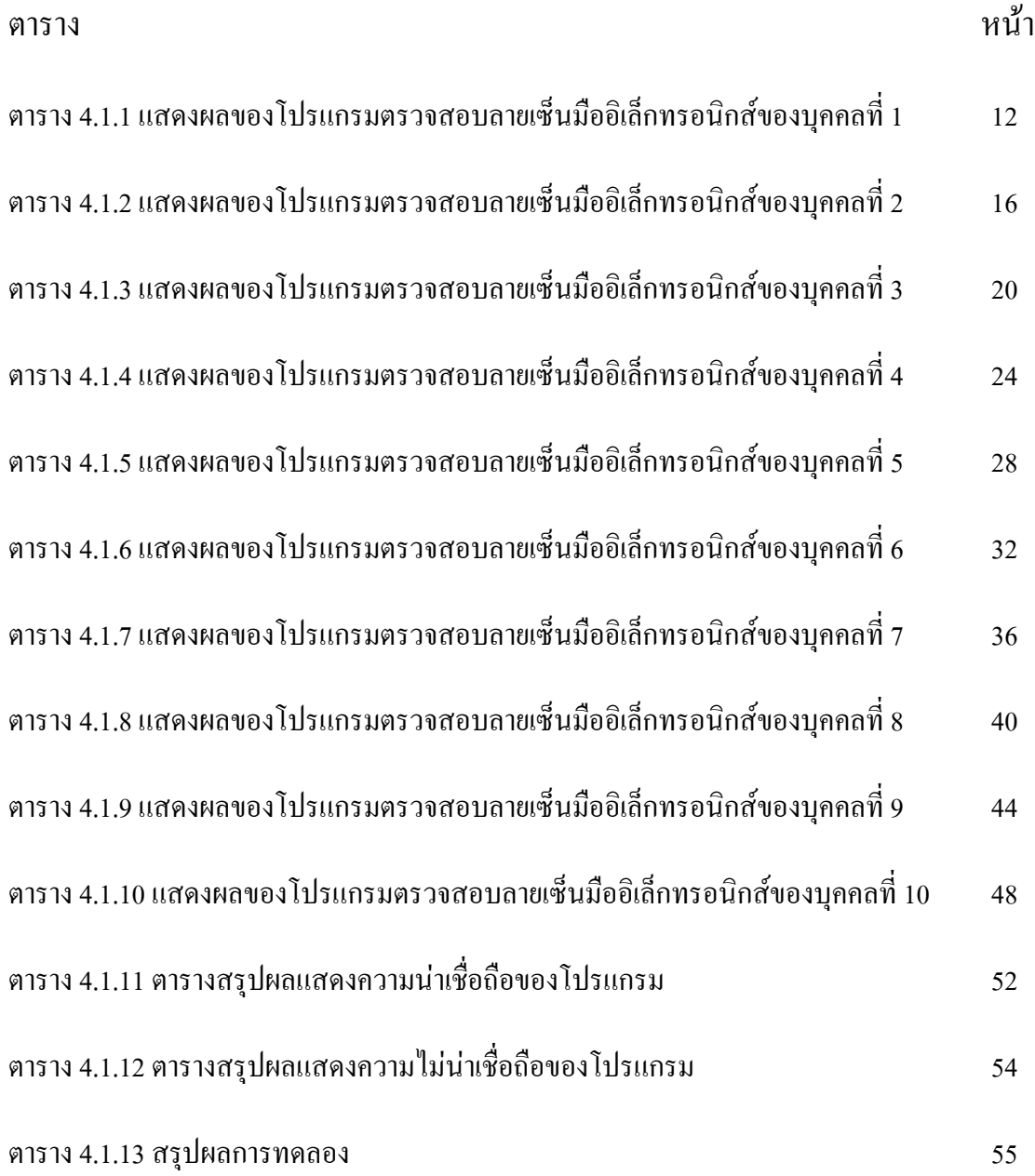

#### **1.1 ความเปนมา**

เมื่อมนุษยมาอยูรวมกันเปนสังคมจึงมีการแลกเปลี่ยนขอมูลขาวสาร เพื่อใหมนุษยสามารถ ้ เข้าใจซึ่งกันและกันได้ ข้อมูลข่าวสารยังทำให้กิจกรรมต่างๆในสังคมดำเนินไปได้ การแลกเปลี่ยน ข้อมูลข้อมูลข่าวสารมีหลายรูปแบบ เช่น การแลกเปลี่ยนข้อมูลด้วยคำพูดระหว่างบุคคล 2 คน การ ู้แลกเปลี่ยนข้อมูลค้วยเอกสาร หรือจดหมาย อื่นๆการทำพาณิชย์อิเล็กทรอนิกส์ซึ่งเป็นรูปแบบหนึ่ง ึ ของการแลกเปลี่ยนข้อมลข่าวสารบนอินเตอร์เน็ต ซึ่งเป็นวิธีการอันหนึ่งที่สามารถตรวจสอบตัวตน ึ ของบุคคลได้อย่างมีประสิทธิภาพและสามารถทำเป็นระบบอัตโนมัติได้อย่างดี ปัจจุบันนี้โลกของ ้ เรามีความเจริญก้าวหน้าและพัฒนาไปอย่างรวดเร็วกว่าเมื่อก่อนมาก อีกทั้งคอมพิวเตอร์ได้เข้ามามี บทบาทกับโลกของเราในทุกๆแขนงไม่ว่าจะเป็นทางด้านการศึกษา ธุรกิจ หรือแม้แต่ด้านความ บันเทิง

ในปัจจุบันนี้ระบบธุรกิจมีการเติบโตที่รวดเร็วมาก เนื่องมาจากความก้าวหน้าทาง เทคโนโลยีทำให้การสื่อสารกันมีความสะดวกและรวดเร็ว จึงทำให้การทำธุรกิจเป็นไปด้วยความ สะดวกสบาย ดังนั้นทําใหมีการทําธุรกรรมการเงินกันมากขึ้นตามไปดวย แตในการทําธุรกรรม การเงินนั้นการแสดงตัวบุคคลที่นิยมมากคือลายเซ็น ซึ่งระบบรักษาความปลอดภัยอาจไมดีเพียงพอ เพราะในปจจุบันยังใชสายตาในการตรวจสอบลายเซ็นซึ่งอาจมีความคลาดเคลื่อนเกิดขึ้นได นอกจากนี้ยิ่งการทําธุรกรรมมีความสบายมากขึ้นเทาไหรก็จะยิ่งมีภัยมากขึ้นตามไปดวยหากการ ้ป้องกันไม่ดีพอ เช่น การแอบอ้างการเป็นตัวตนของบุคคลนั้นๆในการทำธุรกรรมต่าง ซึ่งก่อให้เกิด ความเสียหายตอบุคคลที่ถูกแอบอางเปนอยางมาก

นอกจากการตรวจสอบตัวตนแลวลายเซ็นอิเล็กทรอนิกสยังชวยปองกันปญหาที่เกิดจาก การปฎิเสธหรือการไมยอมรับในธุรกรรมหรือเหตุการณที่บุคคลหรือองกรคหนึ่งไดกระทําให เกิดขึ้นชวยใหเรามั่นใจวาเราไมไดถูกปลอมแปลง และยังชวยในการพิสูจนในชั้นศาลเมื่อเปนคดี ความเกิดขึ้น

### **1.2วัตถุประสงคของโครงงาน**

โครงงานนี้เปนการนําเสนอโปรแกรมที่จะทําหนาที่จดจําและตรวจสอบลายเซ็น โดยมีวัตถุประสงคของโครงงาน ดังนี้

- เพื่อที่โปรแกรมจะทําหนาที่จดจําและตรวจสอบลายเซ็นมืออิเล็กทรอนิกส
- เพื่อที่จะเปนประโยชนในการศึกษาคนควาและอางอิงของผูที่สนใจ
- เพื่อที่โปรแกรมสามารถนําไปใชงานไดจริง

#### **1.3 ขอบเขตการทํางาน**

โครงงานโปรแกรมตรวจสอบลายเซ็นมืออิเล็กทรอนิกสเปนการออกแบบเพื่อนําไป ประยุกตกับการใชงานจริงโดยมีขอบเขตการทํางาน ดังนี้

- เขียนโปรแกรมออกแบบในสวนของการรับลายเซ็น
- เขียนโปรแกรมออกแบบในสวนของการเปรียบเทียบลายเซ็น
- เขียนโปรแกรมออกแบบหน้าต่างในส่วนของการนำเสนอ
- ทดสอบการทำงานของโปรแกรมและตรวจข้อผิดพลาด
- เขียนรายงานและนําเสนอโครงงาน

## **1.4 ขั้นตอนการดําเนินงาน**

โครงงานนี้มีขั้นตอนการดําเนินงาน ดังนี้

- เขียนโปรแกรมออกแบบในสวนของการรับ ลายเซ็น
- เขียนโปรแกรมออกแบบในสวนของการเปรียบเทียบลายเซ็น
- เขียนโปรแกรมในสวนของการแกไขลายเซ็นและขอมูล
- เขียนโปรแกรมออกแบบหนาตางในสวนของการนําเสนอ
- ทดสอบและแกไขการใชงานของโปรแกรม
- สรุปผลการทดลองและเขียนรายงาน
- นําเสนอโครงงาน

#### **บทท ี่ 2 ทฤษฎ และหลักการเปรี ยบเท ยบ ี ี**

#### **2.1 หลักการเปรียบเทียบ**

หลักการที่ใชในการเปรียบเทียบลายเซ็นมืออิเล็กทรอนิกสจะใชหลักการในการ เปรียบเทียบ 4 หลักการไดแก

- 1. หลักการเปรียบเทียบโดยใชวิธีการ Map
- 2. หลักการเปรียบเทียบโดยใชวิธีการเก็บคาจํานวน Dot
- 3. หลักการเปรียบเทียบโดยใชวิธีการหาความยาวรวมของลายเซ็น (Length)
- 4. หลักการเปรียบเทียบโดยใชวิธีการรวมคาของ Slope

โดยจากเงื่อนไขการเปรียบเทียบนี้จะไดวา เมื่อทําการเปรียบเทียบออกมาทั้ง 4 หลักการ แล้วนั้น จะกำหนดเงื่อนไขว่าค่าที่ได้ออกมานั้นจะต้องมีค่าไม่ต่ำกว่า 90-110 % ยกเว้นหลักการของ Slope คาที่ไดตองอยูในชวง 70-130% โดยถามีคาใดคาหนึ่งของหลักการเมื่อเปรียบเทียบออก ้มาแล้วนั้นไม่ผ่านเงื่อนไขที่กำหนดก็จะไม่นำข้อมูลของบุคคลคนนั้นมาแสดงผล นอกจากนี้สุดท้าย ้แล้วจะนำค่าที่ได้จากการเปรียบเทียบทั้ง 4 หลักการมาหาค่าเฉลี่ยอีกครั้งก่อนนำมาแสดงผล การ แสดงผลเราจะนําขอมูลของบุคคลที่มีผลการเปรียบเทียบออกมามีคาใกลเคียงกับขอมูลที่เซ็นมาก ที่สุด

#### **2.1.1 หลักการเปรียบเทียบโดยใชวิธีการ Map**

ิ หลักการเปรียบเทียบโดยใช้วิธีการ Map คือ เมื่อทำการเซ็นชื่อลงในพื้นที่สำหรับ การเซ็นชื่อแล้วค่าที่เก็บจะเก็บค่าเป็น pixel โดยใช้ตัวแปร i กับ j เก็บค่าเป็นเหมือนค่าพิกัด เมื่อทำ ึการเซ็นชื่อเสร็จแล้วหลังจากนั้นโปรแกรมจะทำการสร้างตารางขึ้นมาทับพื้นที่สำหรับการเซ็น ลายเซ็นที่เซ็นลงไปโดยเปนตารางขนาด 50x50 ดังรูปที่ 2.2.1

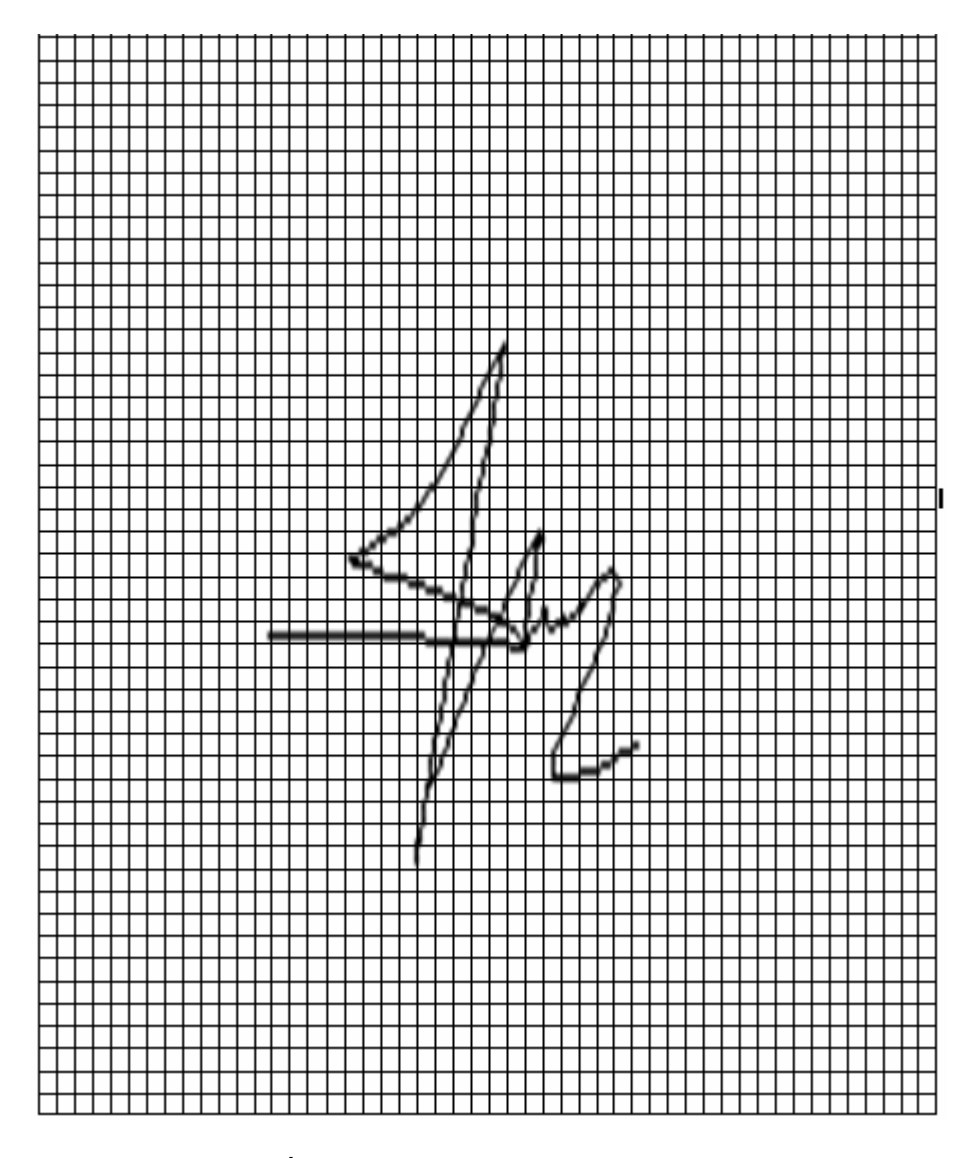

## **รูปที่ 2.1.1** แสดงตัวอยางลายเซ็นและตาราง

้จากนั้นจะทำการเก็บค่าว่าในช่องนั้นมีการลากเส้นผ่านหรือไม่ ถ้าผ่านก็จะทำการนับค่า โดยไม่สนใจว่าจะผ่านพื้นที่นั้นๆ กี่ครั้ง โดยจะคิดแค่ผ่านหรือไม่ผ่านพื้นที่นั้นๆ หลังจากนั้นจะนำ ้ค่าของจำนวนช่องที่ได้ออกนั้นมาทำการเปรียบเทียบกับบุคคลอื่นๆที่มีข้อมูลอยู่ในฐานข้อมูลที่เก็บ ไวทีละคน

#### **2.1.2 การเปรียบเทียบโดยใชหลักการของการ Dot**

การเปรียบเทียบโดยใชหลักการของจํานวน Dot มีวิธีการ คือ เมื่อทําการเซ็น ลายเซ็นแลวโปรแกรมจะทําการเก็บคาจํานวนของ Dot เปนแบบพิกัด (X, Y) โดยคาของจํานวน Dot นี้จะขึ้นอย่กับความเร็วที่ใช้เซ็นลายเซ็นของแต่ละบุคคล คือ ถ้าบุคคลใดที่เซ็นลายเซ็นช้า โปรแกรมก็จะทําการวนรอบมาเก็บคาของจํานวน Dot ไดมากแตถาเซ็นเร็วจํานวน Dot ที่ไดออกมา ้ก็จะมีค่าน้อยลง หลังจากนั้นก็จะนำค่าของจำนวน Dot มาเปรียบเทียบกับบุคคลอื่นเช่นเดียวกัน

#### **2.1.3 การเปรียบเทียบโดยใชหลักการของการหาความยาวรวม (Length)**

 การเปรียบเทียบโดยใชหลักการของการหาความยาวรวม (Length) มีวิธีการ คือ หลักการนี้จะเปนการหาความยาวระหวางจุดเพื่อใหไดความยาวรวมของลายเซ็น โดยจะใชจํานวน ึ่งดที่เราเก็บค่าไว้มาหาความยาวรวม เมื่อได้ความยาวรวมออกมาแล้วก็จะนำมาเปรียบเทียบกับ ้บุคคลอื่นๆเช่นกัน สูตรการหาความยาวรวมที่ใช้ คือ

ความยาว = √ (X1-X2)² + (Y1-Y2)²

### **2.1.4 การเปรียบเทียบโดยใชหลักการของ Slope**

 การเปรียบเทียบโดยใชหลักการของ Slope คือในทุกๆครั้งที่มีการเปลี่ยนทิศทาง ของลายเซ็น จะนํามาคิดคา Slope โดยคาของ Slope ที่ไดจะนํามาคิดวาเปนคา + หรือคา – แลวเก็บ ค่าที่ได้ไว้ ถ้าค่าที่ได้ออกมามีค่าเป็น 0 จะไม่นำมาคิดเพราะถือว่าลายเซ็นยังไม่มีการเปลี่ยนทิศทาง ของลายเซ็น เมื่อได้ค่าของ Slope ออกมาแล้วจะนำค่ามาที่ได้มาทำการเปรียบเทียบ

### **2.2 สรุปหลกการเปร ั ียบเทียบ**

 ในบทนี้ไดกลาวถึงหลักการที่ใชในการเปรียบเทียบที่โปรแกรมใชในการ ตรวจสอบความเป็นบุคคลนั้น ซึ่งวิธีการคิดดังที่ได้กล่าวมาแล้วในข้างต้น เนื่องจากโปรแกรมไม่มี ความซับซอนมากนักจึงสามารถที่จะศึกษาดวยตนเองไดนอกจากหลักการทั้ง 4 หลักการนี้แลวยัง สามารถเพิ่มหลักการอื่นๆเขาไปในตัวโปรแกรมไดอีกเพื่อความสมบูรณและความนาเชื่อถือของ โปรแกรมมากยิ่งขึ้น

**บทท ี่ 3** เรื่อง การใช้งานโปรแกรมตรวจสอบลายเซ็นมือ **ื**

### **3.1 การใชงานโปรแกรม**

เมื่อทำการเปิดโปรแกรมขึ้นมาจะเจอหน้าจอของโปรแกรม ดังรูปที่ 3.1

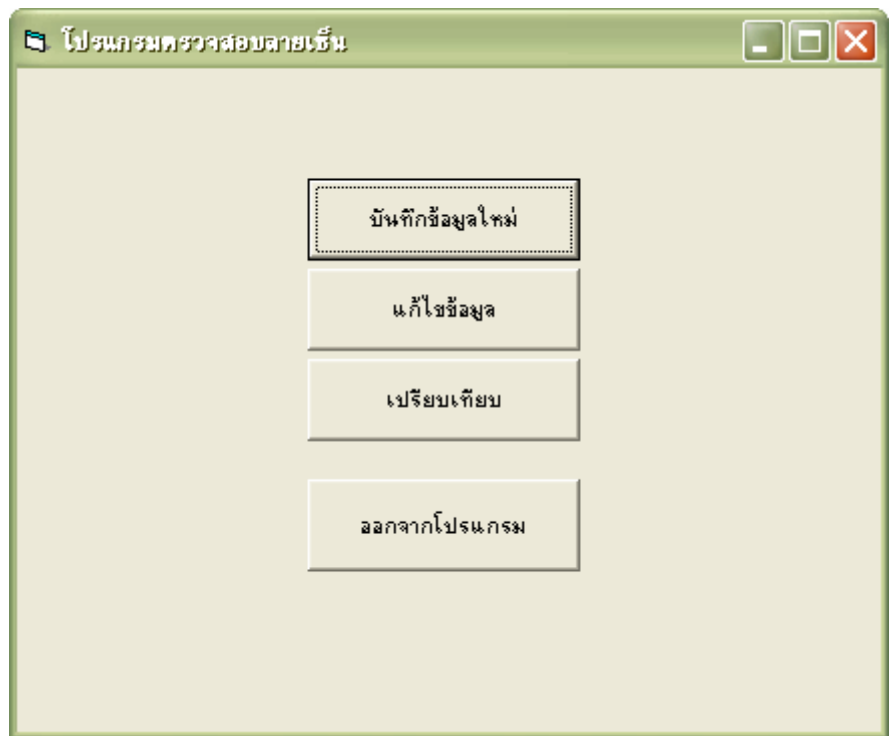

**รูปที่ 3.1** หนาแรกโปรแกรม

จากรูปจะเห็นได้ว่าหน้าแรกของโปรแกรมจะมีปุ่มกดทั้งหมด 4 ปุ่ม ได้แก่

- บันทึกขอมูลใหม
- แกไขขอมูล
- เปรียบเทียบ
- ออกจากโปรแกรม

จากนั้นเมื่อทำการกดปุ่ม บันทึกข้อมูลใหม่จะเห็นหน้าจอโปรแกรมเป็นดังรูปที่ 3.2

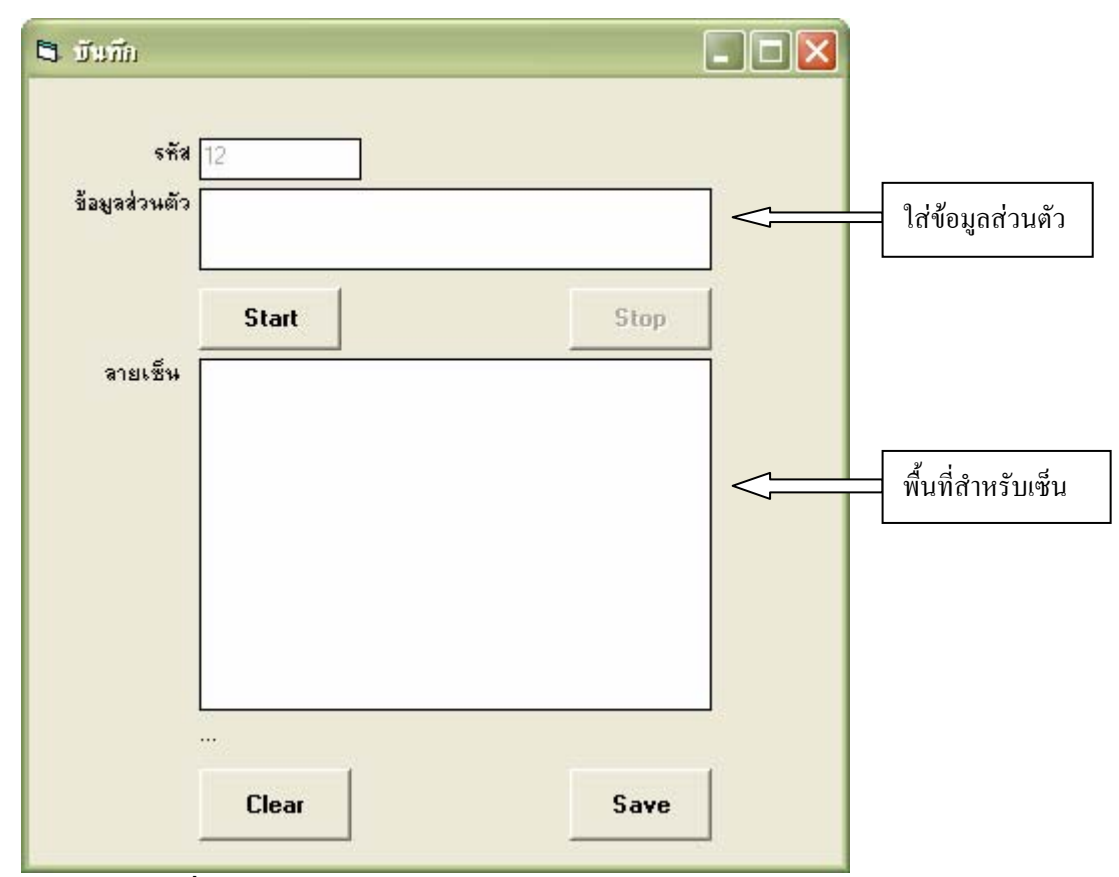

**รูปที่ 3.2** หนาจอโปรแกรมในหนาบนทั ึกขอม ูลใหม

จากรูปที่แสดงจะเห็นวามีสวนใหใสขอมูลสวนตัวแลพื้นที่สําหรับเซ็นลายเซ็น โดย สวนบนของหนาจอจะแสดงเลขของรหัสซึ่งเลขนี้จะไมสามารถแกไขไดและเปนชื่อไฟลที่เซฟอีก ้ด้วย ถ้ายังไม่พอใจลายเซ็นหรือเซ็นผิดสามารถกดปุ่ม Clear แล้วสามารถทำการเซ็นใหม่ได้ เมื่อทำ การเซ็นเรียบรอยแลวใหกดปุม save ขอมูลที่เซฟนั้นจะทําการเก็บขอมูลเปนแบบ Text File หลังจากที่ทำการเซฟแล้วถ้าต้องการแก้ไขข้อมูลใหม่สามากดปุ่มแก้ไขข้อมูลเพื่อทำการแก้ไขได้ ดัง รูป

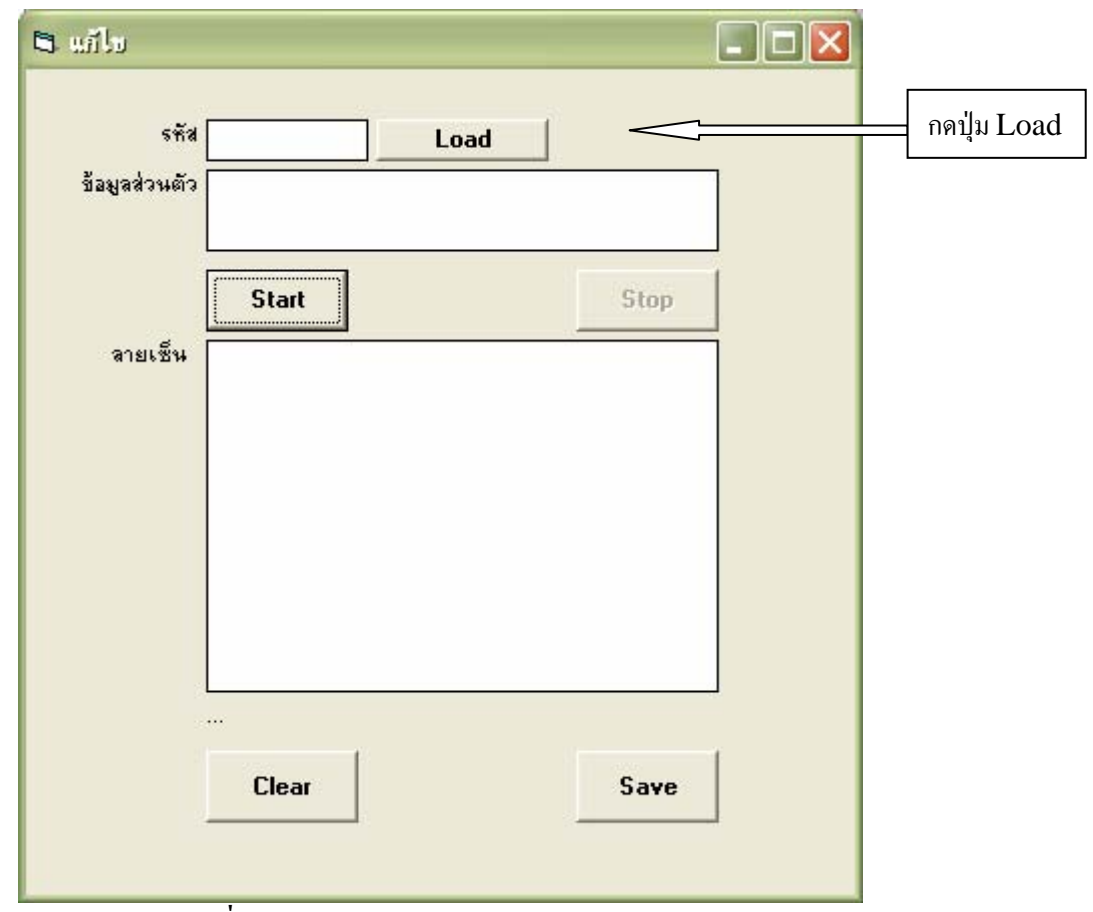

**รูปที่ 3.3** หนาจอโปรแกรมในหนาแกไขขอม ูล

จากรูปถาตองการแกไขขอมูลของเราใหมใหกดปุม Load โปรแกรมจะแสดงหนาตางดังรูป

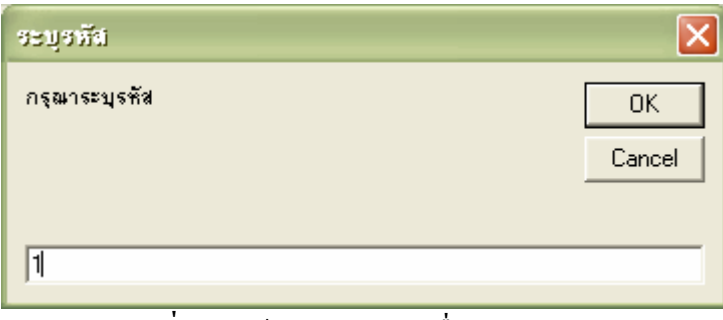

**รูปที่ 3.4** หนาจอโปรแกรมเมื่อกดปุม Load

โปรแกรมจะใหเราทําการระบุรหัสของเราเพื่อทําการโหลดไฟลของเราขึ้นมาทําการแกไข เมื่อทําการระบุรหัสแลวจะไดดังรูป

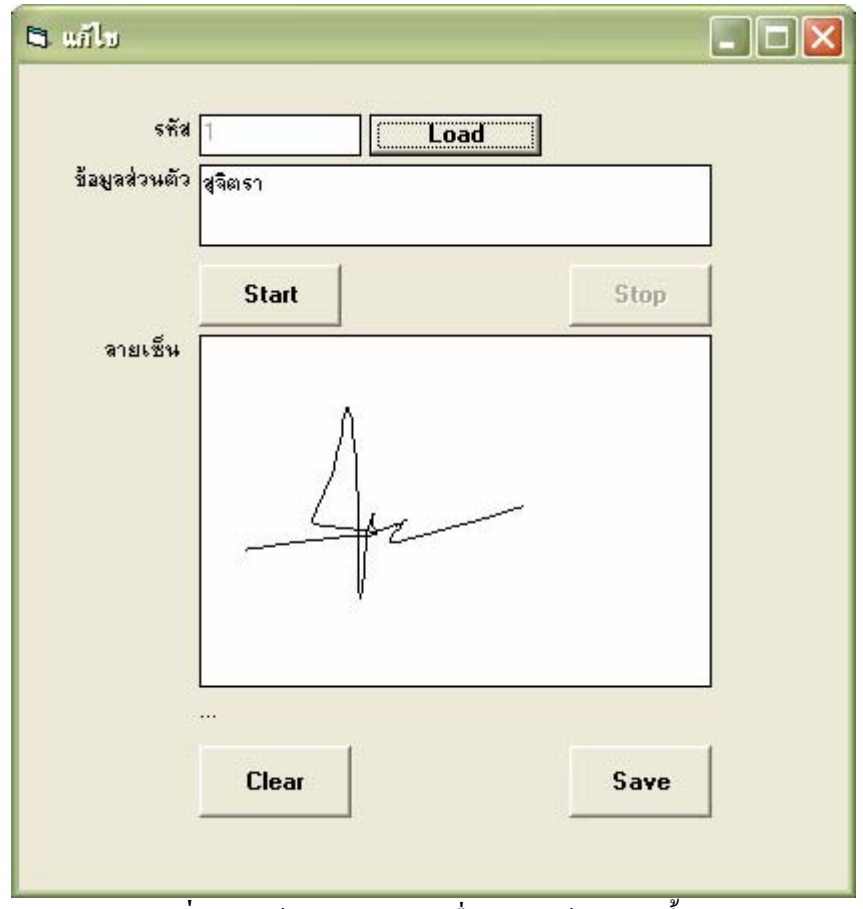

**รูปที่ 3.5** หนาจอโปรแกรมเมื่อ Load ขอมูลเกาขึ้นมา

เมื่อทำการบันทึกข้อมูลเรียบร้อยแล้วหากต้องการเปรียบเทียบลายเซ็นสามารถกดปุ่มเปรียบเทียบได้ จะเห็นหน้าจอของโปรแกรมเป็น ดังรูป

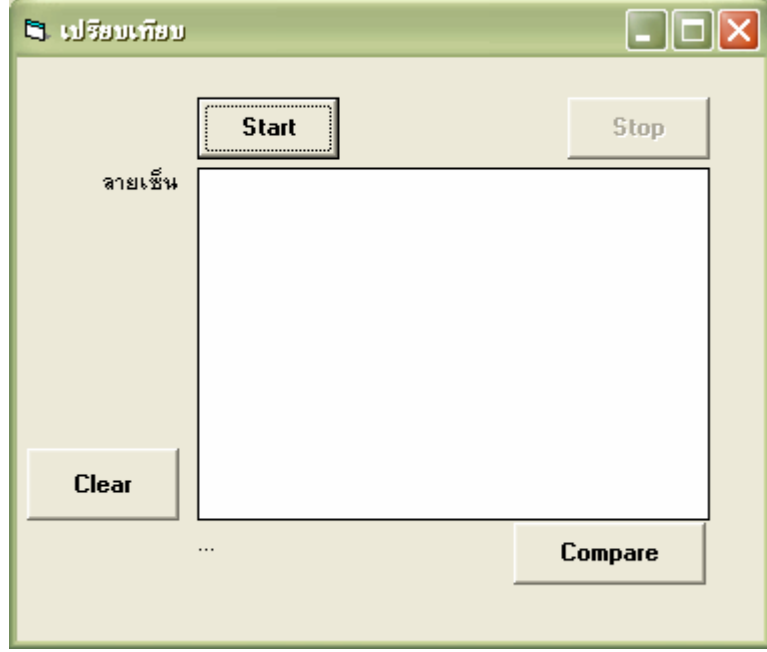

 $\,$ รูปที่ 3.6 หน้าจอโปรแกรมในหน้าเปรียบเทียบ

จากรูปเมื่อทําการเซ็นเสร็จแลวใหทําการกดปุม Compare โปรแกรมจะทําการเปรียบเทียบ ขอมูลตามหลักการที่ไดกลาวมาแลวในบทที่ 2 เมื่อโปรแกรมทําการเปรียบเทียบเสร็จสิ้นจะปรากฏ Message Box ขึ้นมาว่าเจอบุคคลนั้นอยู่ในฐานข้อมูลที่เก็บค่าไว้หรือไม่ หากโปรแกรมเจอบุคคลนั้น ในฐานขอมูลจะแสดงหนาตางขึ้นมาดังนี้

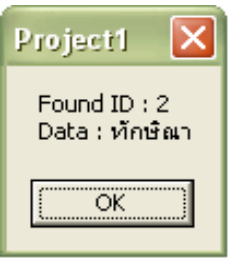

**รูปที่ 3.7** หนาตางแสดงผลการเปรียบเทียบ

หากโปรแกรมไมเจอขอมูลในฐานขอมูลจะปรากฏหนาตางดังรูป

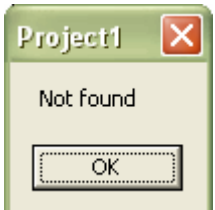

**รูปที่ 3.8** หนาตางแสดงผลการเปรียบเทียบ(2)

## **3.2 สรุปการใชงานโปรแกรม**

ในบทนี้ไดกลาวถึงวิธีการใชงานโปรแกรมตรวจสอบลายเซ็นมืออิเล็กทรอนิกสเพื่อใชใน การตรวจสอบลายเซ็น โดยมีวิธีการใชงานดังที่ไดกลาวมาแลว ซึ่งโปรแกรมที่ทําการศึกษานี้เปน โปรแกรมที่ไม่ซับซ้อนมากนักสามารถศึกษาได้ด้วยตนเองได้

# **บทท ี่ 4 ผลการทดลองการใชงานโปรแกรม**

### **4.1 ผลการทดลองการใชงานโปรแกรม**

ในบทนี้จะเปนการทดสอบการทํางานของโปรแกรมวาตัวโปรแกรมมีความนาเชื่อถือมาก น้อยเพียงใด จึงจำเป็นต้องมีการทดสอบการทำงานเพื่อเป็นการยืนยันผลของโปรแกรม โดยมี ขั้นตอนการทดสอบ ดังนี้

- 1. ทําการเก็บขอมูลของบุคคล 10 คนใหมีอยูในฐานขอมูล
- 2. ทําการทดสอบเซ็นลายเซ็นของบุคคลทั้ง 10 เพื่อหาคาเปอรเซ็นความนาเชื่อถือของ โปรแกรม
- 3. ทําการทดสอบเซ็นลายเซ็นจากบุคคลที่ไมมีในฐานขอมูลจํานวน 5 คน เพื่อหาคา เปอรเซ็นความไมนาเชื่อถือของโปรแกรม

หลังจากทำการเก็บค่าผลการทดลองแล้ว จะได้ดังตารางต่อไปนี้

ครั้งที่ 1 ครั้งที่2 ครั้งที่3 ครั้งที่4 ครั้งที่5  $\overline{\mathbf{x}}$  $\overline{\mathbf{x}}$  $\overline{\mathbf{x}}$  $\overline{\mathbf{x}}$  $\overline{\mathbf{x}}$ Project1 Project1 Project1 Project1 Project1 Slope: 128.57% Slope: 114.29% Slope: 100.00% Slope: 114.29% Slope: 128.57% Length: 103.73% Length: 108.21 % Length: 101.27 % Length : 97.47 % Length : 109.32 % Total Dot: 99.09 % Total Dot: 98.18% Total Dot: 101.82 % Total Dot: 109.09 % Total Dot: 102.73 % Map: 103.17% Map: 109.52% Map: 103.17% Map: 115.87% Map: 107.94% Compare result: 108.64 % Compare result : 107.55 % Compare result : 101.57 % Compare result: 109.18% Compare result : 112.14 % ÖK. ÖK. ™ok  $\overline{\mathbf{x}}$  $\overline{\mathbf{x}}$  $\overline{\mathbf{x}}$ ΓxΙ ⊠ Project1 Project1 Project1 Project1 Project1 Slope: 45.00% Slope: 40.00% Slope: 35.00% Slope: 40.00% Slope: 45.00% Length:  $100.38%$ Length: 102.82% Length: 107.25 % Length: 96.61 % Length: 108.35 % Total Dot: 64.12 % Total Dot: 63.53% Total Dot: 65.88 % Total Dot: 70.59 % Total Dot: 66.47 % Map: 77.38% Map: 82.14% Map: 77.38% Map: 86.90% Map: 80.95% Compare result : 72.33 % Compare result : 73.23 % Compare result : 69.66 % Compare result : 73.53 % Compare result : 75.19 %  $\overline{\overline{\text{OK}}}$ ™ok  $\overline{X}$  $\overline{\overline{\text{OK}}}$ —<br>ОК  $\overline{\mathbf{x}}$ ⊠ ⊠  $\overline{\mathbf{x}}$ Project1 × Project1 Project1 Project1 Project1 Slope: 75.00% Slope: 66.67% Slope: 58.33% Slope: 66.67% Slope: 75.00% Length : 63.76 % Length : 59.91 % Length : 67.19 % Length : 66.51 % Length: 62.25% Total Dot: 46.19 % Total Dot: 45.76 % Total Dot: 47.46 % Total Dot: 50.85 % Total Dot: 47.88% Map: 52.00% Map: 55.20% Map: 52.00% Map: 58.40% Map: 54.40% Compare result : 59.24 % Compare result : 58.54 % Compare result : 55.01 % Compare result : 58.96 % Compare result : 61.12 % ÖK OK. **OK**  $\overline{\alpha}$ —<br>ОК ⊠ ΙxΙ  $\overline{\mathsf{x}}$  $\vert x \vert$  $|\times|$ Project1 Project1 Project1 Project1 Project1 Slope: 60.00% Slope: 53.33% Slope: 46.67% Slope: 53.33% Slope: 60.00% Length: 81.23 % Length: 84.74 % Length: 79.31 % Length: 76.33% Length: 85.61 % Total Dot: 60.56 % Total Dot: 60.00 % Total Dot: 62.22 % Total Dot: 66.67% Total Dot: 62.78 % Map: 50.00% Map: 53.08% Map: 50.00% Map: 56.15% Map: 52.31% Compare result : 62.95 % Compare result : 65.17 % Compare result : 62.79 % Compare result : 59.55 % Compare result : 63.12 % ™ok × ΙxΙ  $\overline{\mathsf{x}}$  $\mathsf{x}$ l ΙXΙ Project1 Project1 Project1 Project1 Project1 Slope: 66.67% Slope: 58.33% Slope: 66.67% Slope: 75.00% Slope: 75.00% Length: 92.54 % Length: 86.61 % Length: 83.36 % Length: 93.49 % Length: 88.71 % Total Dot: 74.67 % Total Dot: 80.00 % Total Dot: 75.33 % Total Dot: 72.67 % Total Dot: 72.00 % Map: 77.38% Map: 82.14% Map: 77.38% Map: 86.90% Map: 80.95% Compare result : 78.44 % Compare result : 78.34 % Compare result : 74.25 % Compare result : 79.23 % Compare result : 81.19 % ÖK ™ok OK. 

ตาราง 4.1.1 แสดงผลของโปรแกรมตรวจสอบลายเซ็นมืออิเล็กทรอนิกสของบคคลที่ 1ā,

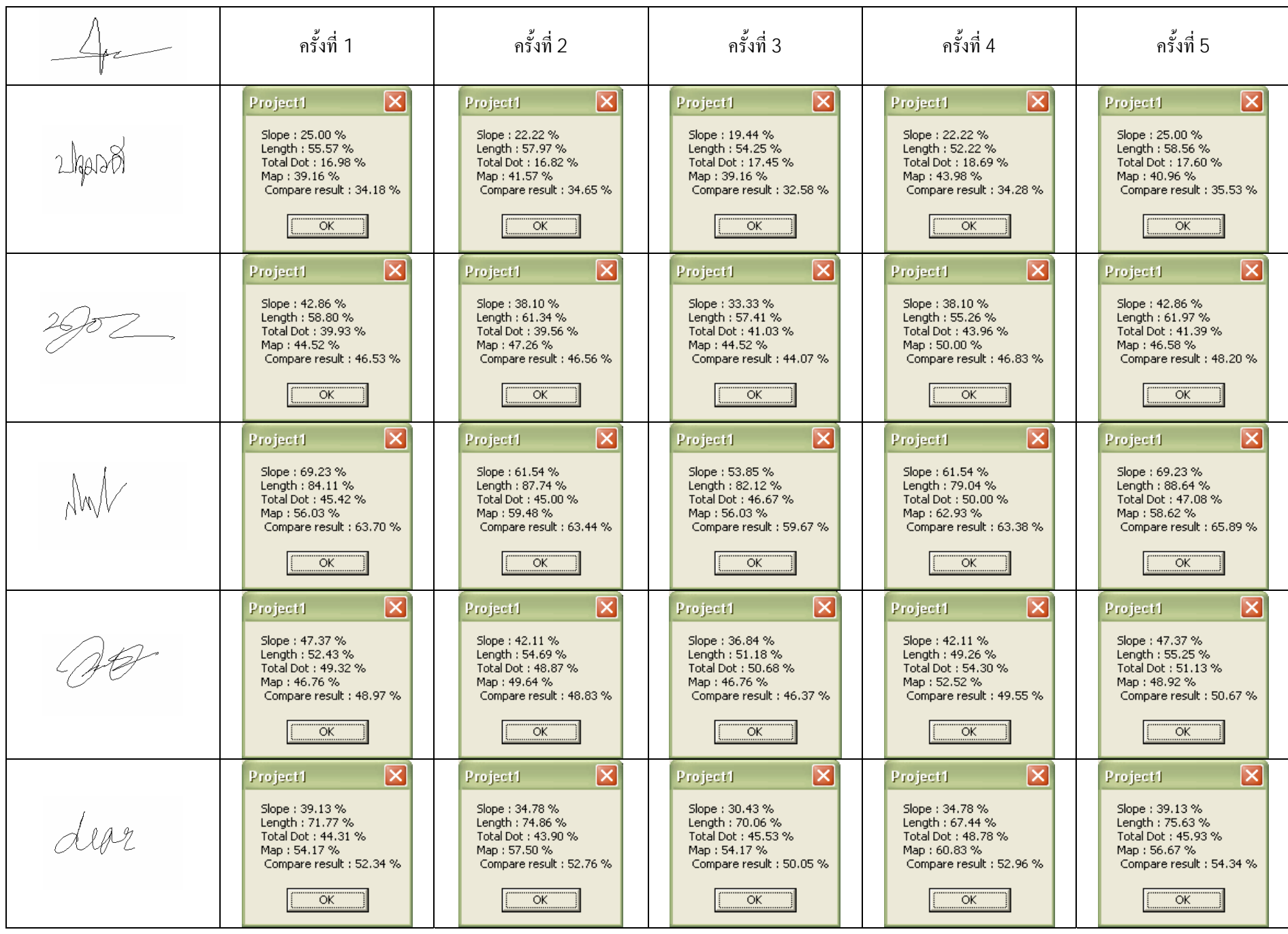

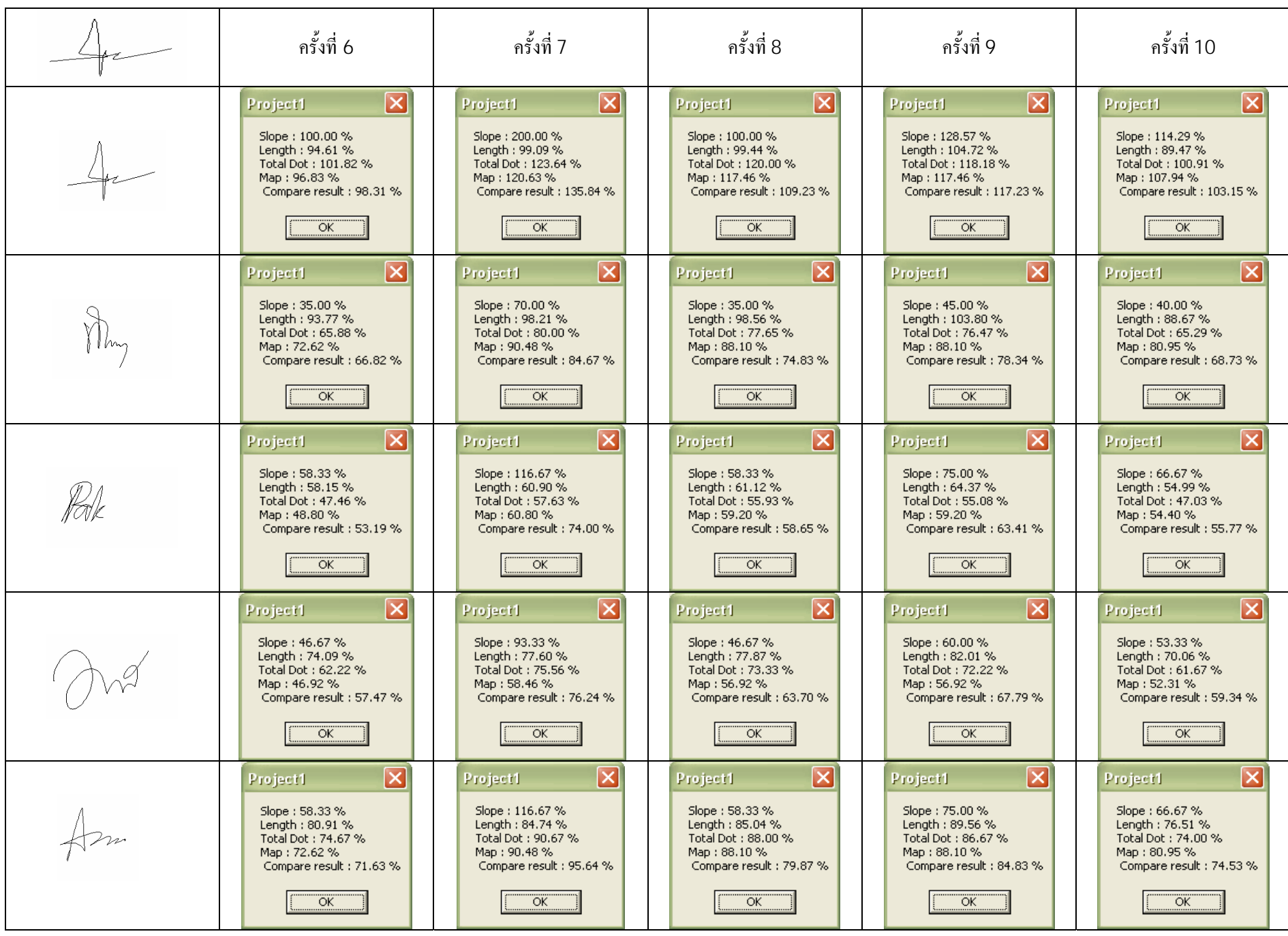

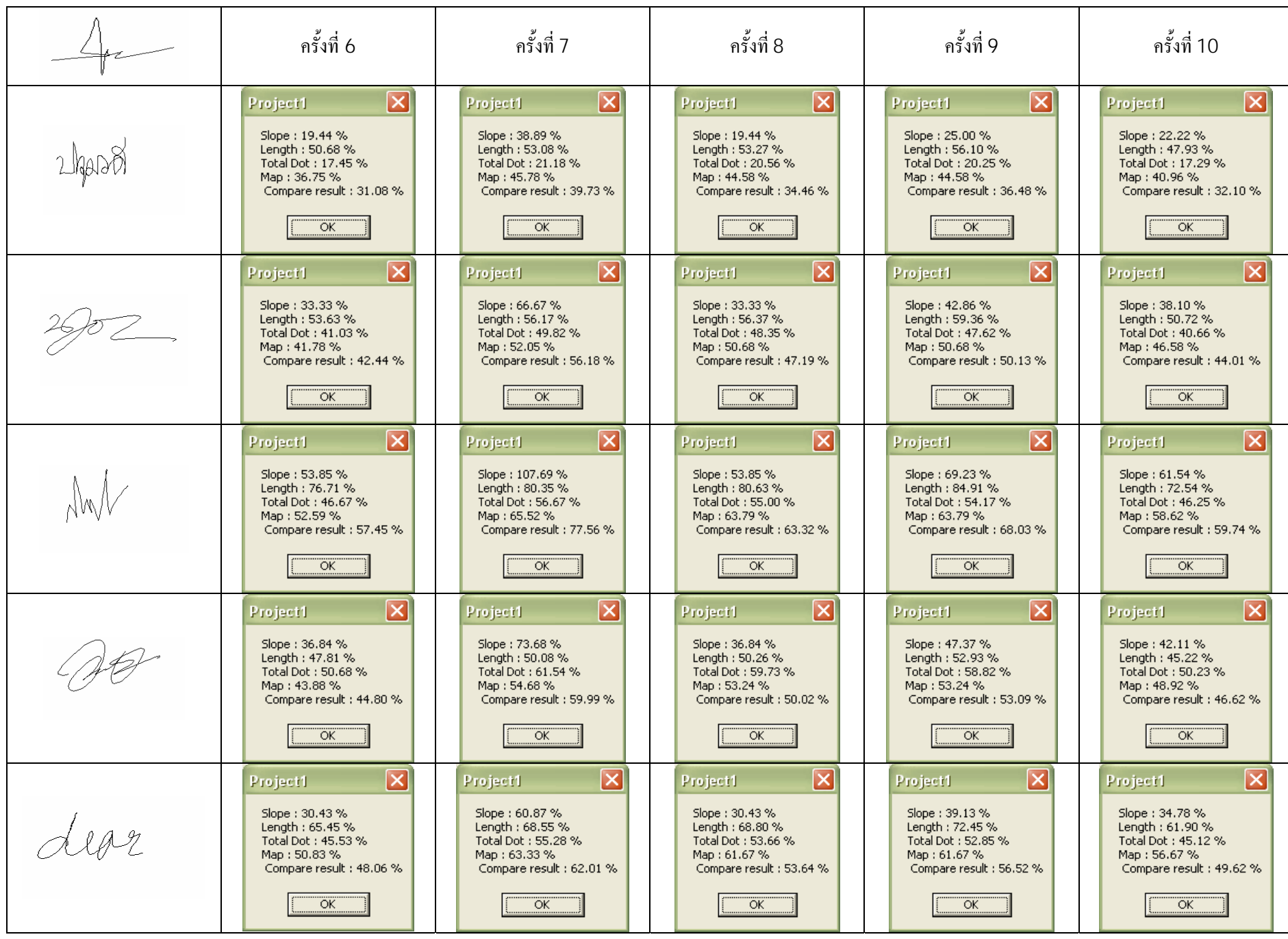

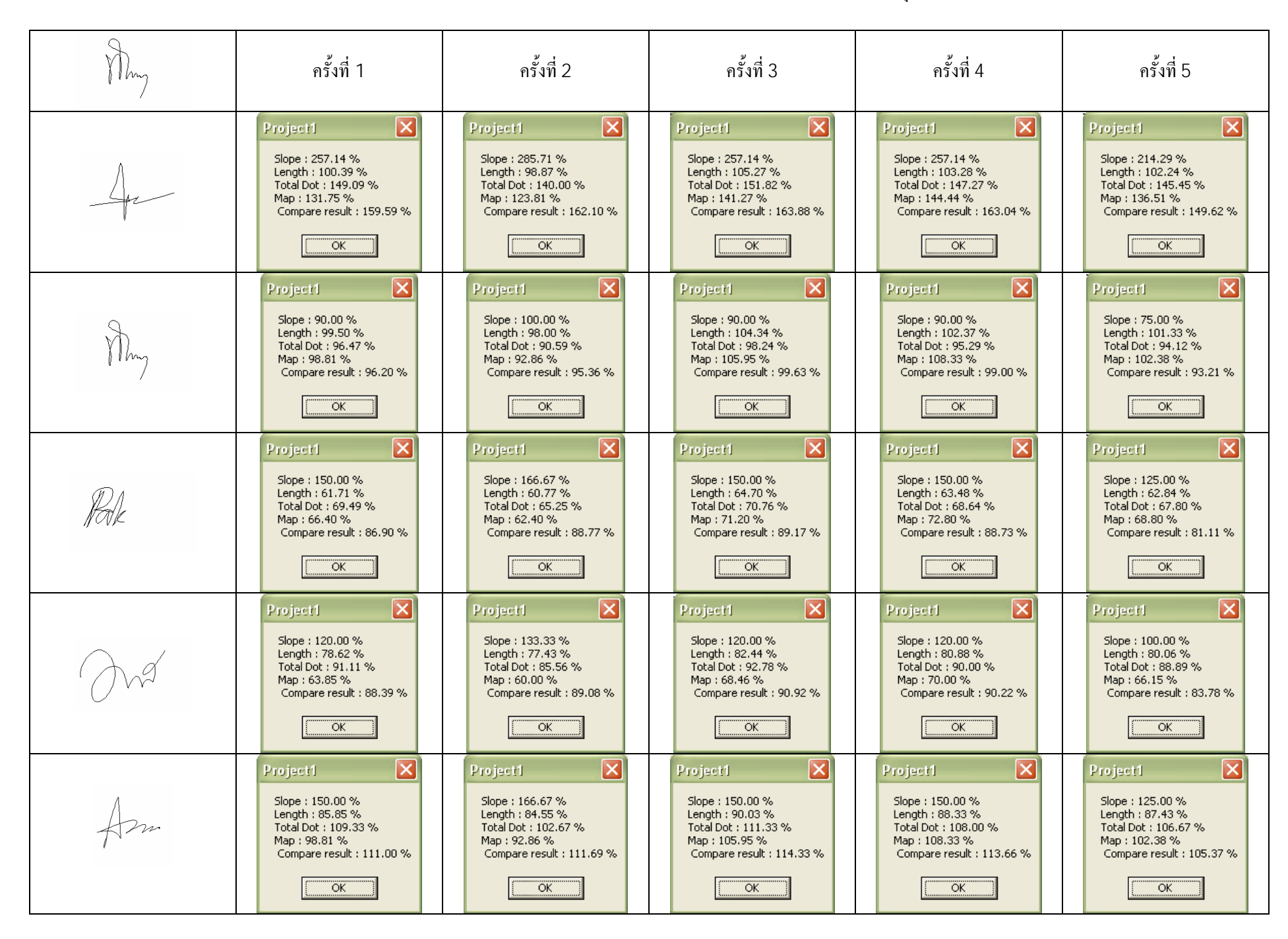

ตาราง 4.1.2 แสดงผลของโปรแกรมตรวจสอบลายเซ็นมืออิเล็กทรอนิกสของบคคลที่ 2ā,

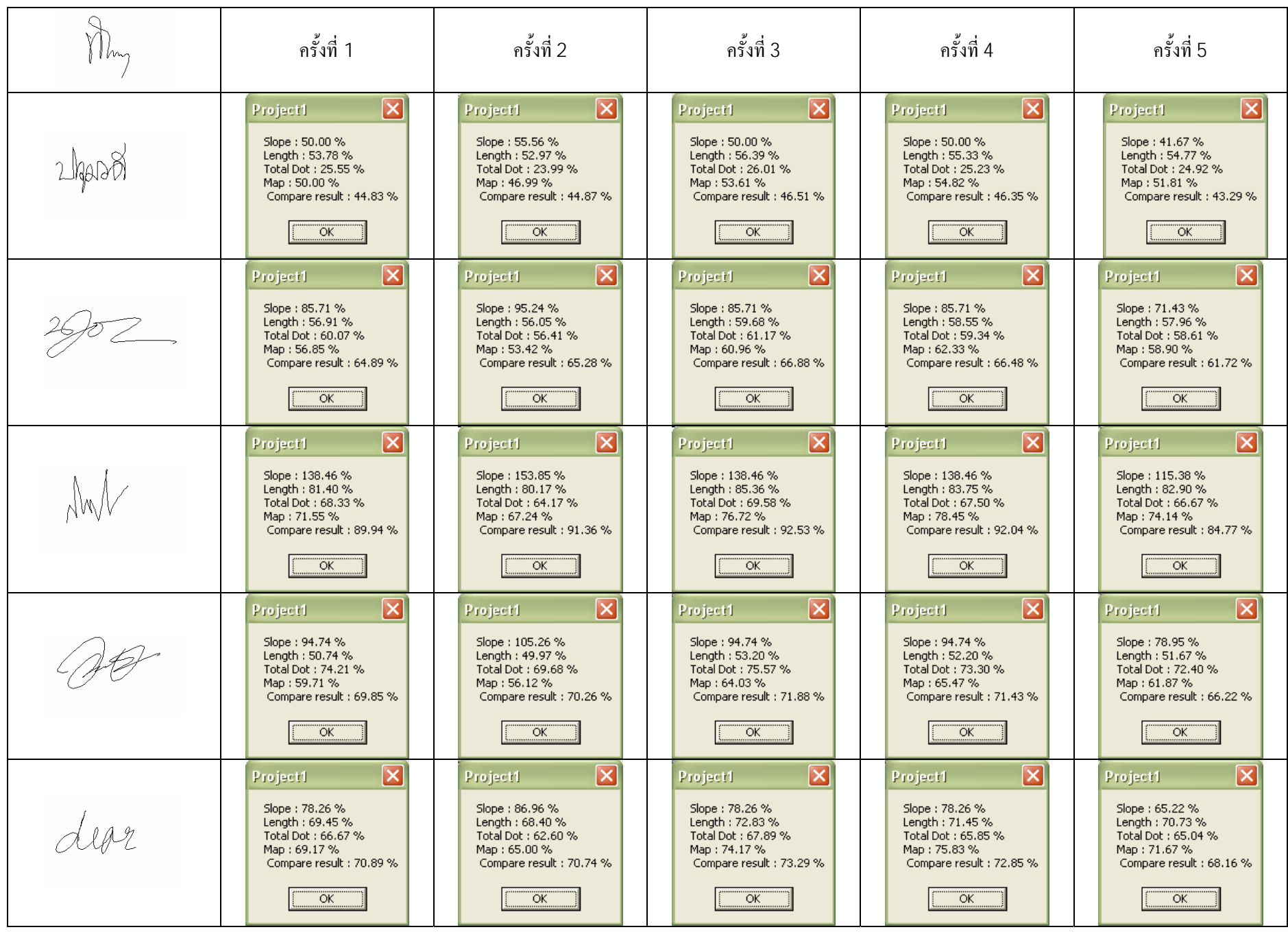

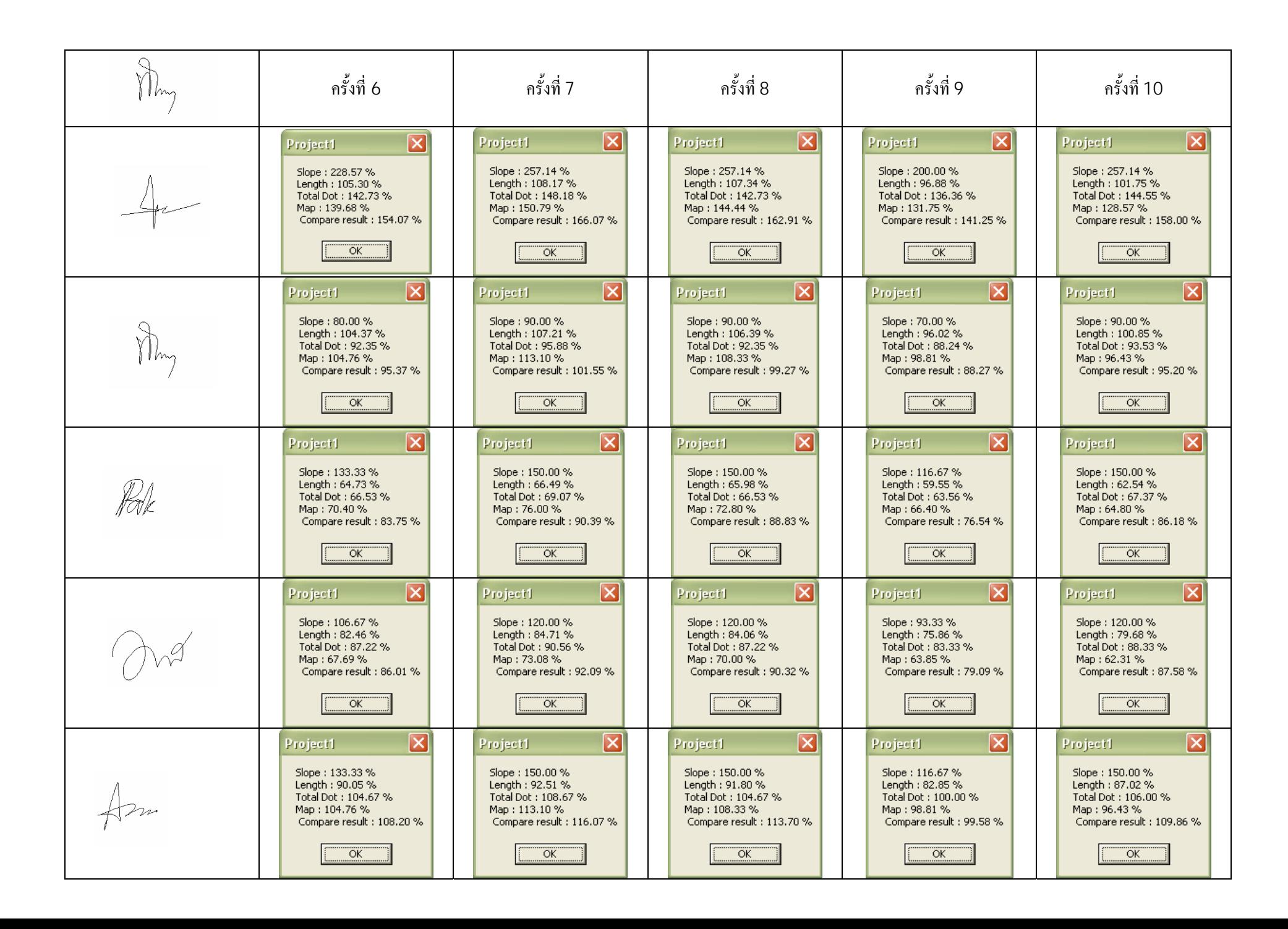

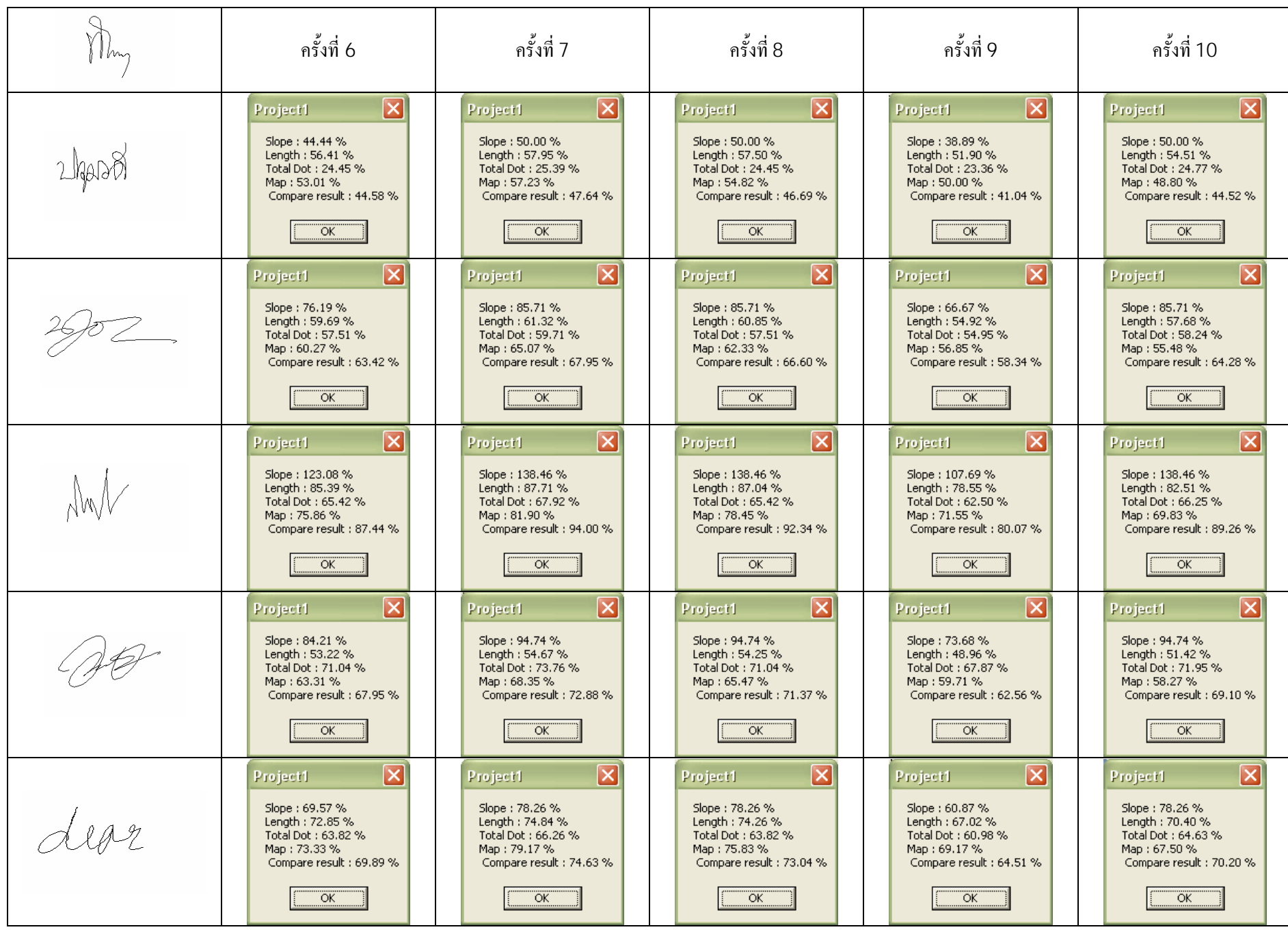

ครั้งที่ 1 ครั้งที่2 ครั้งที่3 ครั้งที่4 ครั้งที่5  $\overline{\mathbf{x}}$  $\overline{\mathbf{x}}$  $\overline{\mathbf{x}}$  $\overline{\mathbf{x}}$  $\overline{\mathbf{x}}$ Project1 Project1 Project1 Project1 Project1 Slope: 214.29% Slope: 228.57% Slope: 200.00% Slope: 200.00% Slope: 200.00% Length :  $146.18%$ Length: 160.73% Length :  $144.01%$ Length: 160.63% Length: 145.09 % Total Dot: 223.64 % Total Dot: 232.73 % Total Dot: 225.45 % Total Dot: 209.09 % Total Dot: 212.73% Map: 185.71% Map: 200.00% Map: 173.02% Map: 192.06% Map: 190.48% Compare result: 189.73 % Compare result : 196.09 % Compare result : 194.58 % Compare result: 194.54 % Compare result : 186.16 % ÖK. ÖK... ™ok  $\overline{\mathsf{x}}$  $\overline{\mathsf{x}}$  $\boxtimes$ 冈  $\mathbf{X}$ Project1 Project1 Project1 Project1 Project1 Slope: 75.00 % Slope: 70.00 % Slope: 80,00 % Slope: 70,00% Slope: 70.00% Length: 144.89 % Length: 159.31 % Length: 142.73% Length: 159.21 % Length: 143.81 % Total Dot: 137.65 % Total Dot: 144.71 % Total Dot: 150.59 % Total Dot: 145.88 % Total Dot: 135,29 % Map: 139.29% Map: 150.00% Map: 129.76% Map: 144.05% Map: 142.86% Compare result : 124.20 % Compare result : 131.00 % Compare result : 125.77 % Compare result : 129.79 % Compare result : 122.99 % —<br>ОК —<br>ОК OK... ™ok OK.  $\overline{\mathsf{x}}$ ⊠  $\overline{\mathsf{x}}$ ⊠  $\overline{\mathsf{x}}$ Project1 Project1 Project1 Project1 Project1 Slope: 125.00% Slope: 116.67% Slope: 133.33% Slope: 116.67% Slope: 116.67% Length : 98.79 % Length : 98.73 % Length: 89.85 % Length: 88.52 % Length: 89.18% Total Dot: 99.15% Total Dot: 104.24 % Total Dot: 108.47 % Total Dot: 105.08 % Total Dot: 97.46 % Map: 93.60% Map: 100.80% Map: 87.20% Map: 96.80% Map: 96.00% Compare result : 99.83 % Compare result : 101.90 % Compare result : 105.12 % Compare result : 104.38 % Compare result : 104.32 %  $\overline{\alpha}$  $\overline{OK}$ ™ok  $\overline{\alpha}$ OK. Ι×Ι ΙxΙ Ι× ΙxΙ lxl Project1 Project1 Project1 Project1 Project1 Slope: 100.00% Slope: 93.33% Slope: 106.67% Slope: 93.33% Slope: 93.33% Length: 114.47 % Length: 125.87% Length: 112.77 % Length: 125.79 % Length: 113.62 % Total Dot: 130.00 % Total Dot: 136.67 % Total Dot: 142.22 % Total Dot: 137.78 % Total Dot: 127.78 % Map: 90.00% Map: 96.92% Map: 83.85% Map: 93.08% Map: 92.31% Compare result: 108.62 % Compare result: 112.50 % Compare result : 113.20 % Compare result : 111.38 % Compare result : 106.76 % ™ok  $\overline{\alpha}$ K $\overline{\alpha}$ ™ok ™ok  $\overline{\mathsf{x}}$  $\overline{\mathsf{x}}$  $\vert \times \vert$  $\mathbf{x}$ l 冈 Project1 Project1 Project1 Project1 Project1 Slope: 125.00% Slope: 116.67% Slope: 116.67% Slope: 133.33% Slope: 116.67% Length: 125.01% Length: 137.46 % Length: 123.15% Length: 137.37% Length: 124.08% Total Dot: 170.67% Total Dot: 156,00 % Total Dot: 164.00 % Total Dot: 165.33 % Total Dot: 153.33 % Map: 139.29% Map: 150.00% Map: 129.76% Map: 144.05% Map: 142.86% Compare result : 136.32 % Compare result : 142.03 % Compare result : 139.23 % Compare result : 140.85 % Compare result : 134.23 % `ок і ÖK... OK. 

ตาราง 4.1.3 แสดงผลของโปรแกรมตรวจสอบลายเซ็นมืออิเล็กทรอนิกสของบุ คคลที  $\frac{1}{1}$  3

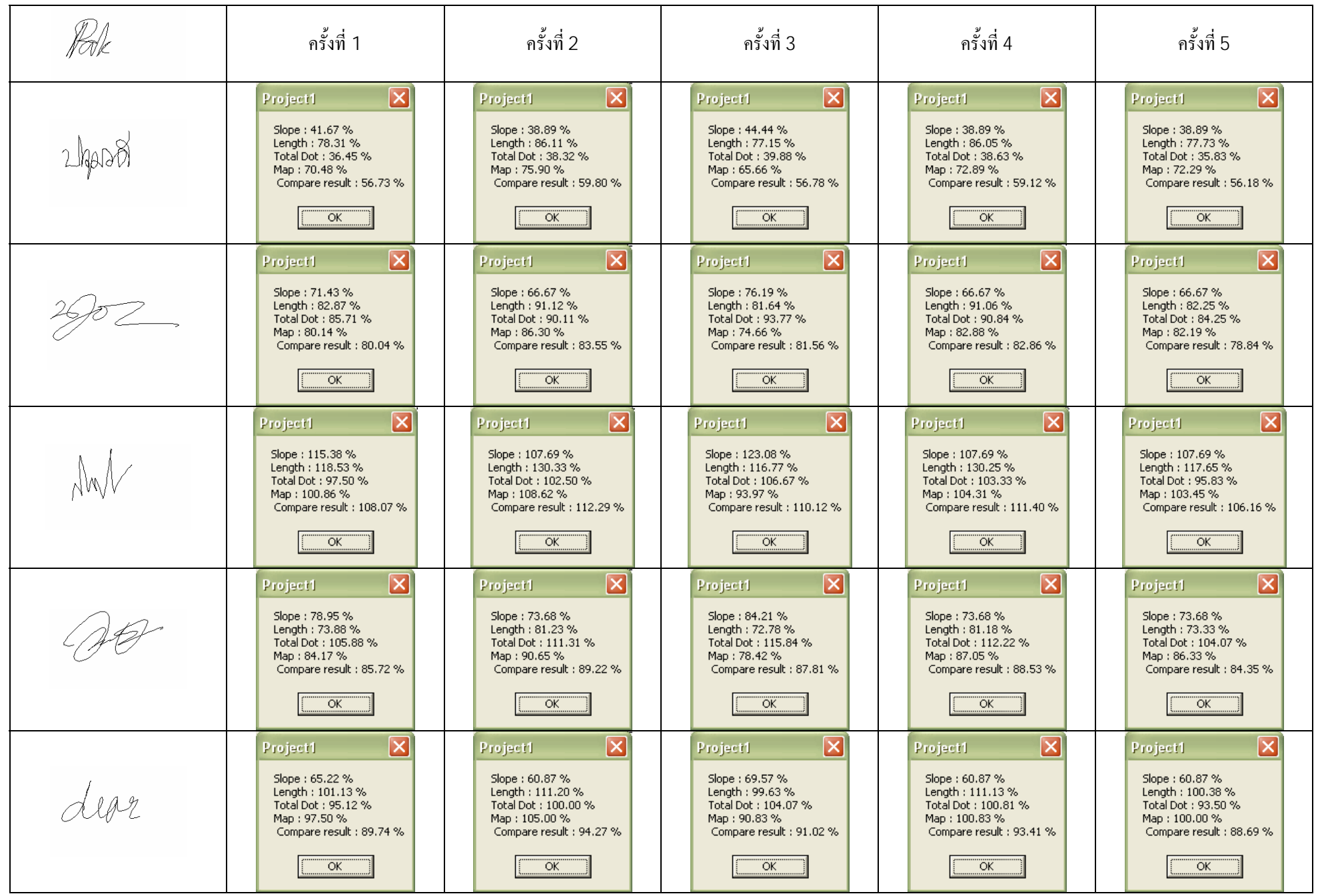

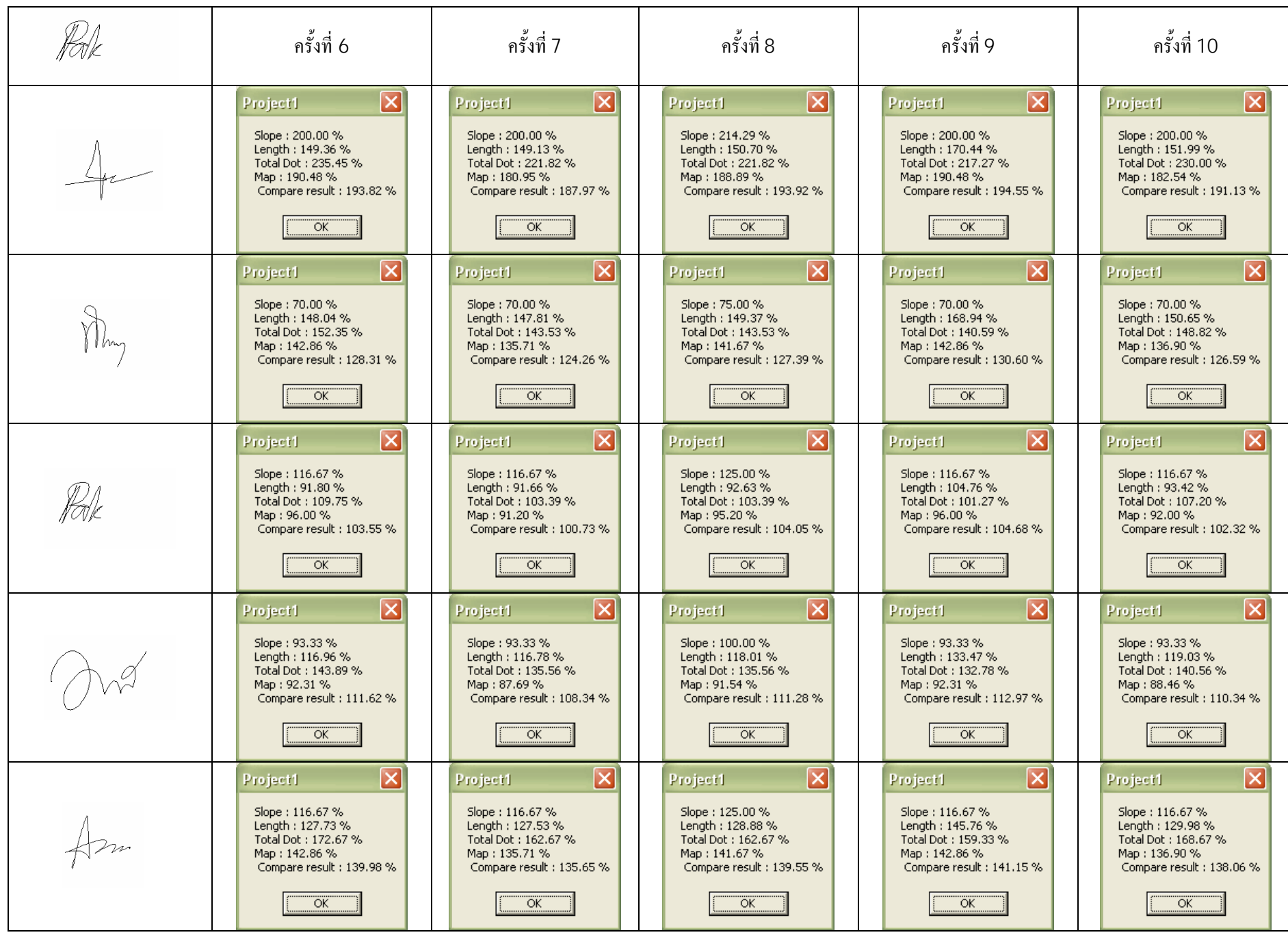

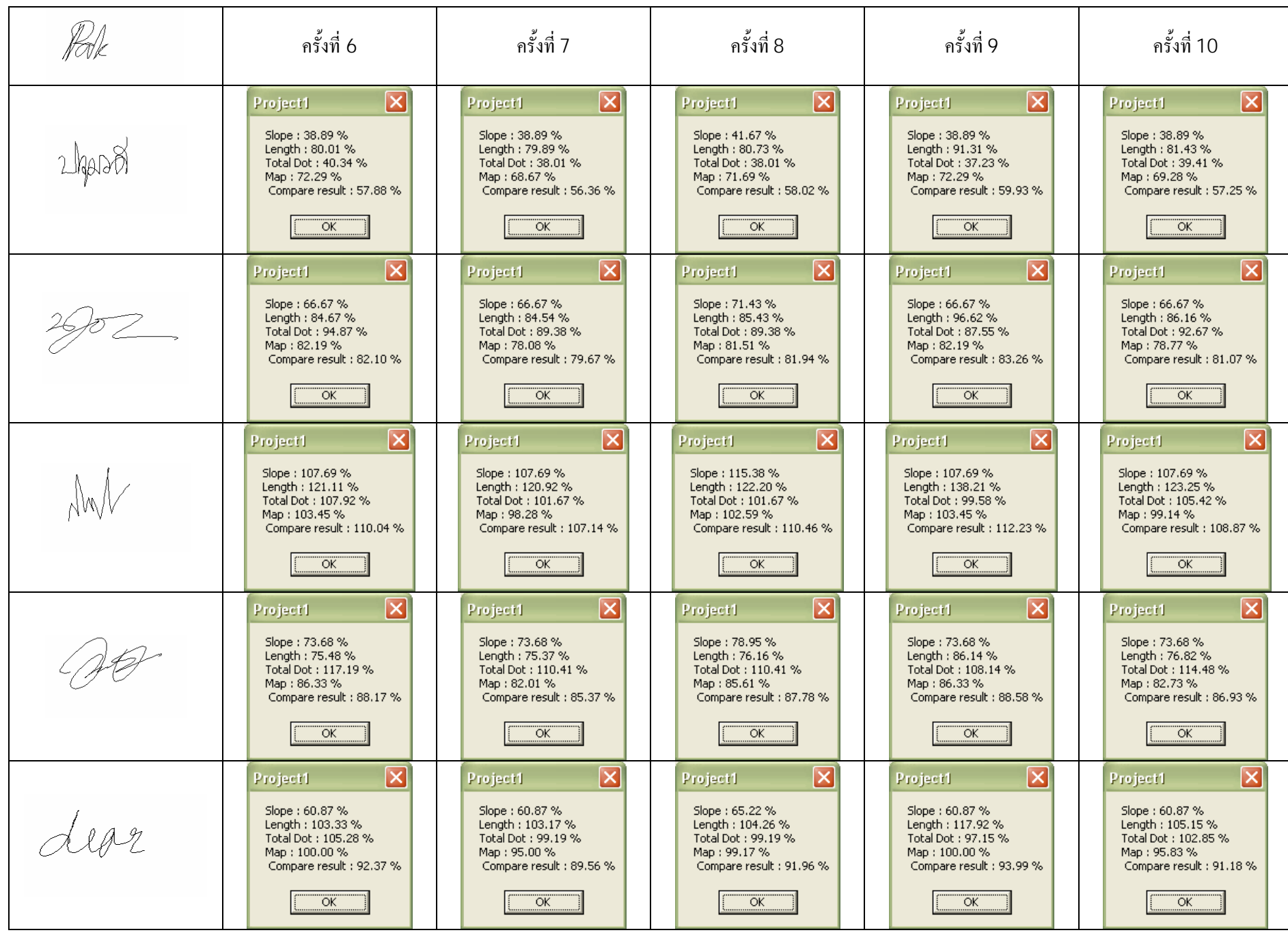

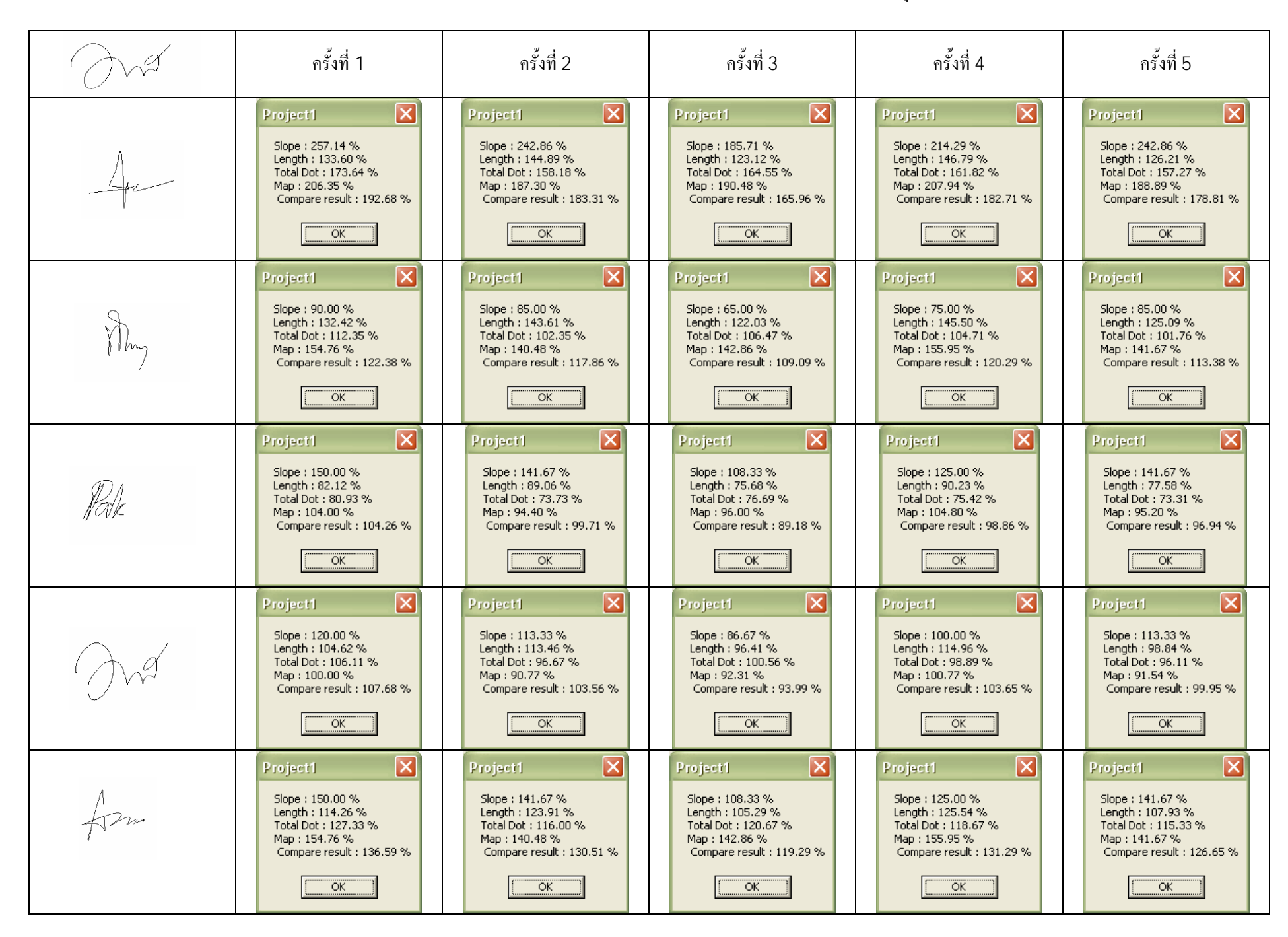

ตาราง 4.1.4 แสดงผลของโปรแกรมตรวจสอบลายเซ็นมืออิเล็กทรอนิกสของบคคลที่ 4ā,

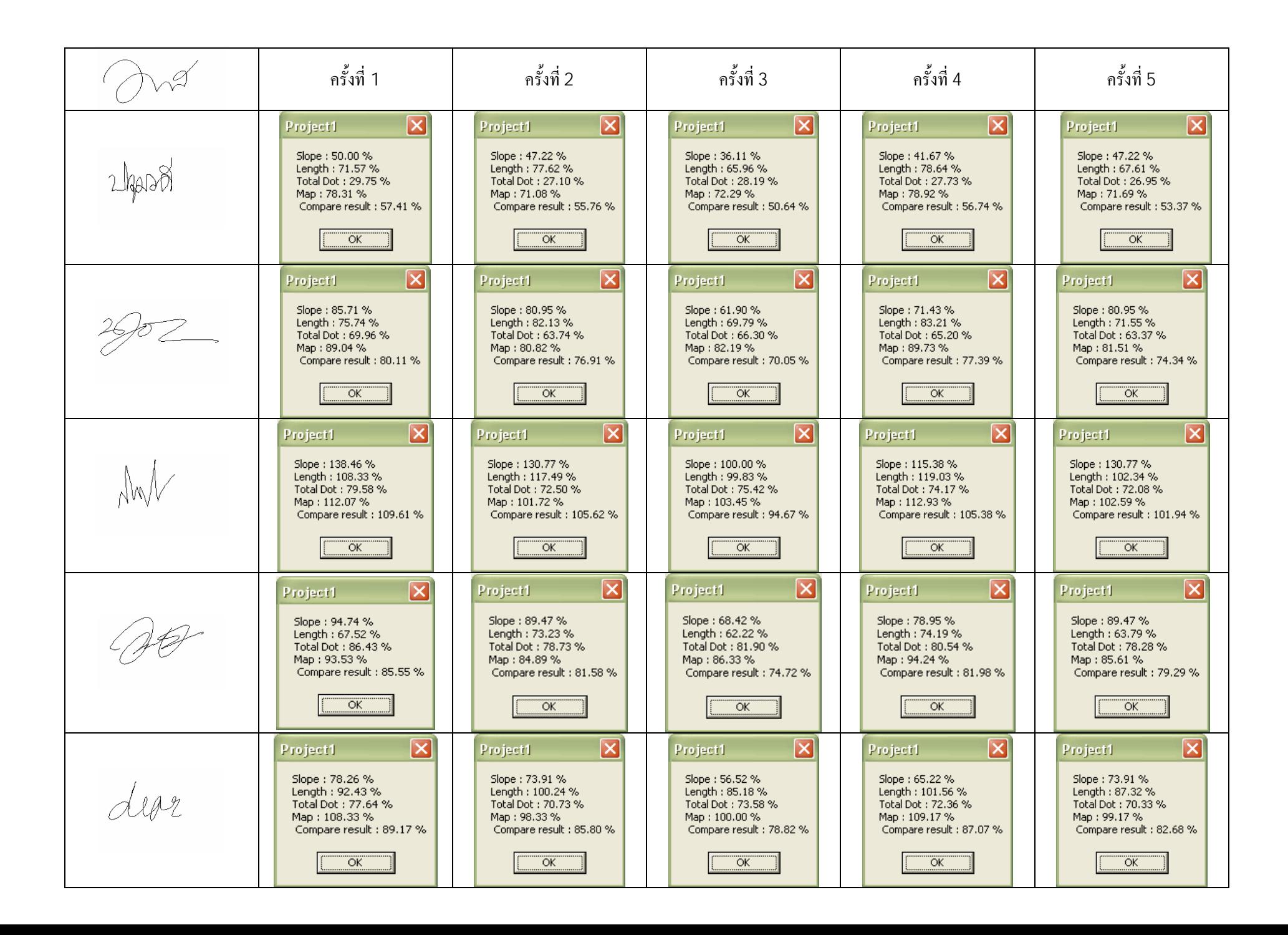

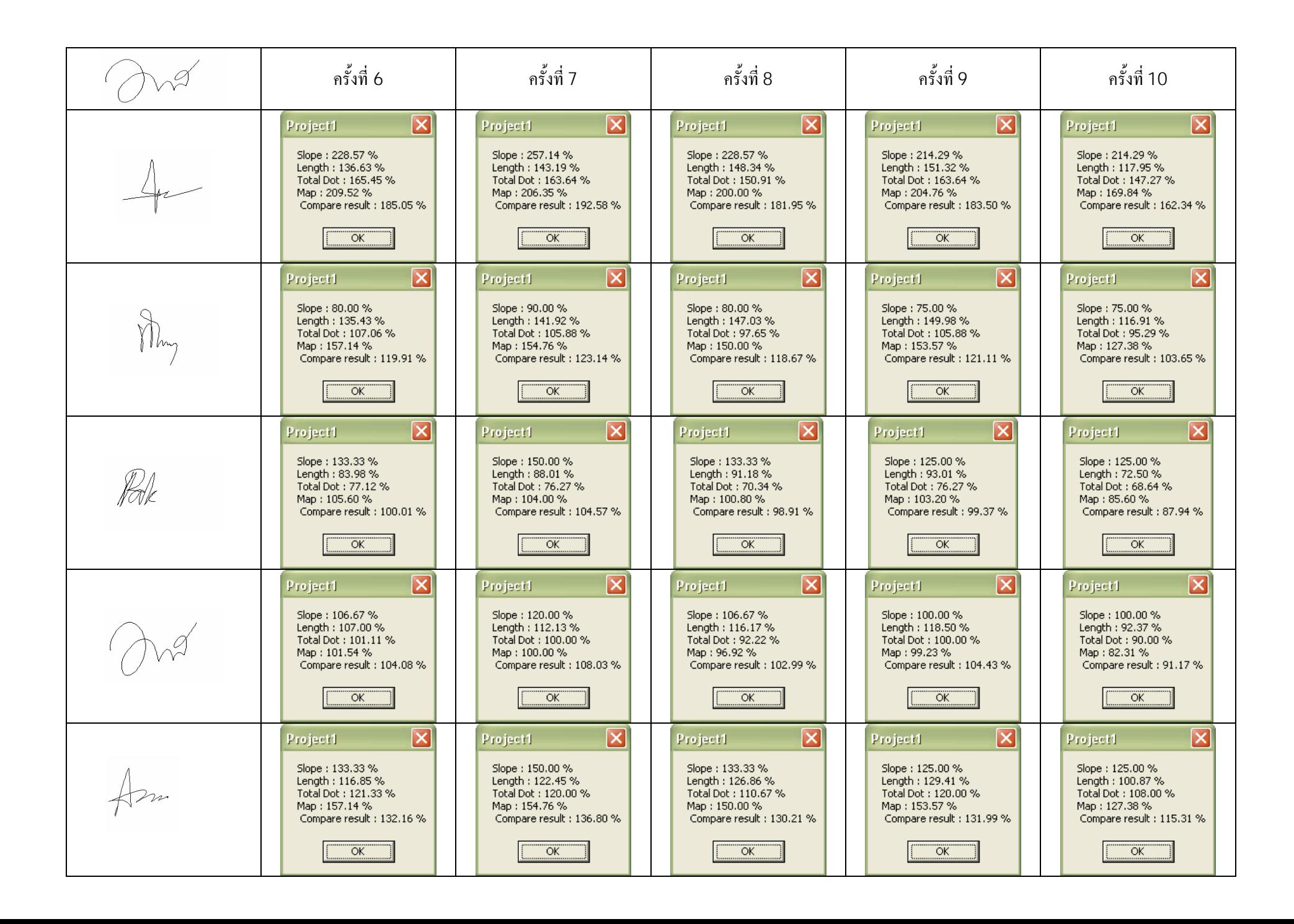

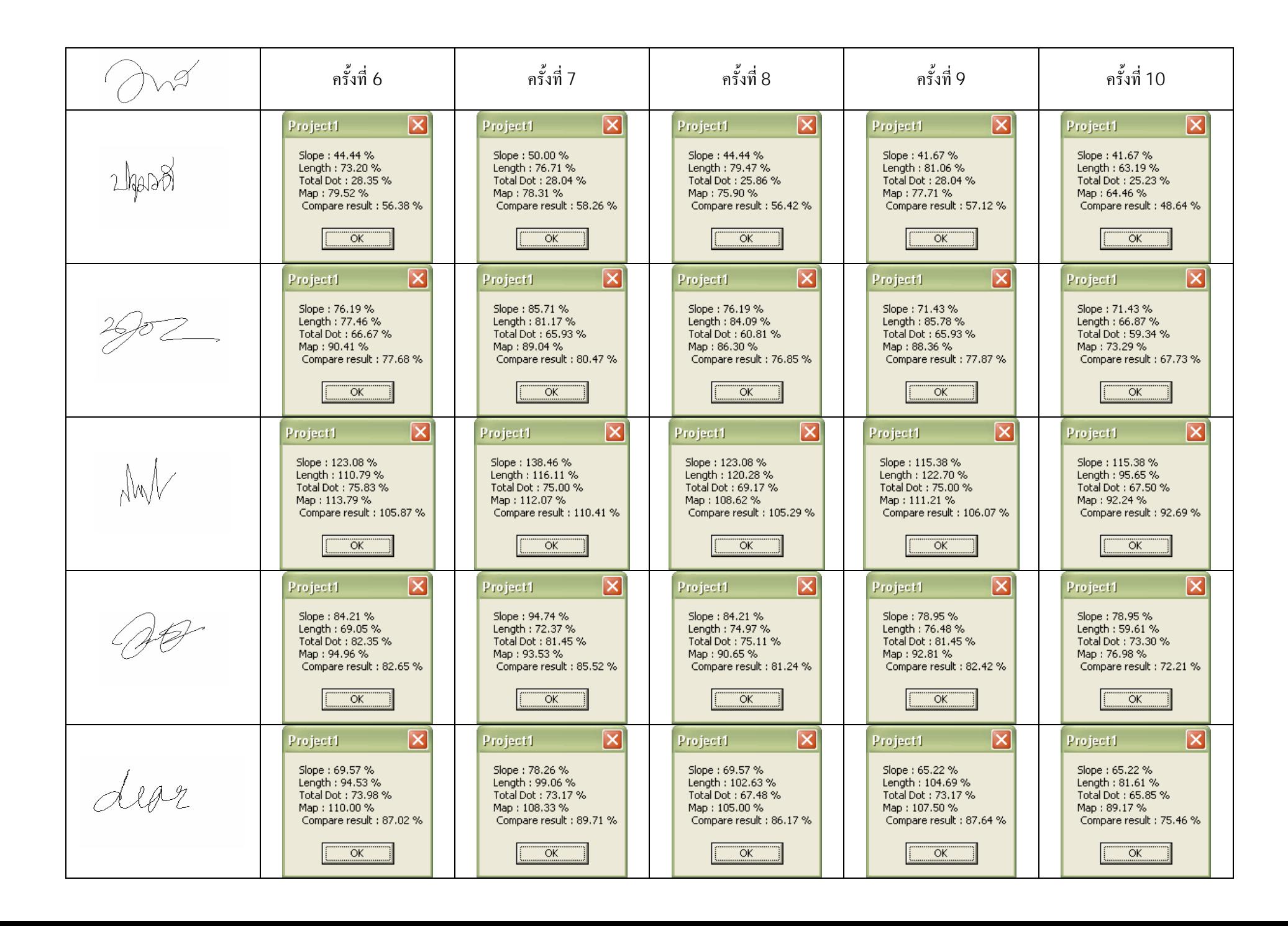

ครั้งที่ 1 ครั้งที่2 ครั้งที่3 ครั้งที่4 ครั้งที่5  $\overline{\mathbf{x}}$  $\overline{\mathsf{x}}$ 冈 冈  $\overline{\boxtimes}$ Project1 Project1 Project1 Project1 Project1 Slope: 142.86% Slope: 200,00 % Slope: 257.14% Slope: 214.29% Slope: 214.29 % Length: 110.75 % Length:  $101.21\%$ Length: 119.19 % Length:  $105.90\%$ Length :  $98.68\%$ Total Dot: 146.36 % Total Dot: 140.91 % Total Dot: 151.82 % Total Dot: 134.55 % Total Dot: 132.73 % Map: 138.10% Map: 144.44% Map: 149.21% Map: 125.40% Map: 130.16% Compare result : 136.10 % Compare result : 145.05 % Compare result : 169.34 % Compare result : 145.03 % Compare result : 143.96 %  $\overline{\alpha}$  $\overline{\alpha}$ **OK**  $\overline{\alpha}$ 反  $\overline{\mathsf{x}}$ ΙXΙ ⊠ 1∞ Project1 Project1 Project1 Project1 Project1 Slope: 50,00 % Slope: 70.00 % Slope: 90,00 % Slope: 75.00% Slope: 75.00 % Length: 109.77 % Length: 100.32 % Length: 118.13% Length: 104.97% Length: 97.81 % Total Dot: 94.71 % Total Dot: 91.18% Total Dot: 98.24 % Total Dot: 87.06 % Total Dot: 85.88 % Map: 108.33% Map: 103.57% Map: 111.90% Map: 94.05% Map: 97.62% Compare result : 104.57 % Compare result : 90.70 % Compare result : 91.27 % Compare result : 90.27 % Compare result : 89.08 % ÖK ÖK  $\overline{OK}$ —<br>ОК ÖK ⊠ ⊠ ∣×  $\mathsf{x}$  $\overline{\mathsf{x}}$ Project1. Project1 Project1 Project1 Project1 Slope: 83.33% Slope: 116.67% Slope: 150.00% Slope: 125.00% Slope: 125.00% Length: 68.08% Length : 62.21 % Length: 73.26 % Length: 65.09 % Length: 60.65% Total Dot: 68.22 % Total Dot: 65.68% Total Dot: 70.76 % Total Dot: 62.71 % Total Dot: 61.86 % Map: 72.80% Map: 69.60% Map: 75.20% Man: 63.20% Map: 65.60% Compare result : 73.11 % Compare result : 78.54 % Compare result : 92.31 % Compare result : 79.00 % Compare result : 78.28 % ÖK OK. ÖK. ÖK. Ι×  $\overline{\mathsf{x}}$  $\overline{\mathsf{x}}$  $\overline{\mathsf{x}}$ ⊠ Project1 Project1 Project1 Project1 Project1 Slope: 100.00% Slope: 66.67% Slope: 93.33% Slope: 120.00% Slope: 100.00% Length: 86.73 % Length: 79.26 % Length: 93.34 % Length: 82.93 % Length: 77.28 % Total Dot: 89.44 % Total Dot: 86.11 % Total Dot: 92.78 % Total Dot: 82.22 % Total Dot: 81.11 % Map: 70.00% Map: 66.92% Map: 72.31 % Map: 60.77% Map: 63.08% Compare result : 78.21 % Compare result : 80.37 % Compare result : 81.41 % Compare result : 94.61 % Compare result : 81.48 % ÖK ÖK ÖK Ιx  $\overline{\mathsf{x}}$ Ιx  $\overline{\mathsf{x}}$ ∣× Project1 Project1 Project1 Project1 Project1 Slope: 83.33% Slope: 116.67% Slope: 150.00% Slope: 125.00% Slope: 125.00% Length: 94.72 % Length : 86.56 % Length: 101.93% Length: 90.57 % Length: 84.39 % Total Dot: 107.33 % Total Dot: 103.33 % Total Dot: 111.33 % Total Dot: 98.67 % Total Dot: 97.33% Map: 108.33% Map: 103.57% Map: 111.90% Map: 94.05% Map: 97.62% Compare result : 98.43 % Compare result : 102.53 % Compare result : 118.79 % Compare result : 102.07 % Compare result : 101.09 % OK. OK. OK. OK. OK.

#### ตาราง 4.1.5 แสดงผลของโปรแกรมตรวจสอบลายเซ็นมืออิเล็กทรอนิกสของบคคลที่ 5ā,

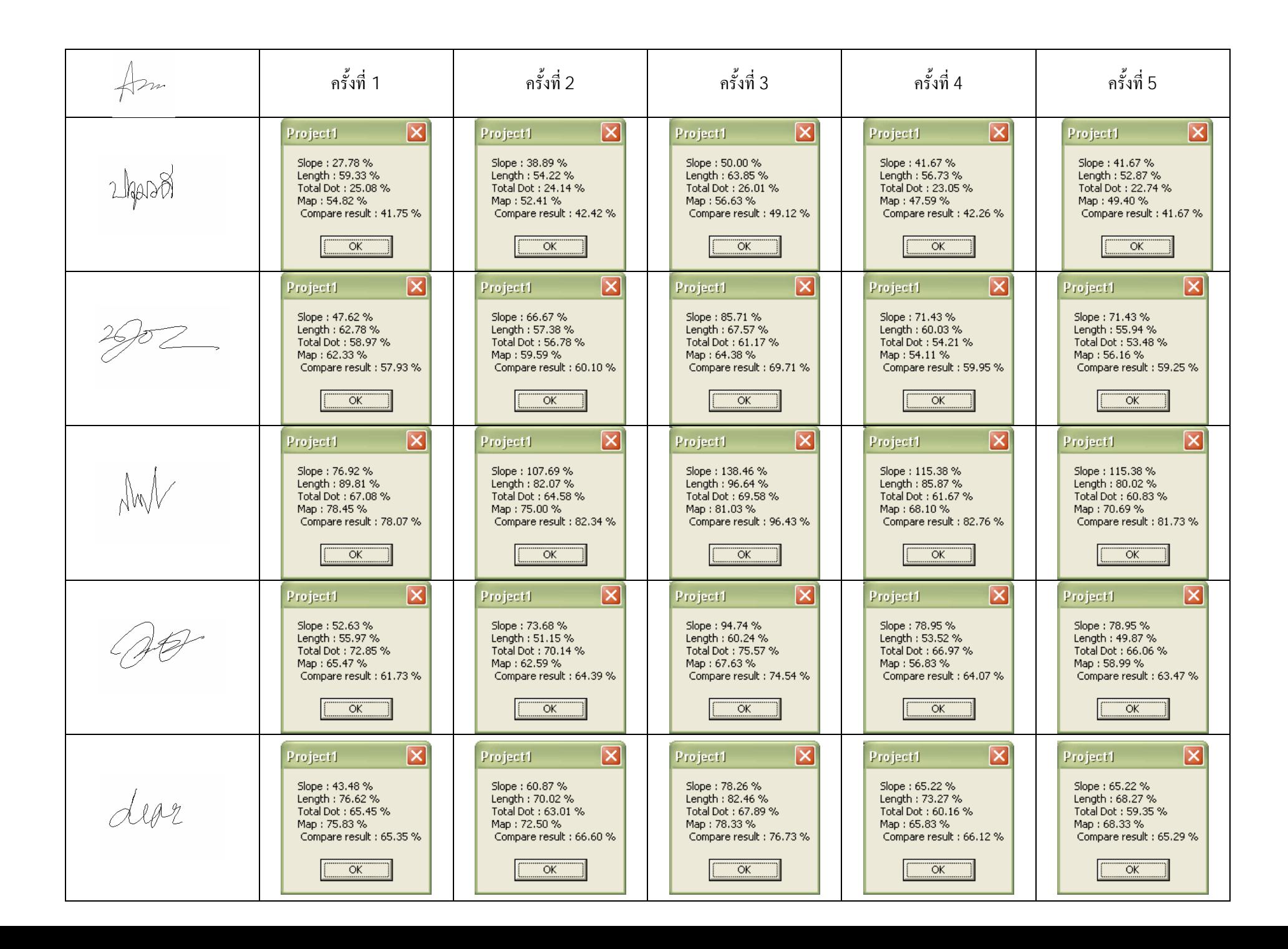
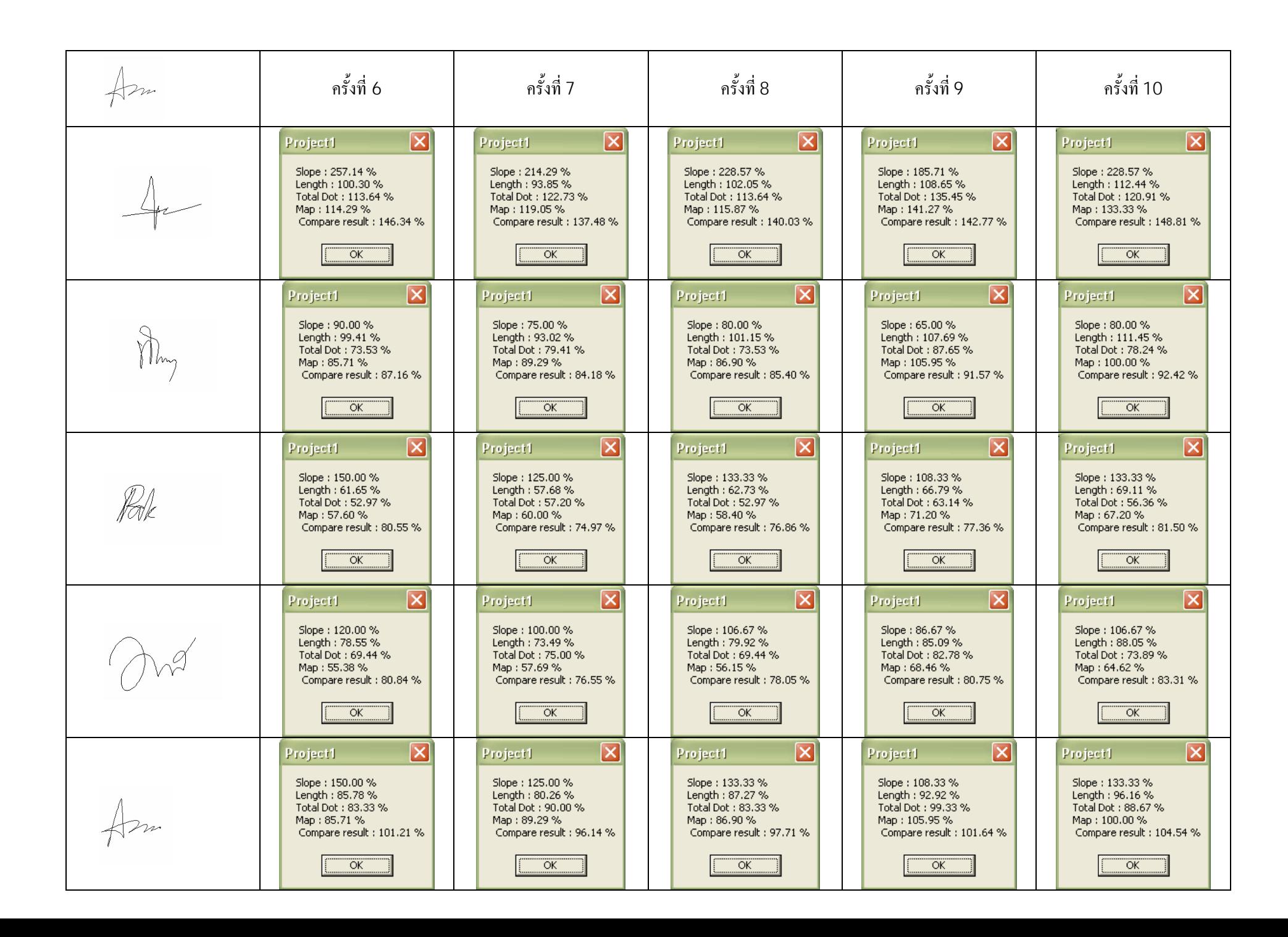

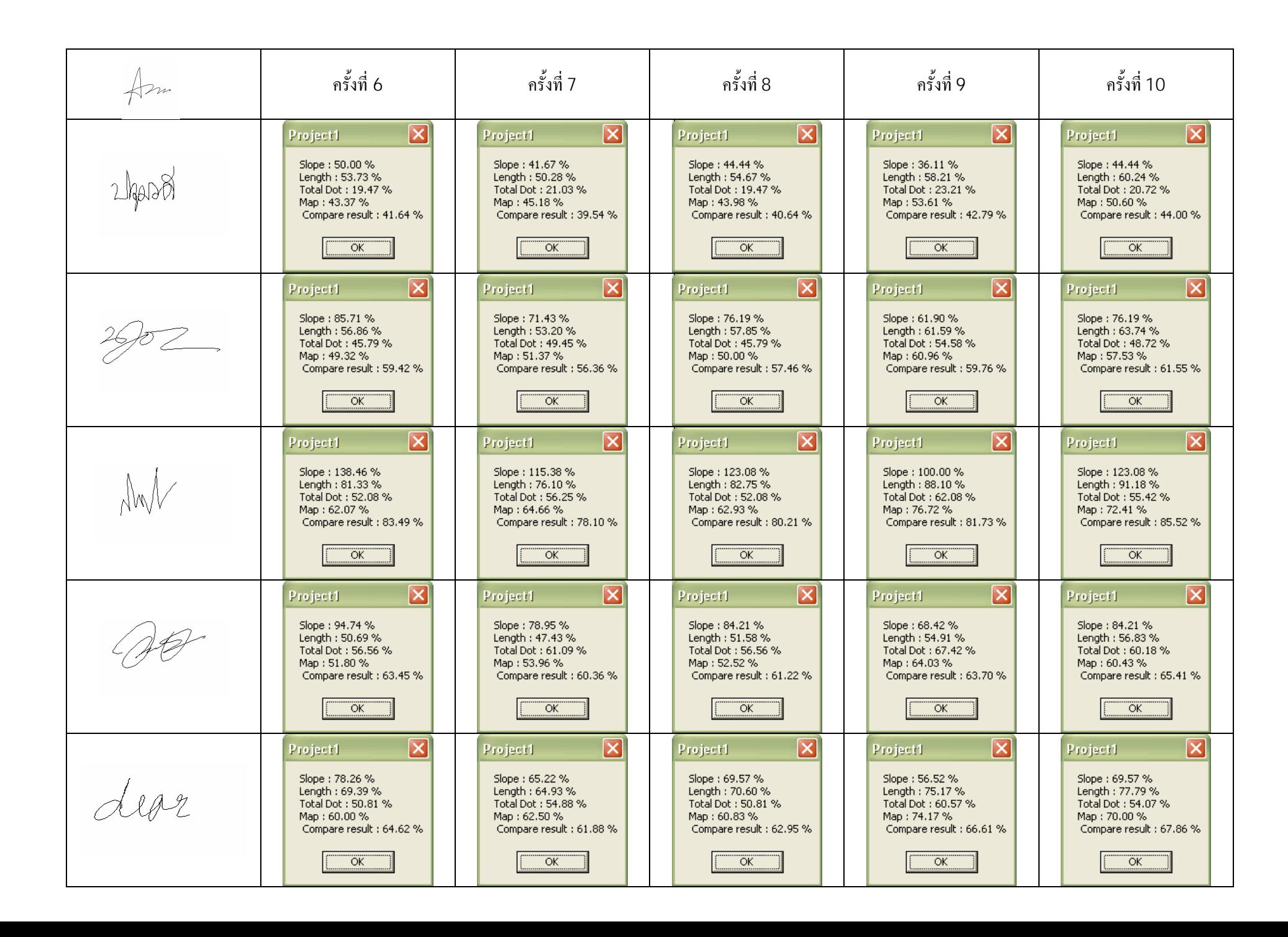

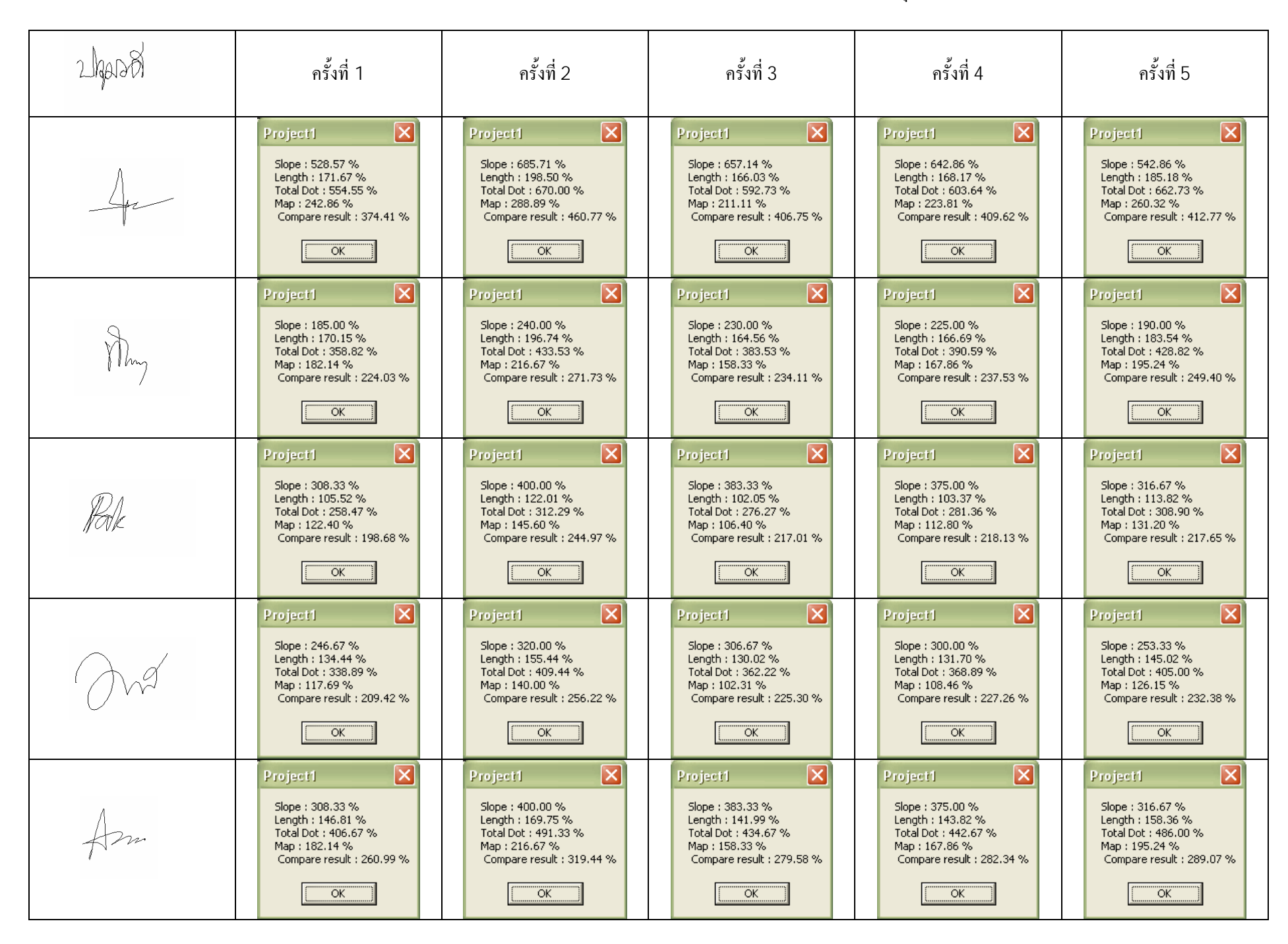

ตาราง 4.1.6 แสดงผลของโปรแกรมตรวจสอบลายเซ็นมืออิเล็กทรอนิกสของบคคลที่ 6ā,

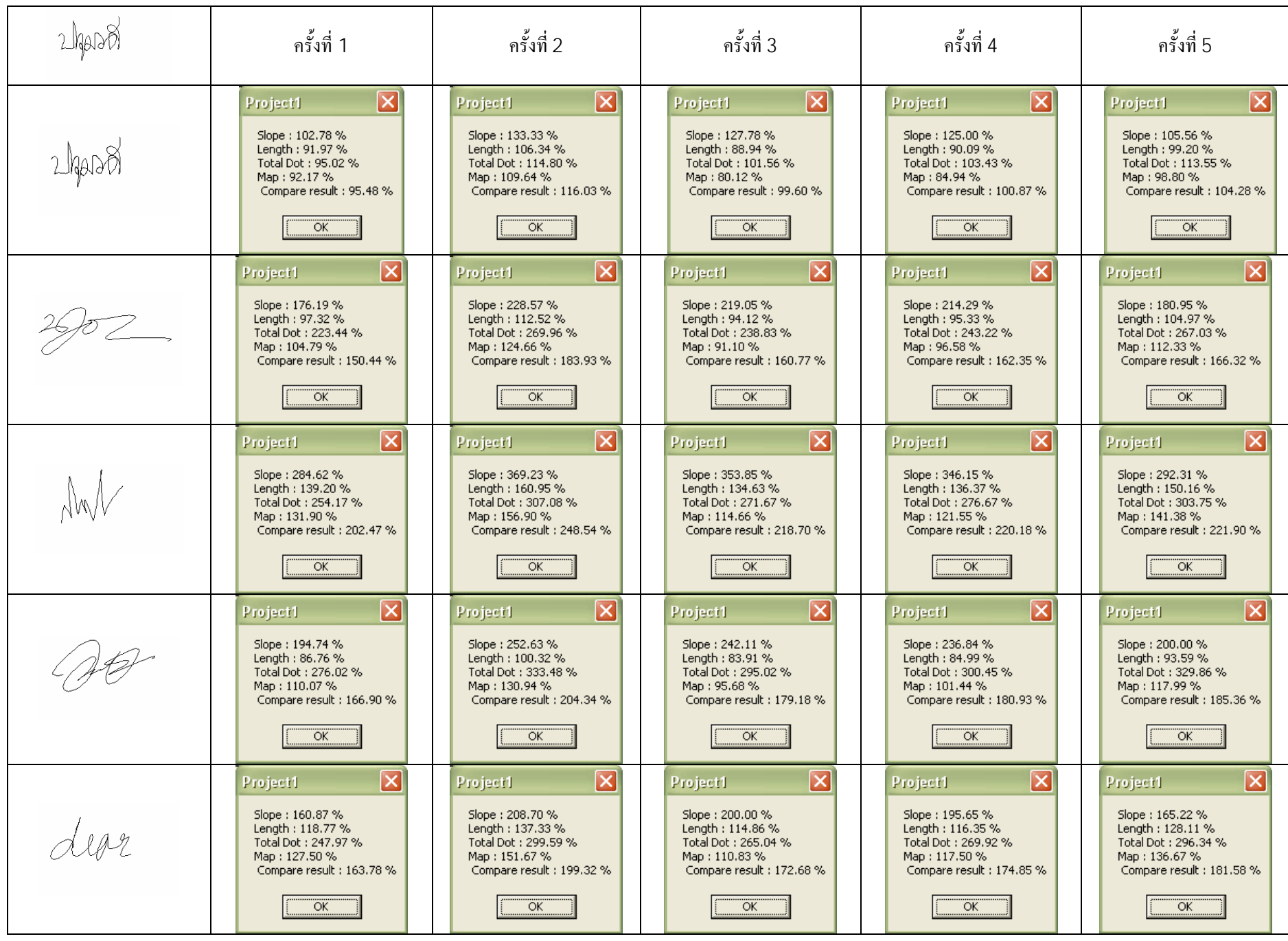

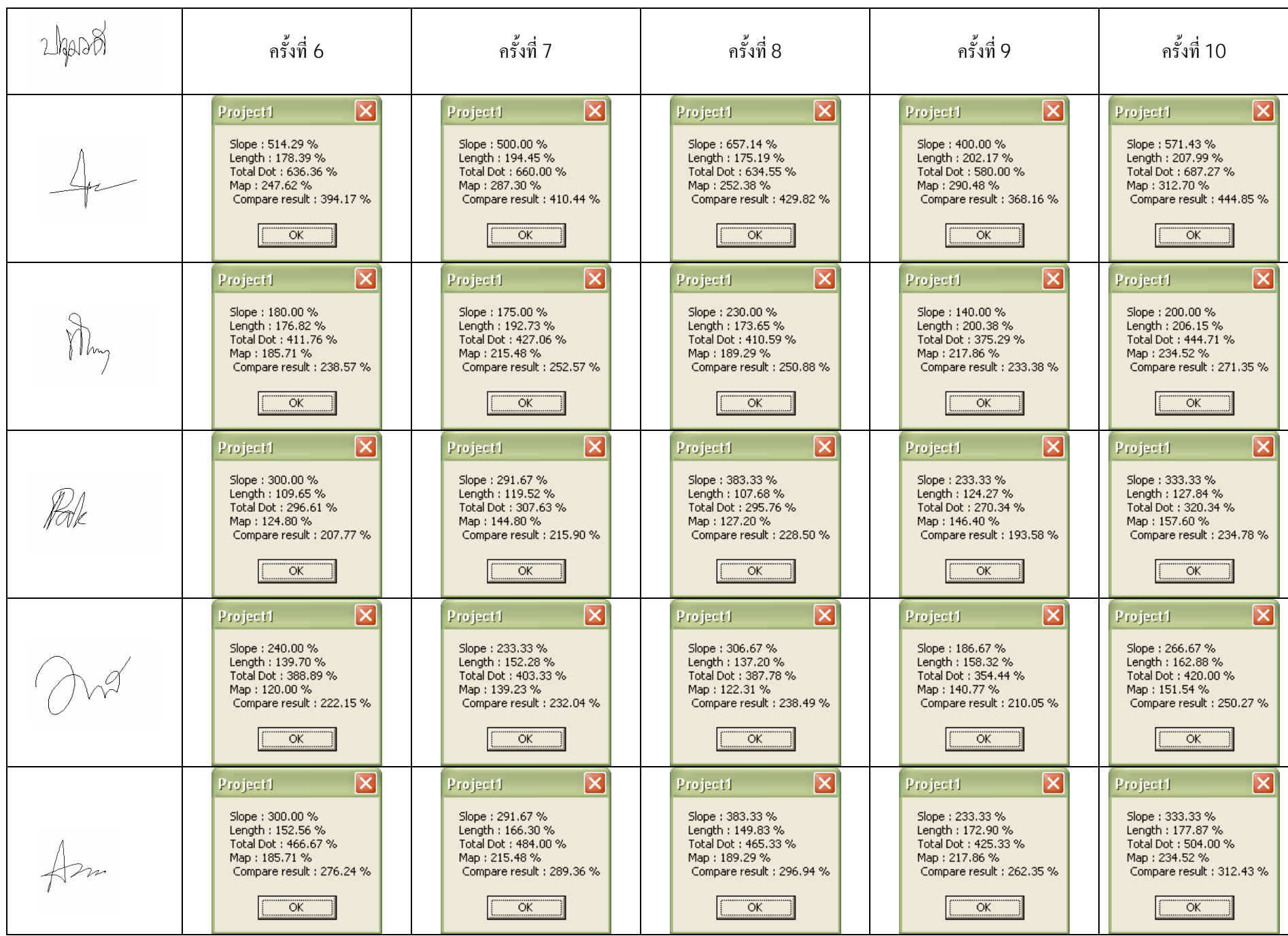

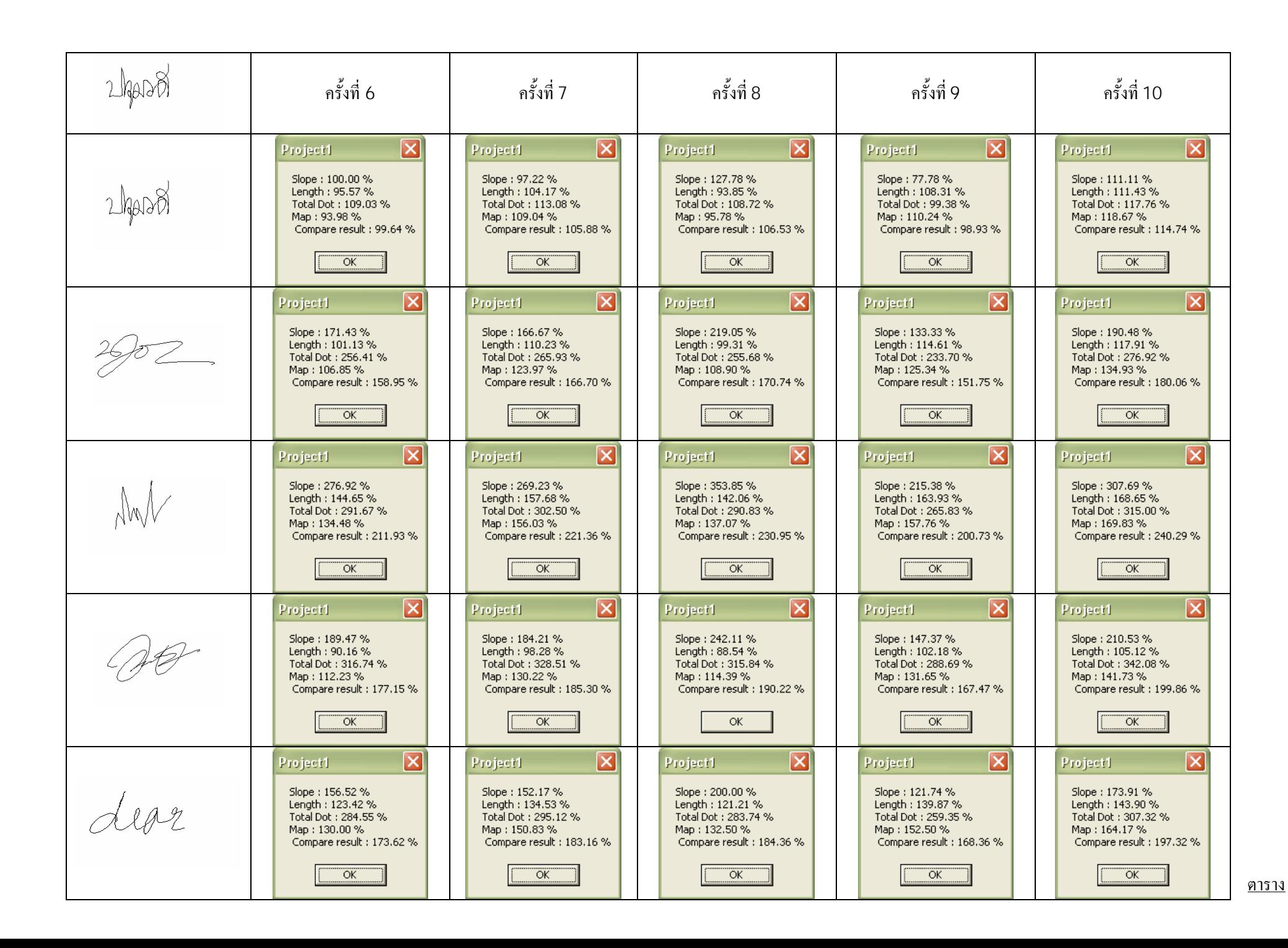

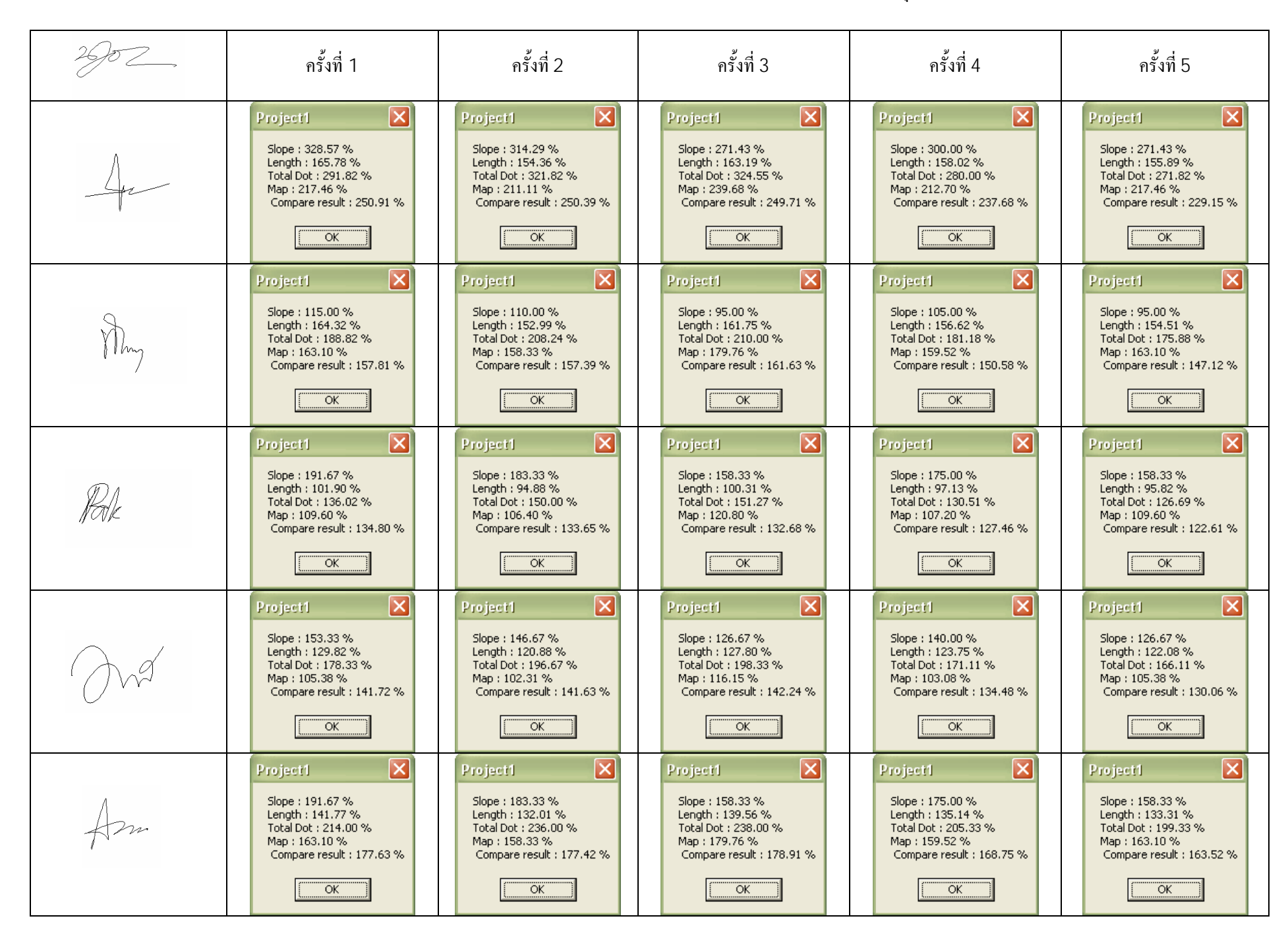

ตาราง 4.1.7 แสดงผลของโปรแกรมตรวจสอบลายเซ็นมืออิเล็กทรอนิกสของบคคลที่ 7ā,

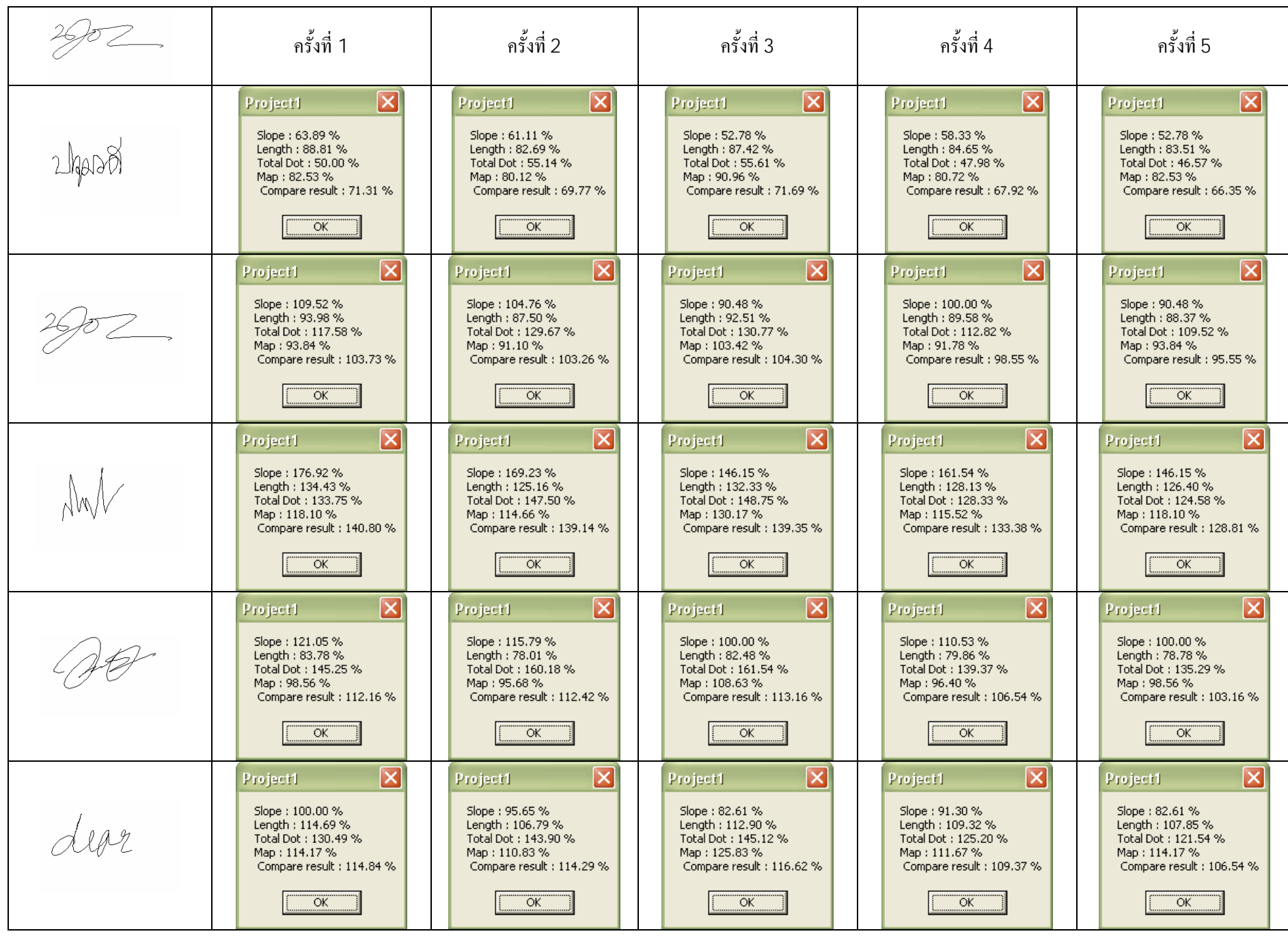

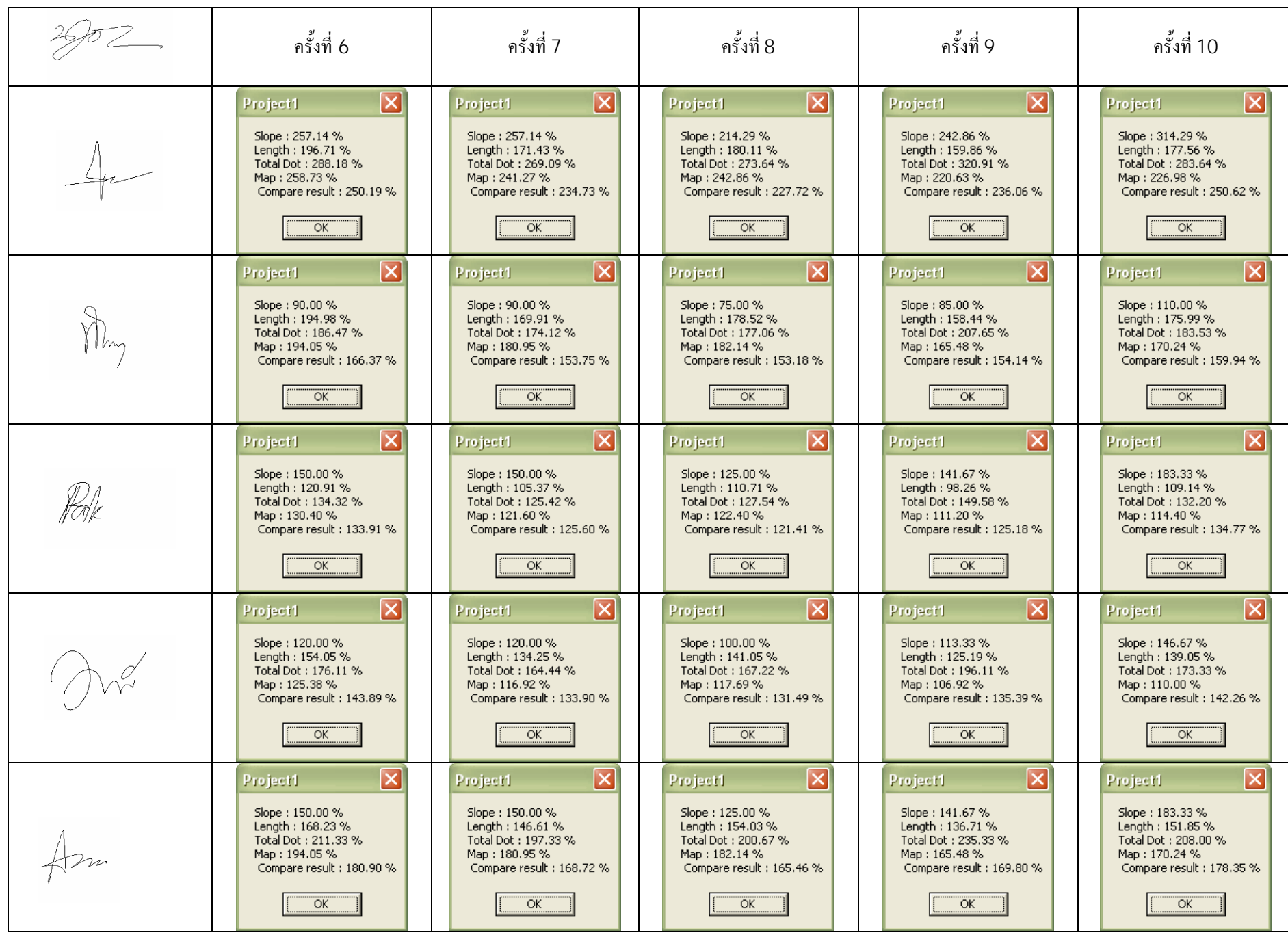

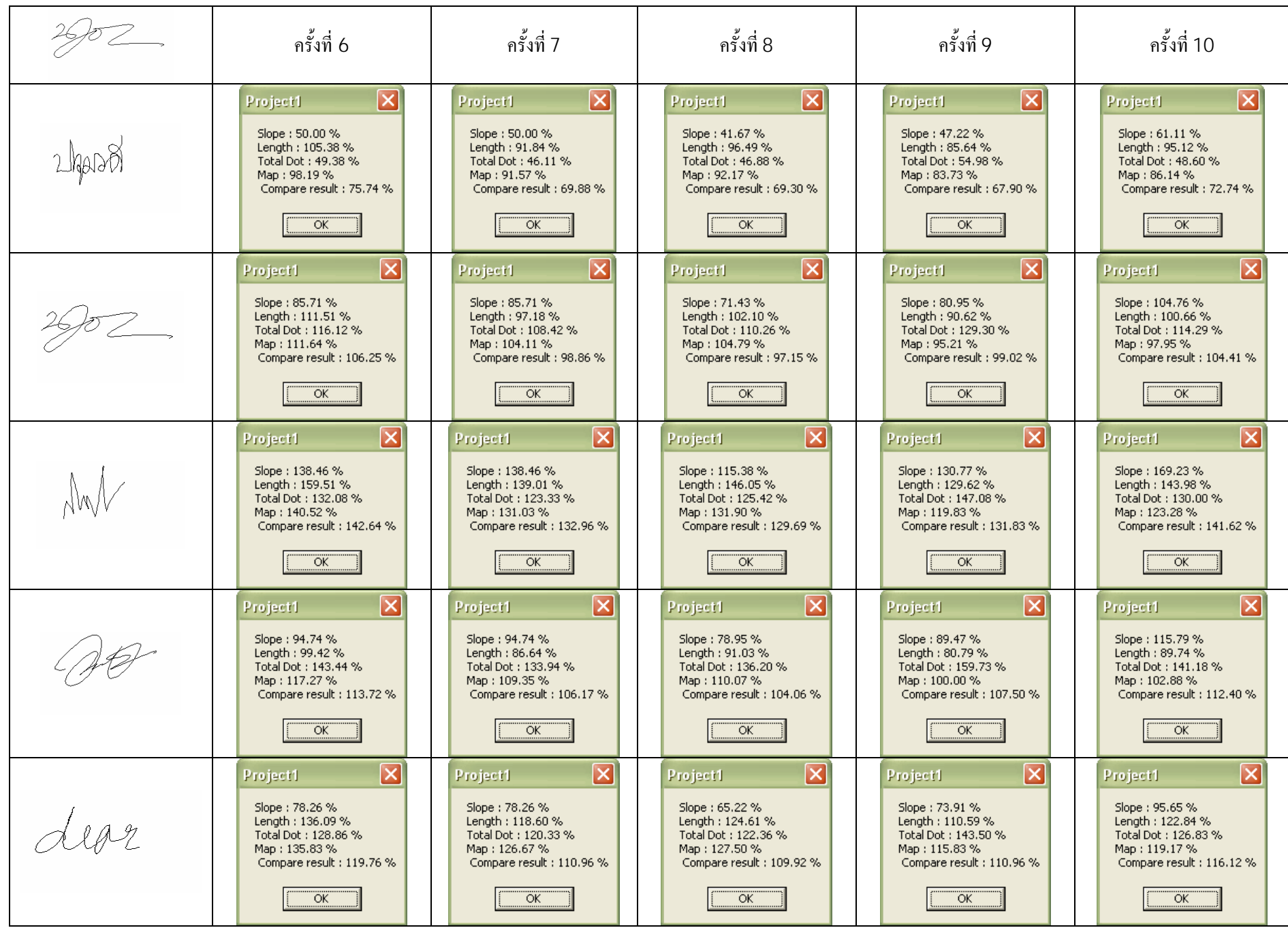

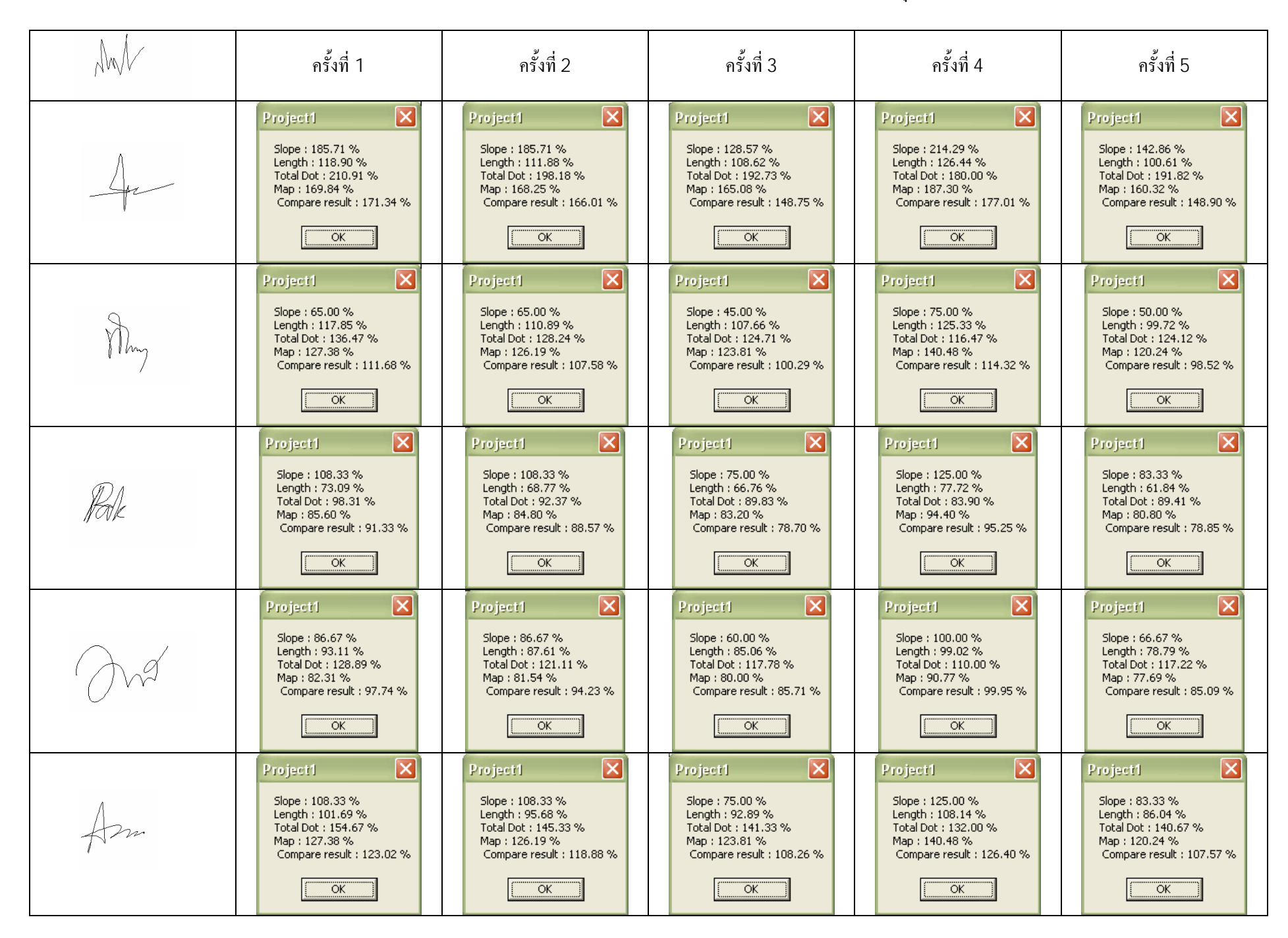

ตาราง 4.1.8 แสดงผลของโปรแกรมตรวจสอบลายเซ็นมืออิเล็กทรอนิกสของบคคลที่ 8ā,

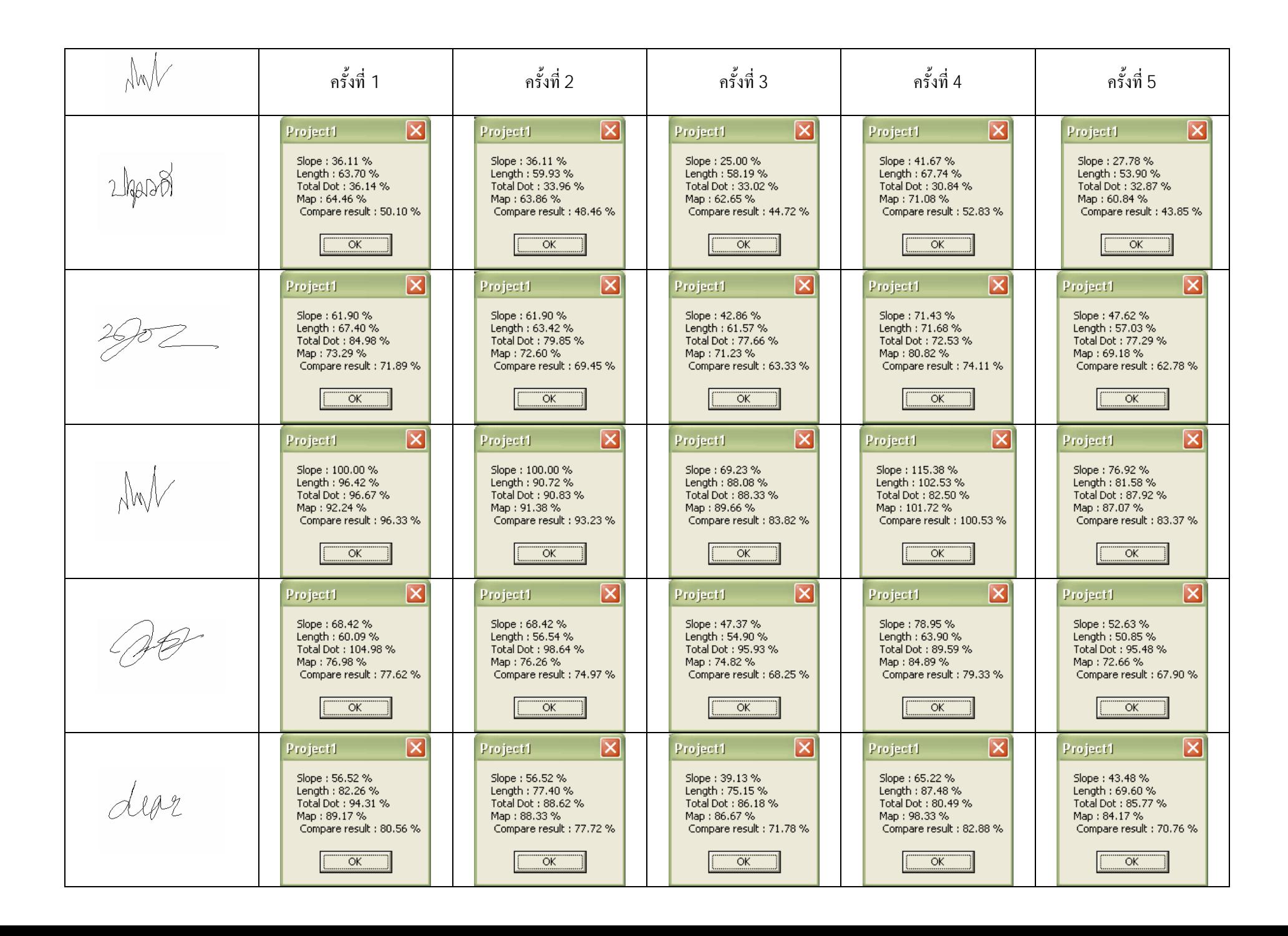

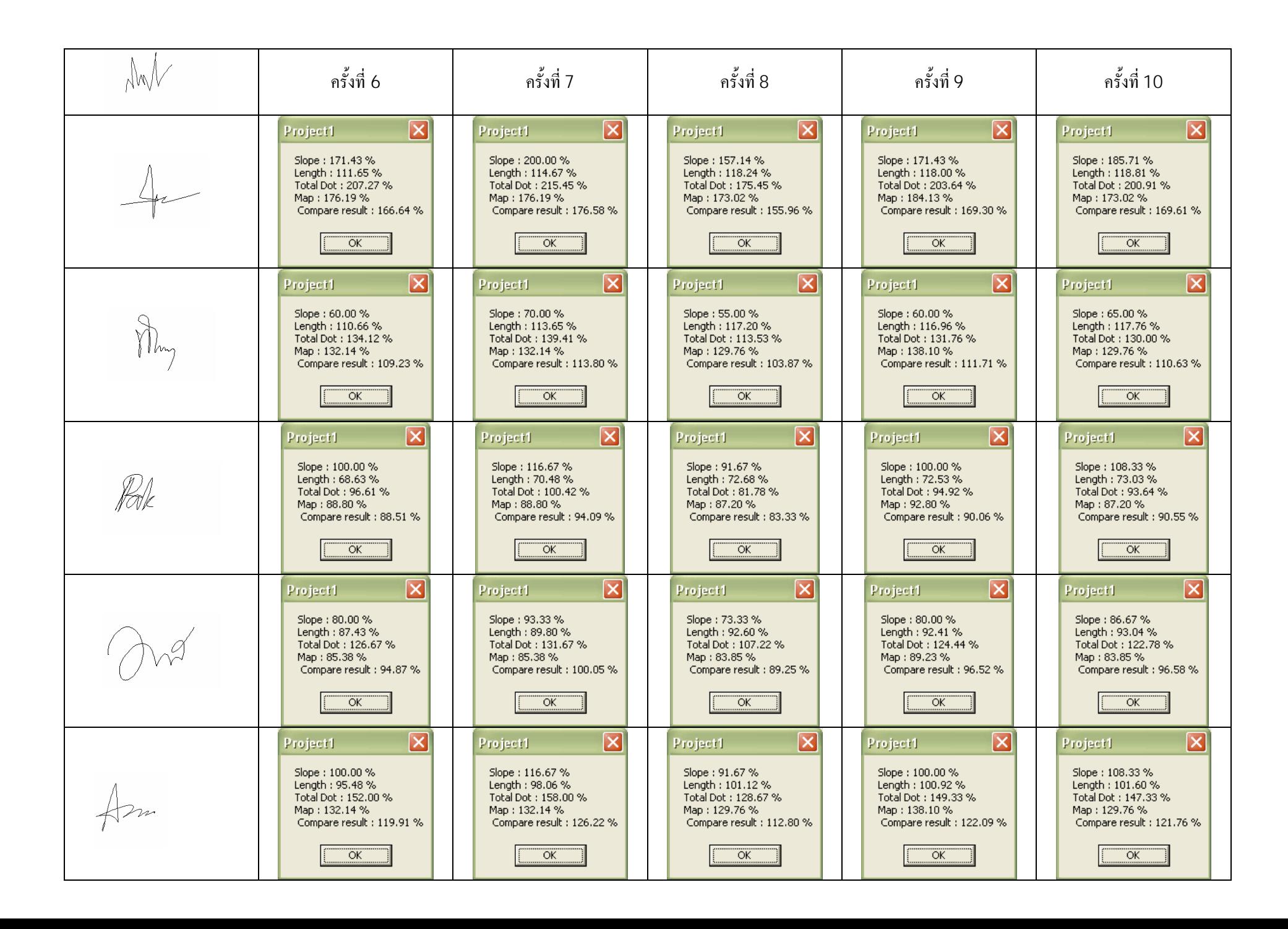

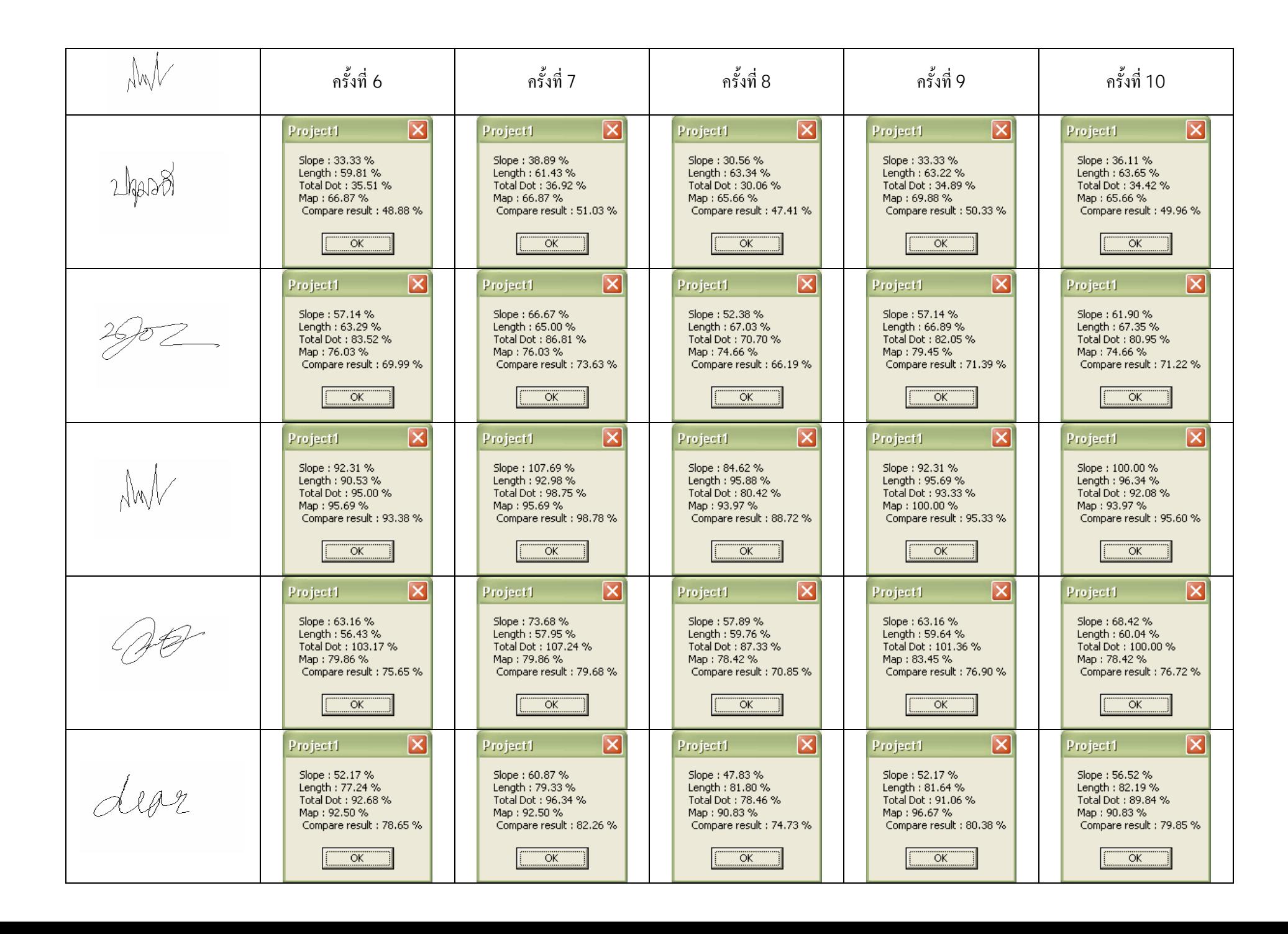

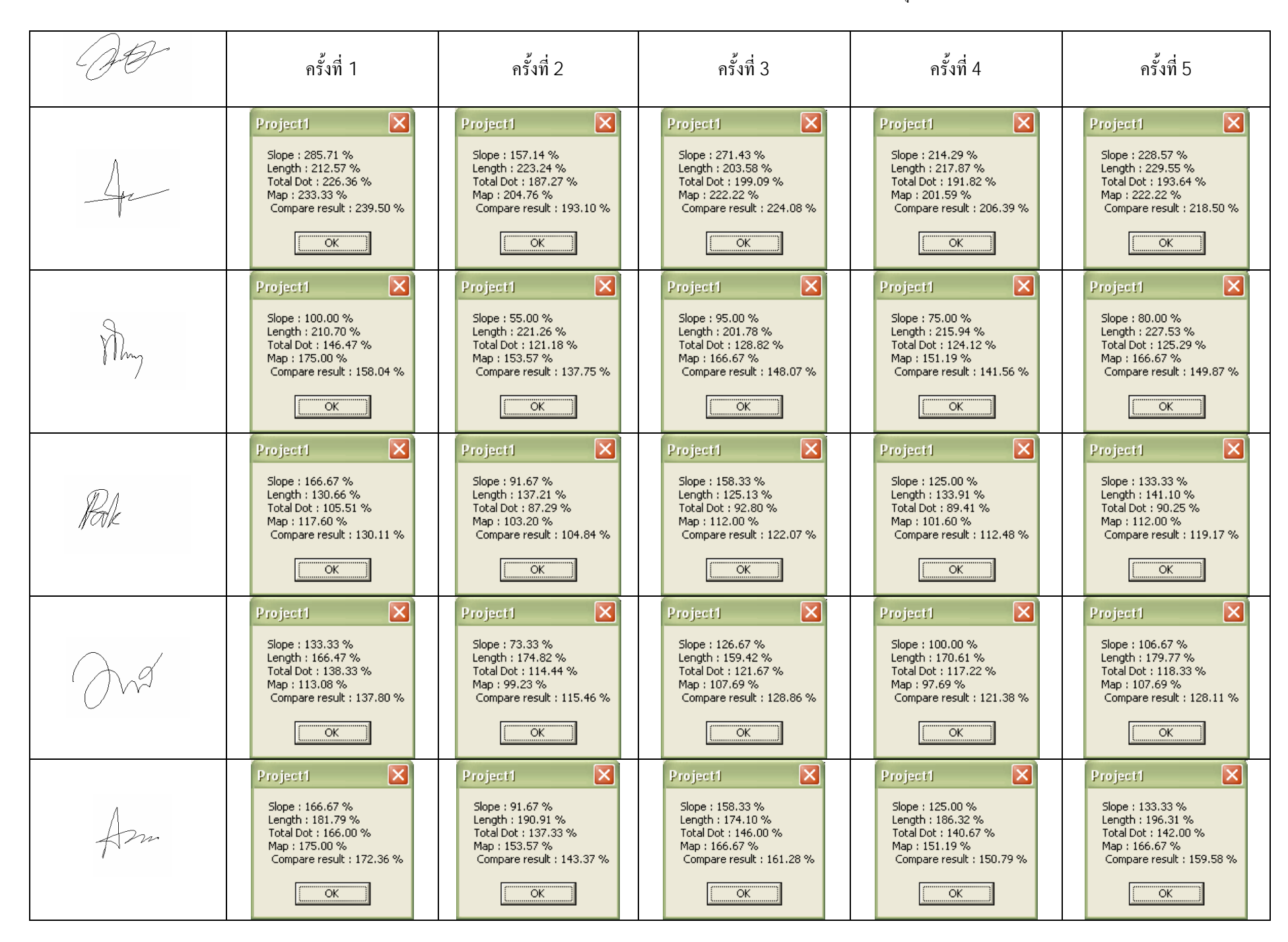

ตาราง 4.1.9 แสดงผลของโปรแกรมตรวจสอบลายเซ็นมืออิเล็กทรอนิกสของบคคลที่ 9ā,

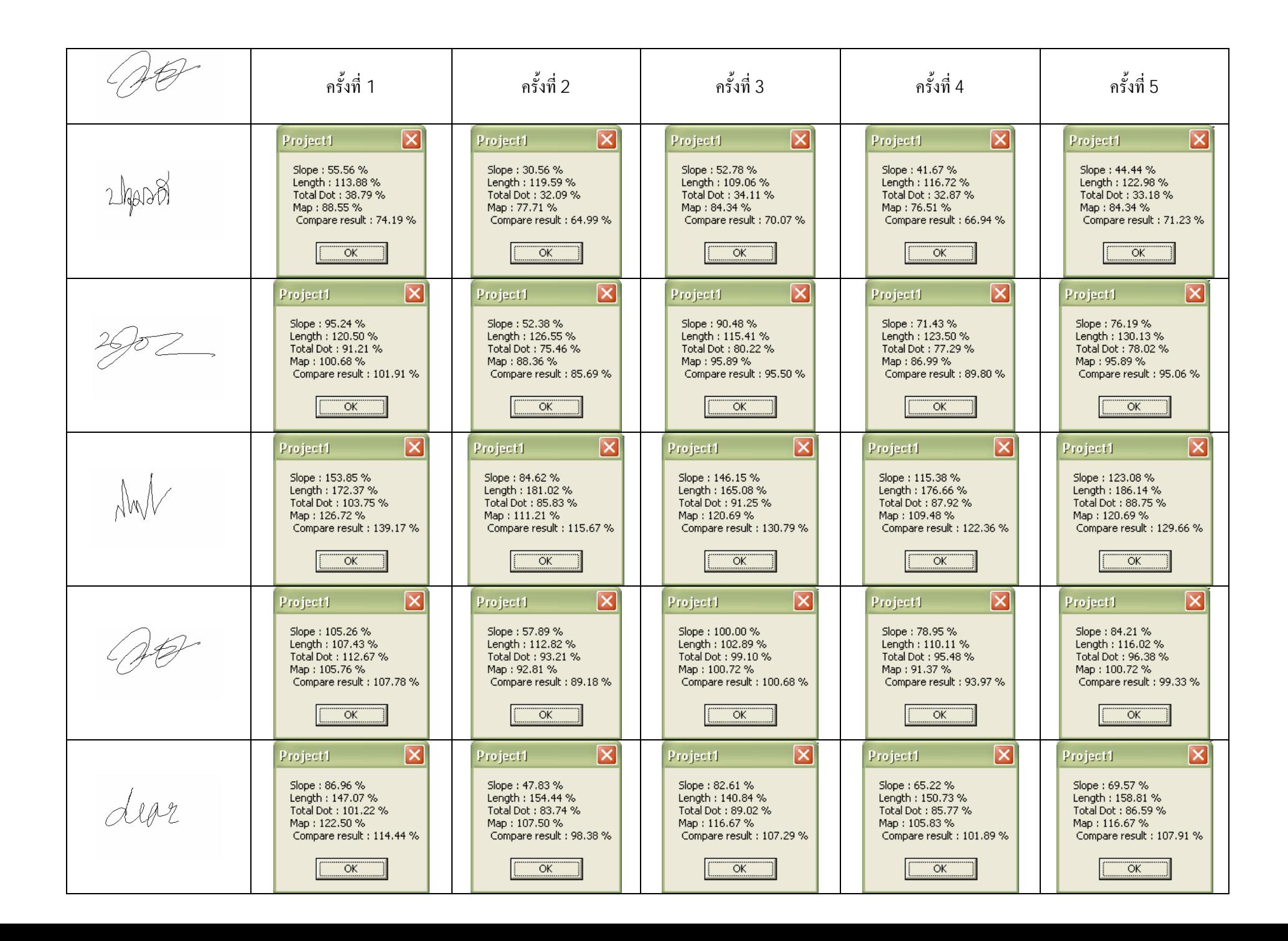

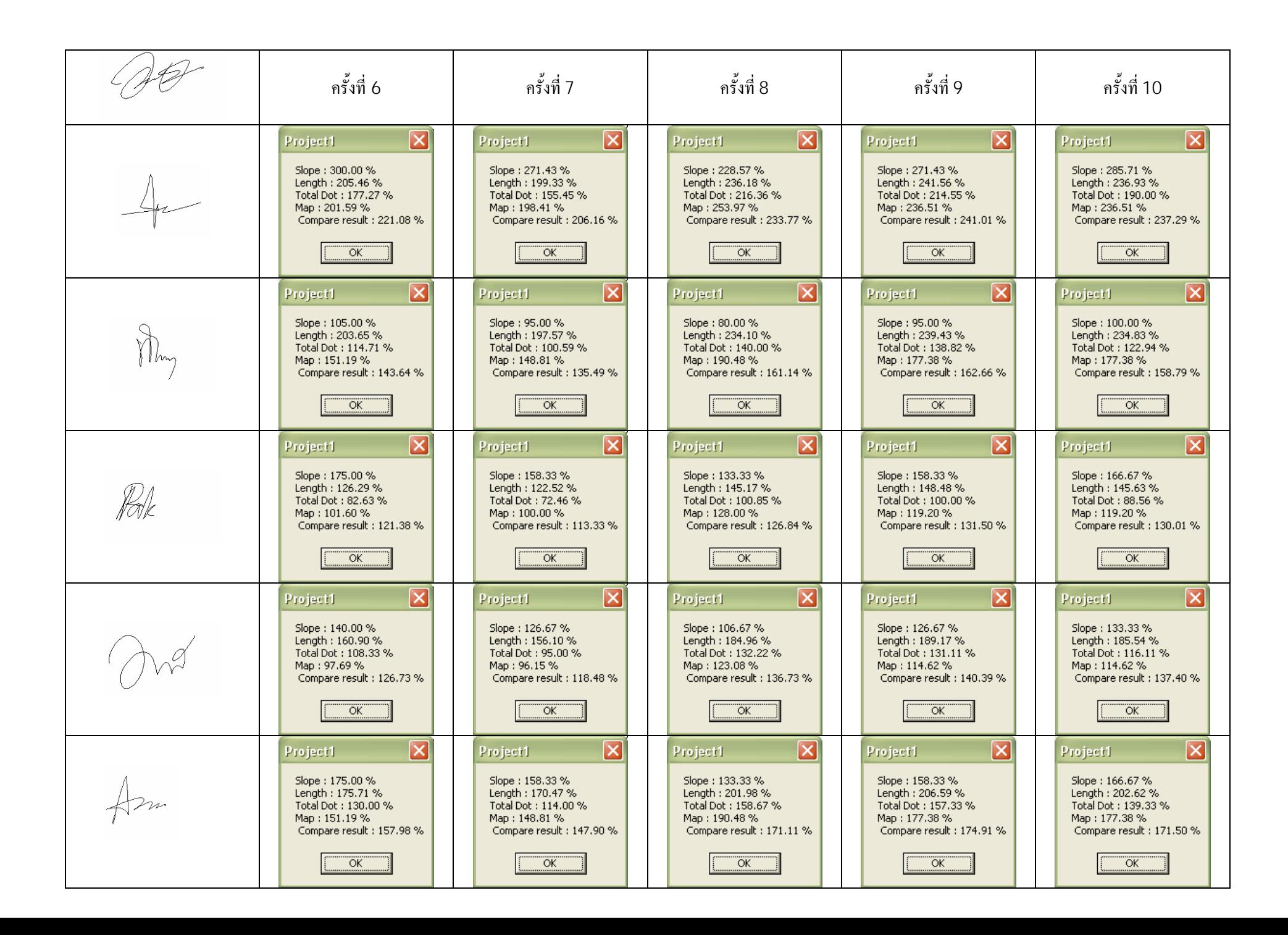

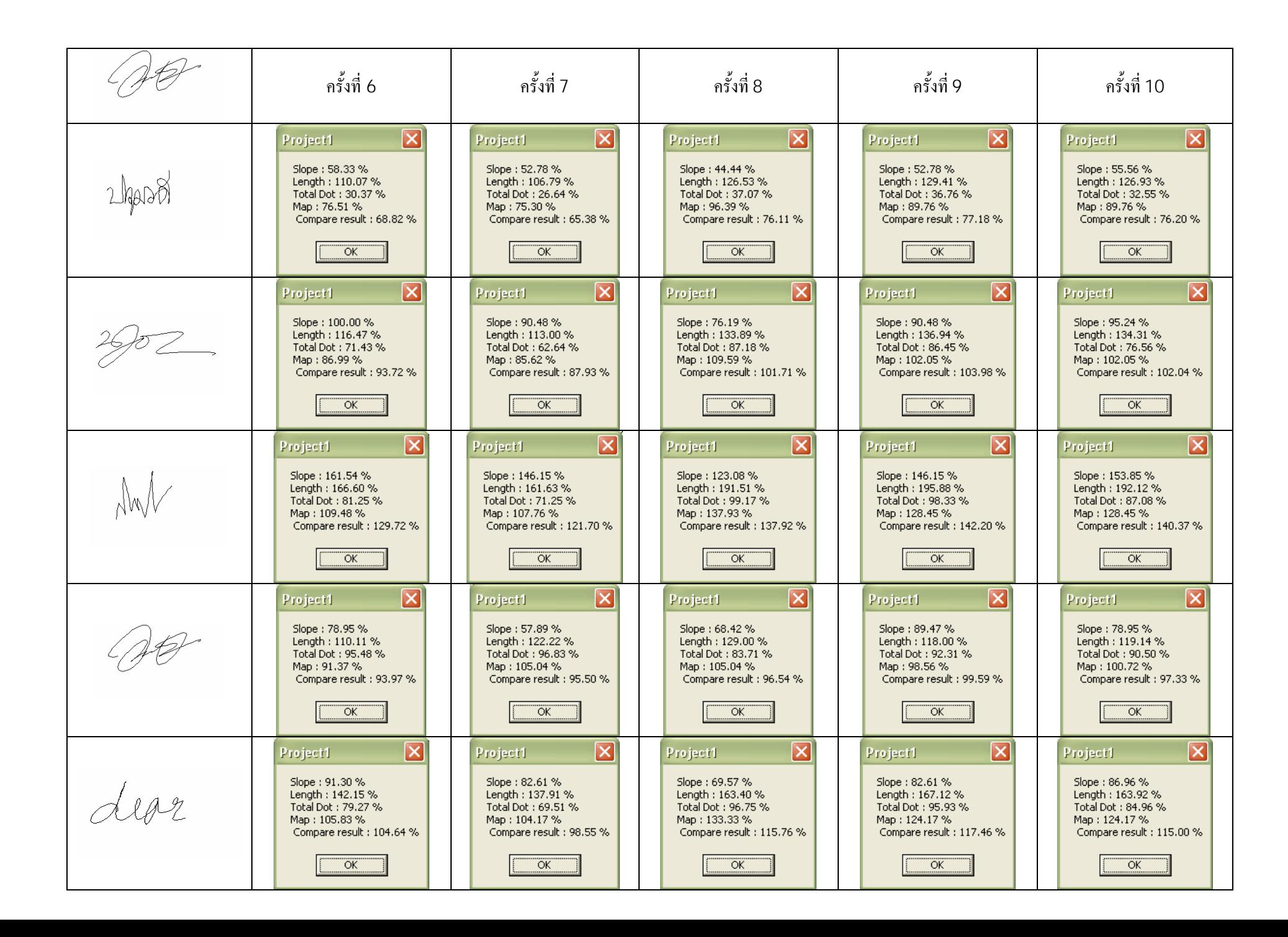

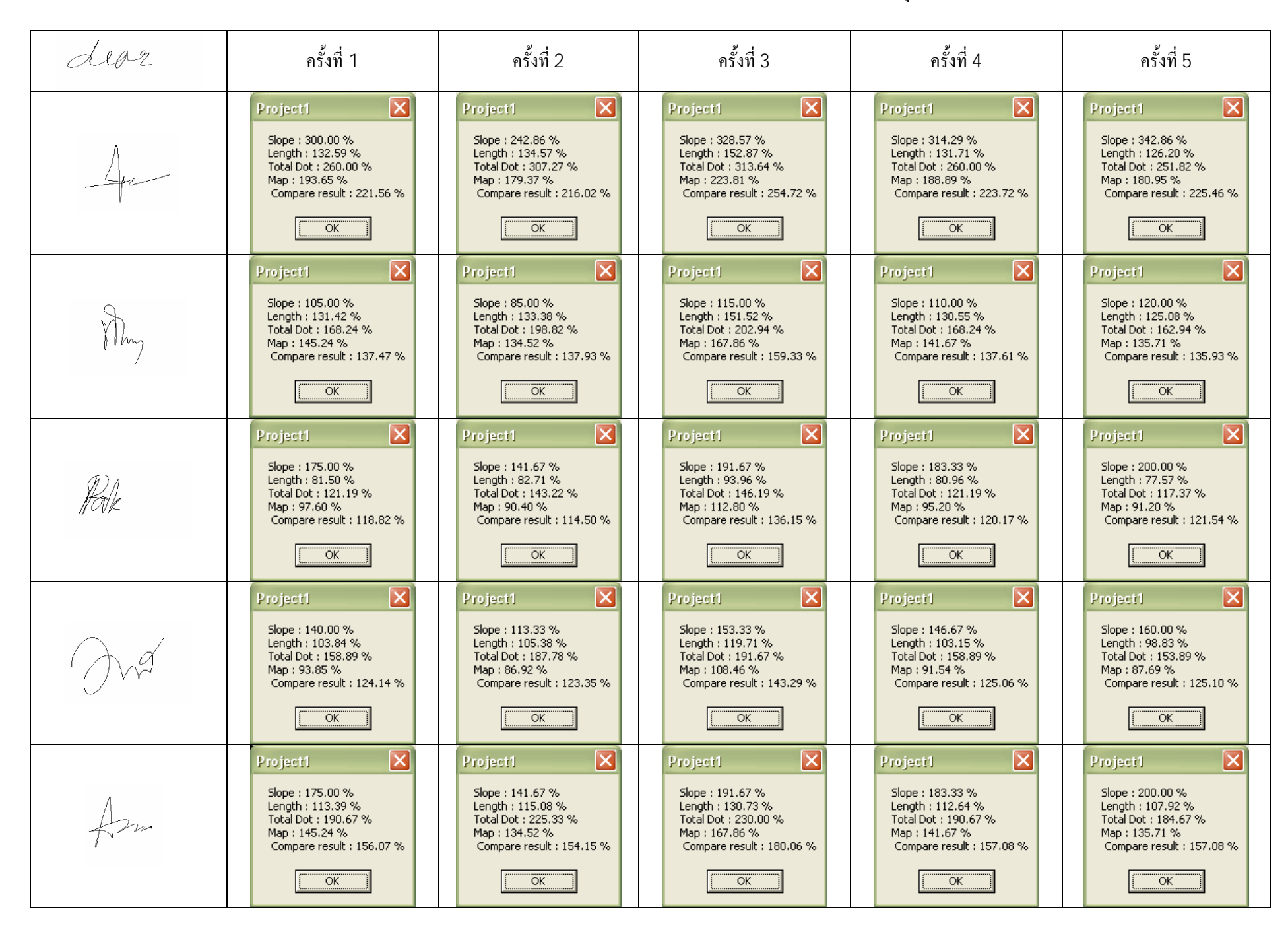

#### ตาราง 4.1.10 แสดงผลของโปรแกรมตรวจสอบลายเซ็นมืออิเล็กทรอนิกสของบุ คคลที  $\frac{1}{10}$

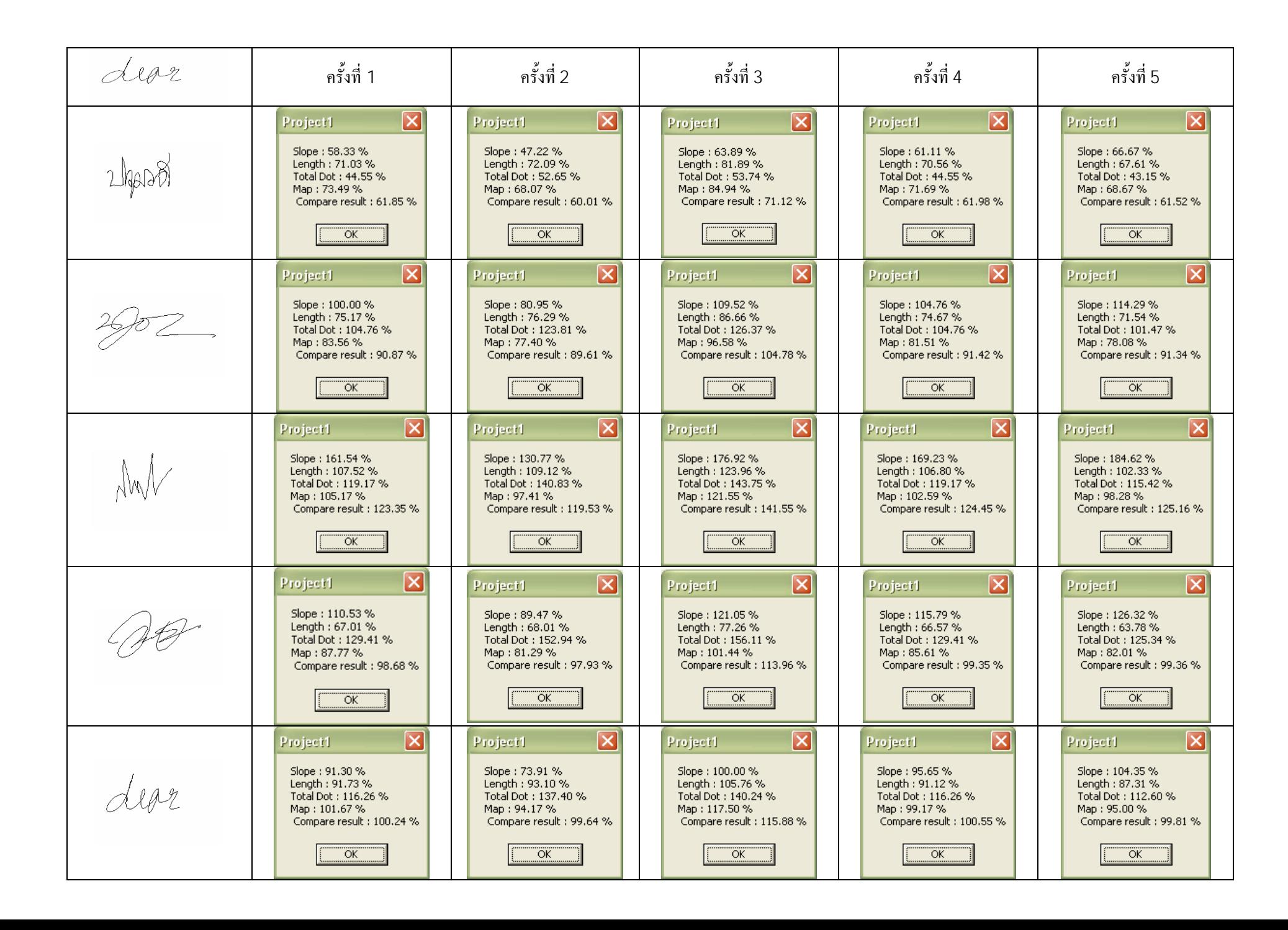

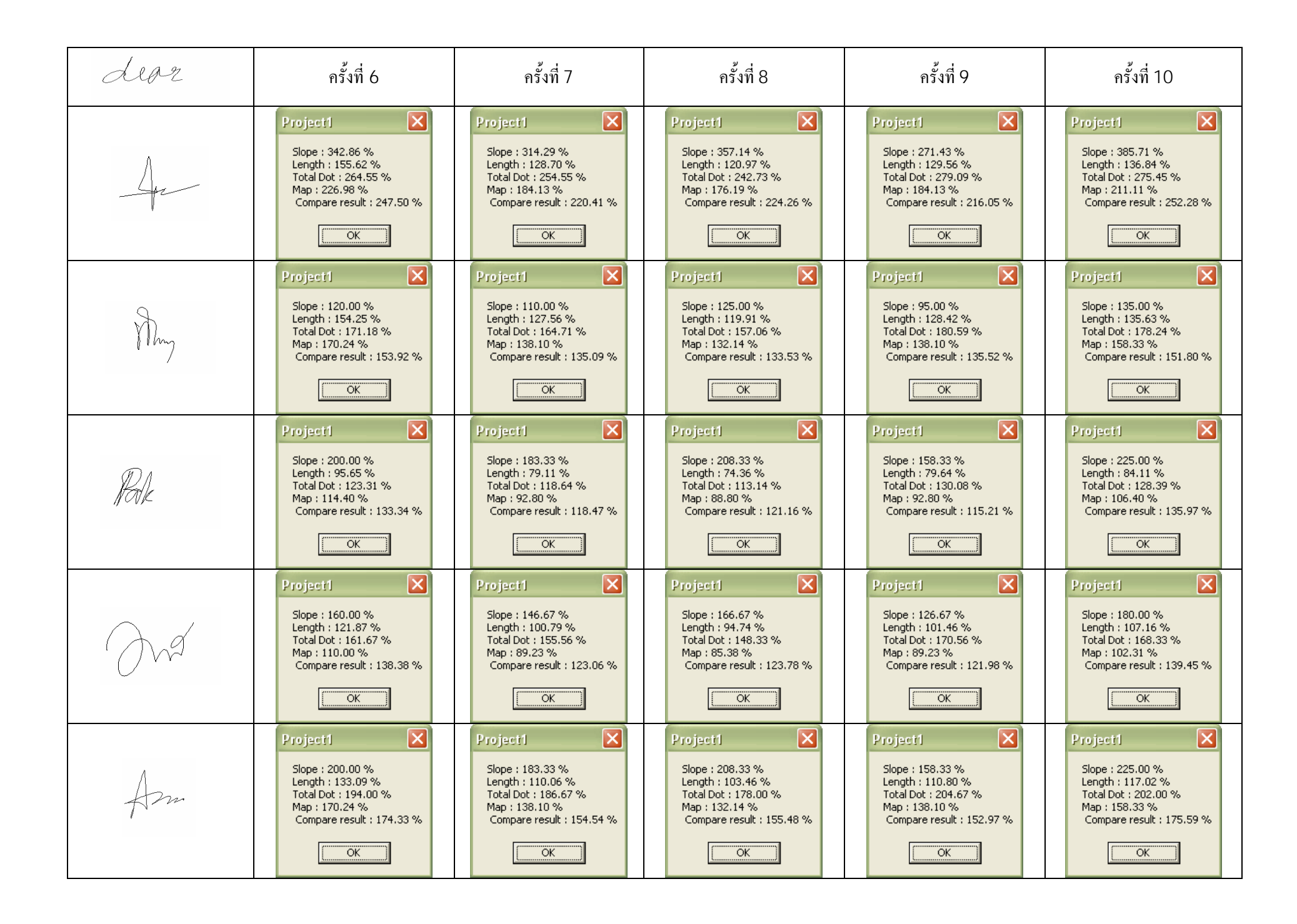

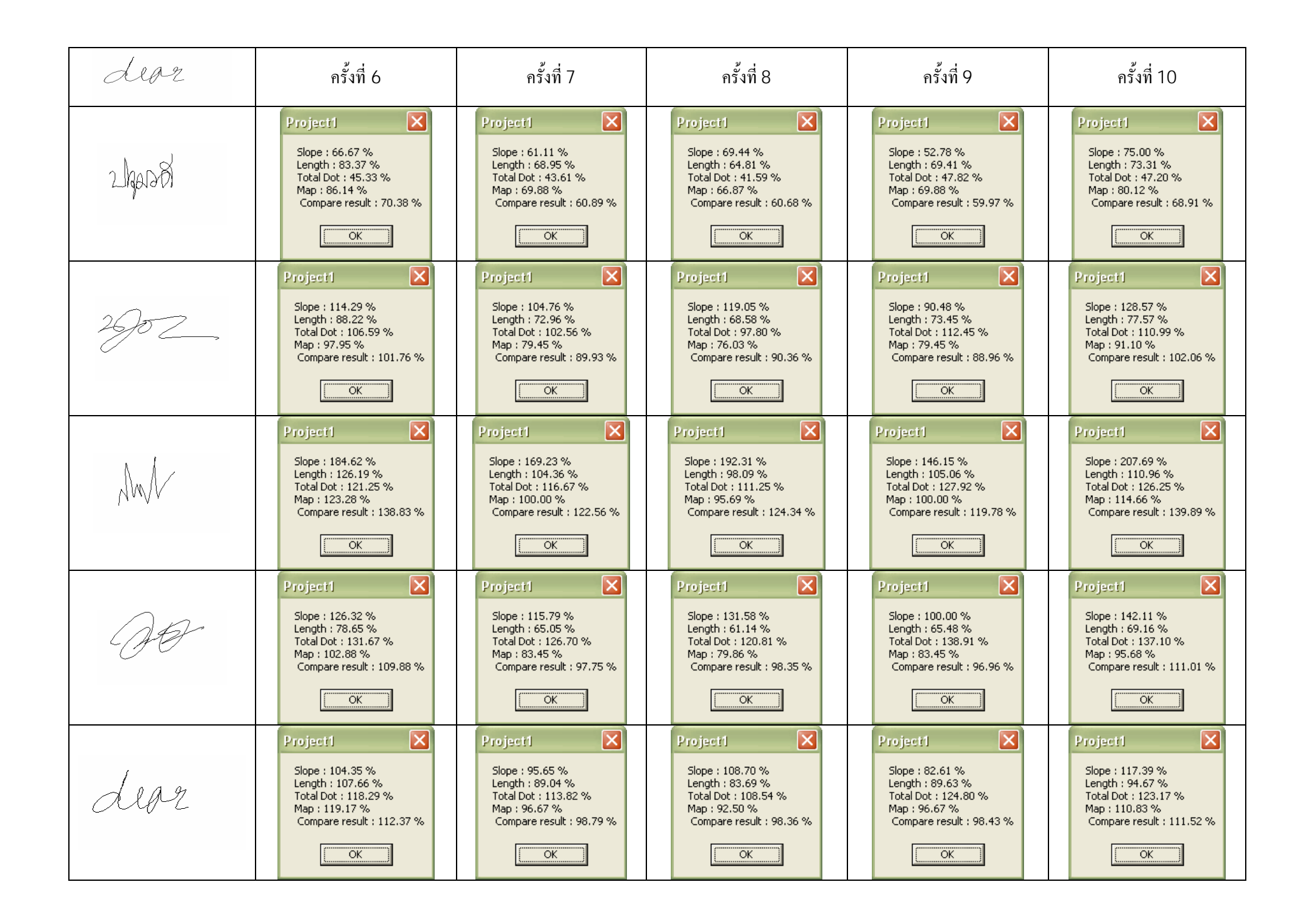

ตาราง 4.1.11 ตารางสร ุ ปผลแสดงความนาเชื ่อถ ือของโปรแกรม

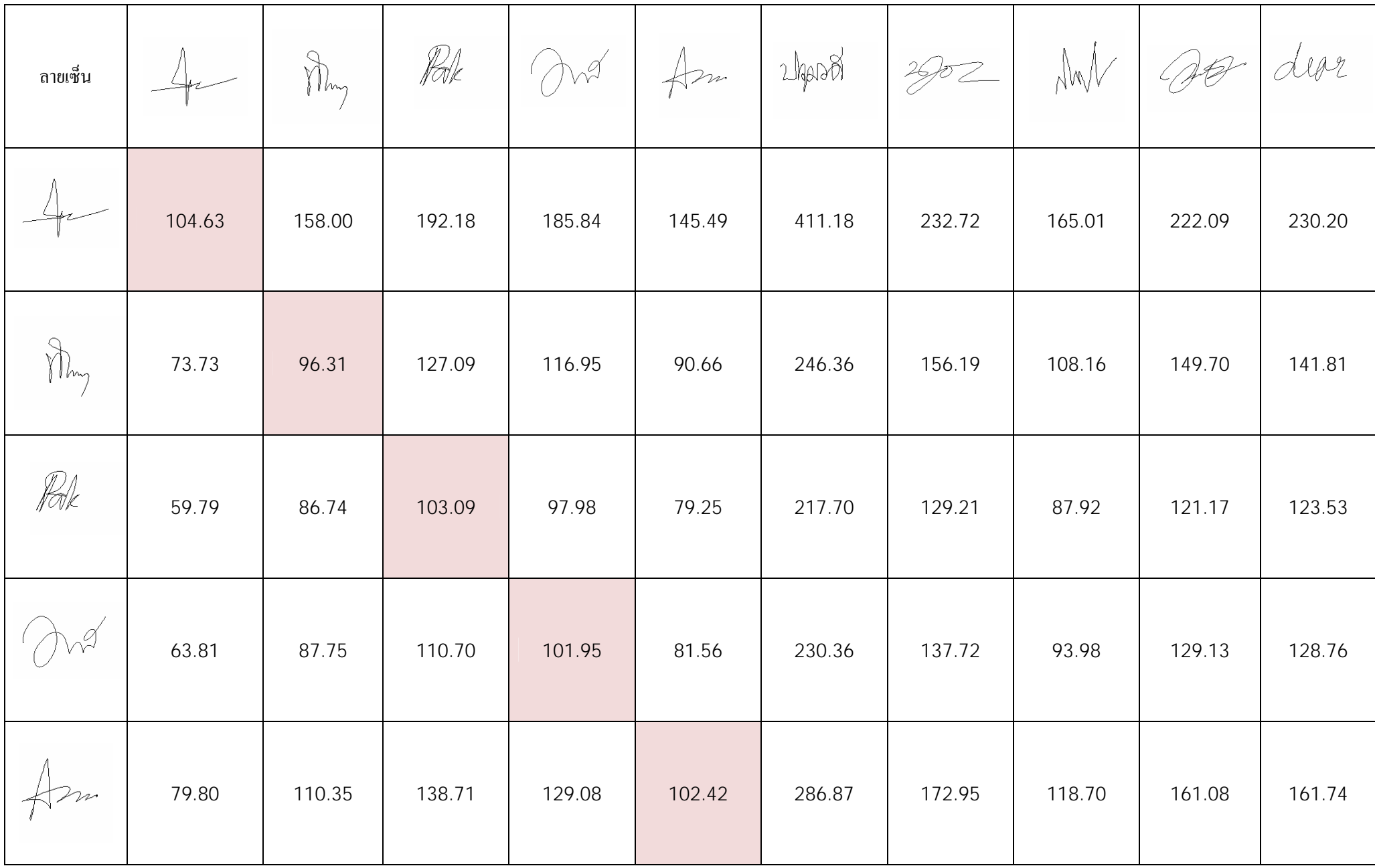

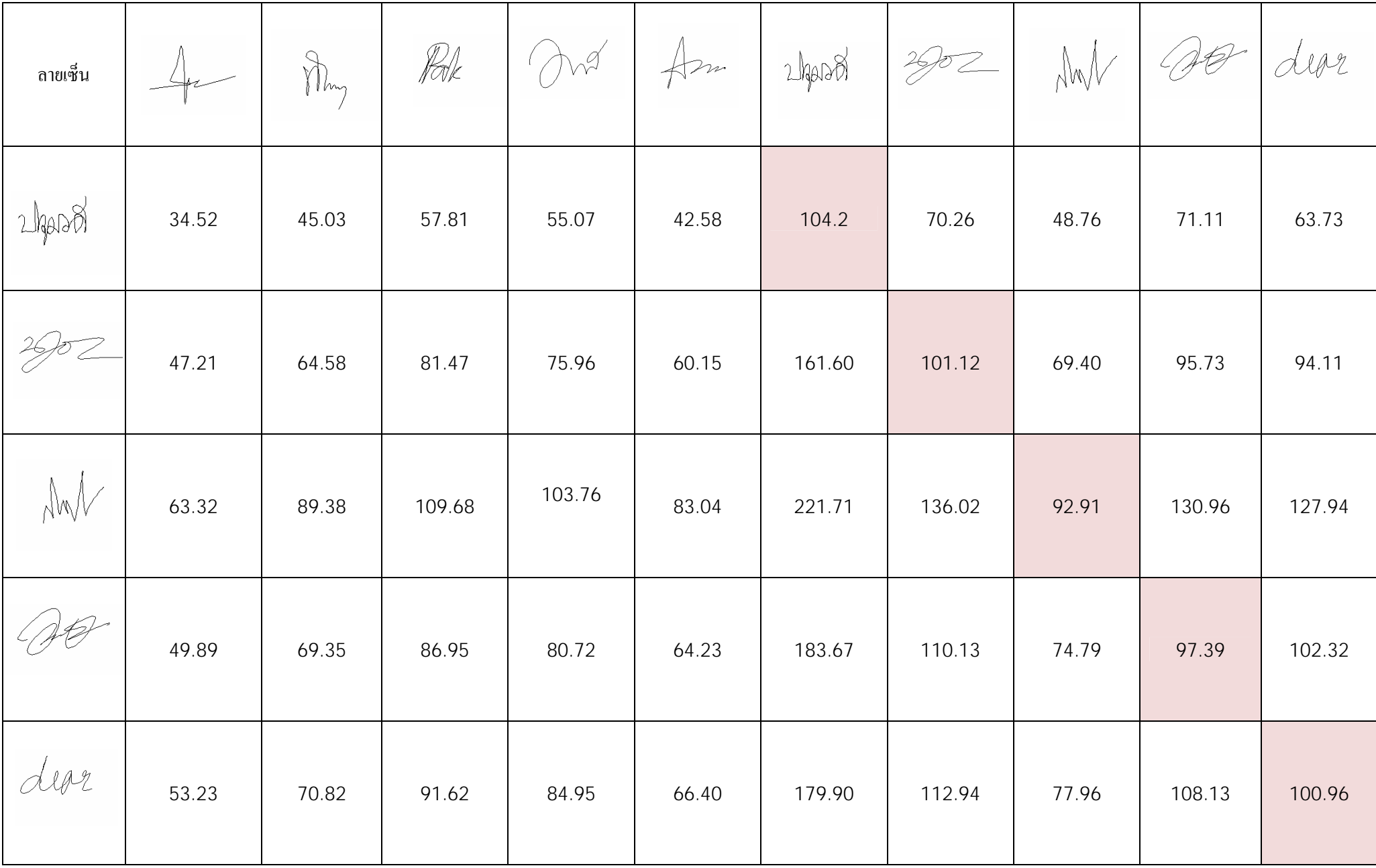

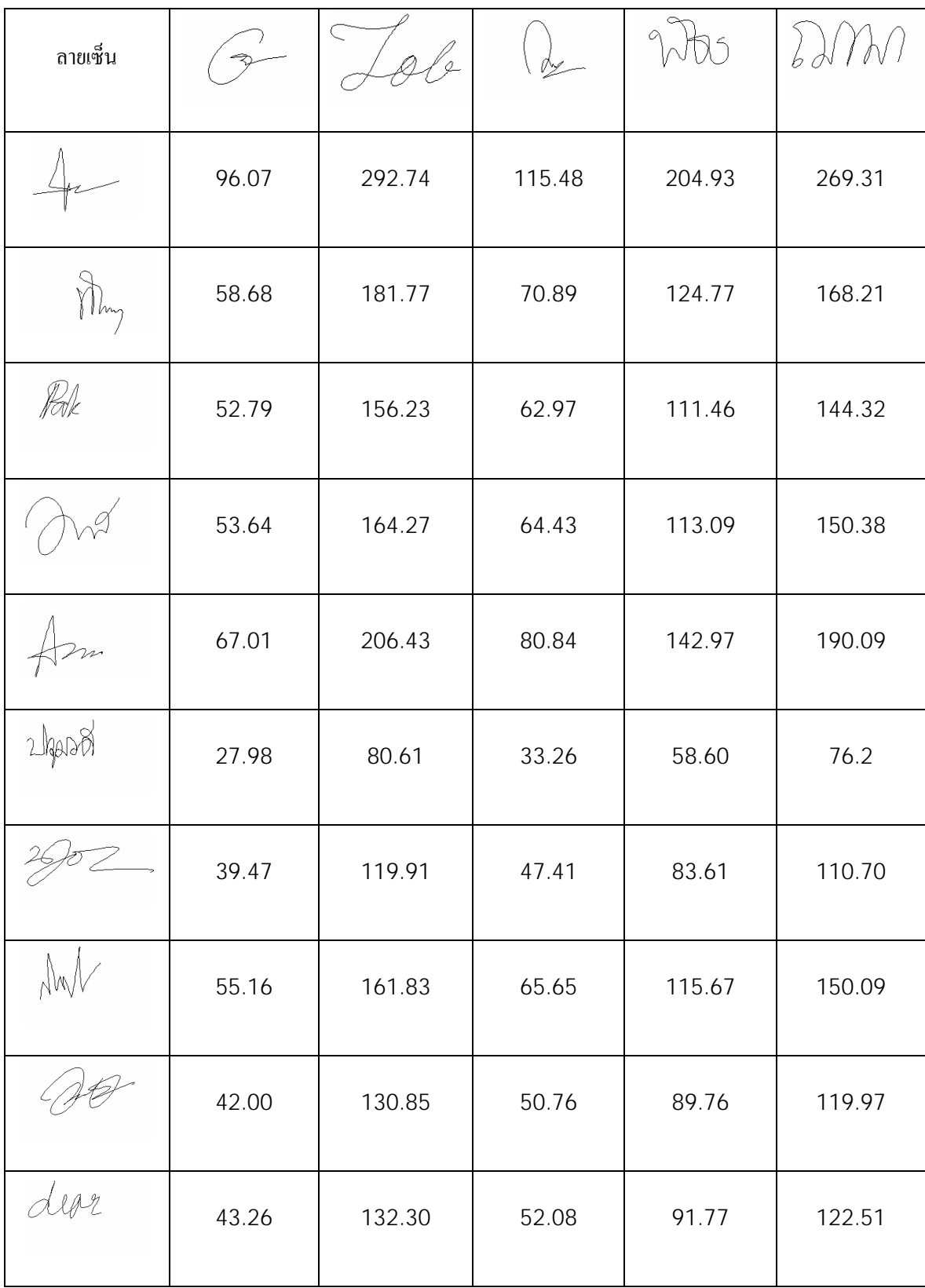

## **ตาราง 4.1.12 ตารางสรุปผลแสดงความไมนาเช ื่อถ ือของโปรแกรม**

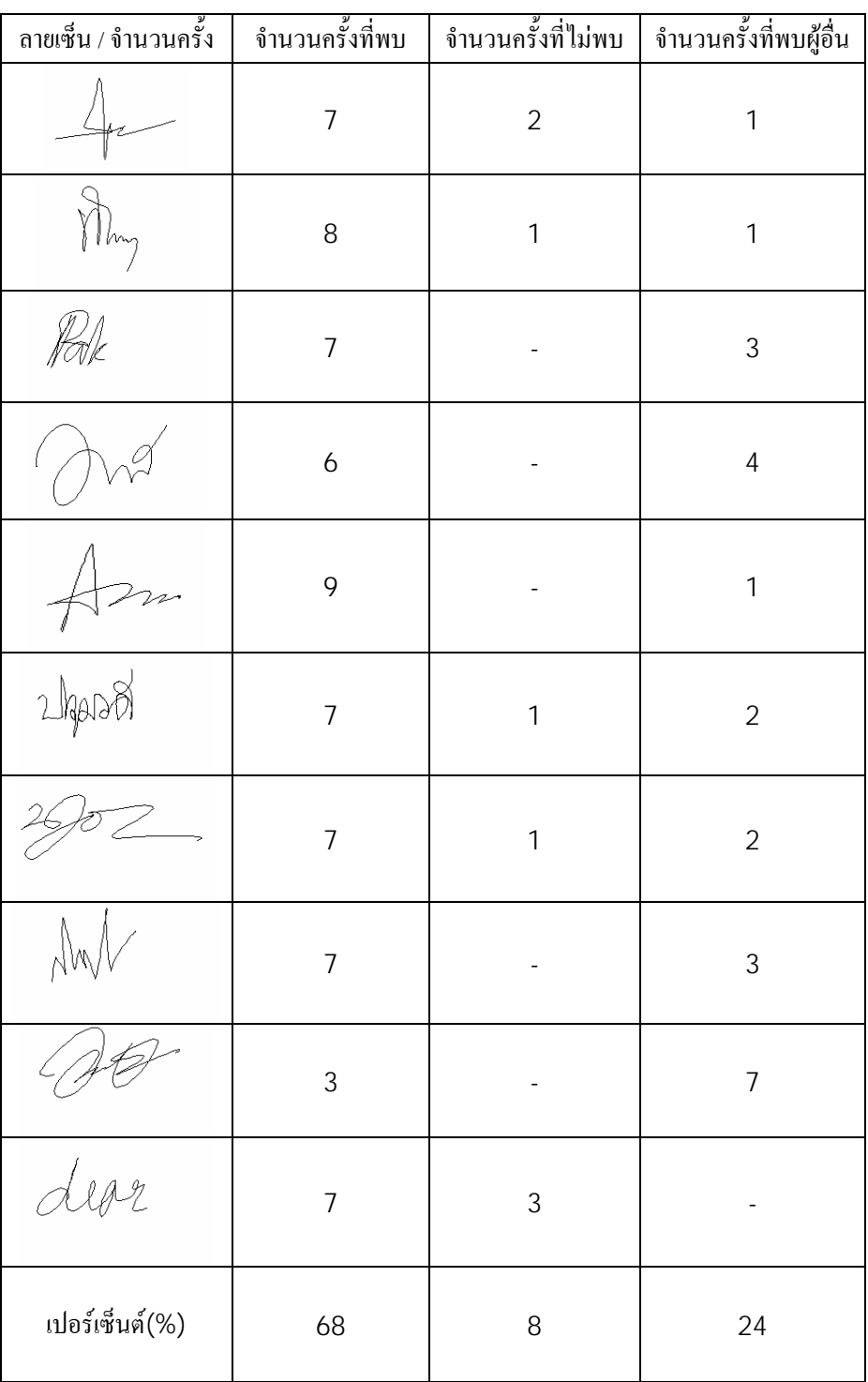

# **ตาราง 4.1.13 สรุปผลการทดลอง**

## **สรุปผลการทดลองและข อเสนอแนะ**

#### **5.1 สรุปและวิจารณ**

โครงงานนี้เป็นการนำเสนอโปรแกรมตรวจสอบลายเซ็นมืออิเล็กทรอนิกส์ ที่ใช้ในการ ตรวจสอบลายเซ็นเพื่อยืนยันตัวบุคคล ซึ่งโปรแกรมนี้มีลักษณะเดนดวยโครงสรางของโปรแกรมไม ซับซอนโดยใชหลักการทางคณิตศาสตรอยางงาย มาชวยในการออกแบบโปรแกรม

การทํางานของโปรแกรม เริ่มจากการบันทึกลายเซ็นและขอมูลที่จําเปนของผูที่เขามาใช งานโดยใช Pen Tablet จากนั้นทําการเซ็นชื่อแลวทําการเปรียบเทียบโดยโปรแกรมและแสดงผลเปน หน้าต่างขึ้นมา ถ้าโปรแกรมทำการเปรียบเทียบแล้วพบบุคคลนั้นในฐานข้อมูลจะมีหน้าต่างแสดง "ID และ ข้อมูลส่วนตัว"ของบุคคลนั้นขึ้นมา แต่ถ้าทำการเปรียบเทียบแล้วไม่พบบุคคลดังกล่าวจะมี หนาตางแสดงคําวา "Not Found"

การวิเคราะหคุณลักษณะของโปรแกรมในโครงงานเลมนี้จะเริ่มจากการใชหลักการในการ เปรียบเทียบ 4 วิธีรวมกัน คือ 1.หลักการของการMap 2.หลักการของการนับจํานวนDot 3.หลักการของการหาความยาวรวมของลายเซ็น (Length) และ 4.หลักการของการหาค่าความชัน (Slope) ซึ่งทําใหเราเขาใจมีความรูความเขาใจพื้นฐานของคณิตศาสตรจากการเขียนอัลกอริทึมและ ลําดับการเขียนโปรแกรม

ผลการทดสอบโปรแกรมตรวจสอบลายเซ็นมืออิเล็กทรอนิกส์ จะพบว่าผลการทดสอบค่อย ขางจะใกลเคียงกับลายเซ็นที่บันทึกอยูในฐานขอมูลอยางไรก็ตามโปรแกรมยังมีความคลาดเคลื่อน ้อยู่บ้าง อันเนื่องมาจากข้อจำกัดของโปรแกรมและข้อบกพร่องของเครื่องมือและผู้การทดลอง

#### **5.2 ขอเสนอแนะ**

สําหรับการนําโปรแกรมไปใชงานอาจจะพบขอผิดพลาดบางประการซึ่งทําใหผลการ ทดลองไมนาเชื่อถือ สําหรับผูที่สนใจโปรแกรมดังกลาวสามารถที่จะพัฒนาโดยการนําหลักการ อื่นๆเขามารวมพิจารณา เพื่อใหผลการทดลองมีความนาเชื่อถือมากขึ้น

## **บรรณานุกรม**

http://www.netcoole.com/VB6TOCS/vbhtml/vbfuncs.htm

http://msdn2.microsoft.com/en-us/vbrun/default.aspx

http://theopensourcery.com/vb06tut.htm

**ภาคผนวก**

## **สวนของเมนูหลัก**

Option Explicit

Private Sub cmdCompare\_Click()

frmCompare.Show

End Sub

Private Sub cmdEdit\_Click()

frmEdit.Show

End Sub

Private Sub cmdExit\_Click()

End

End Sub

Private Sub cmdNew\_Click()

frmNew.Show

End Sub

## **สวนการบันทึกขอมูลใหม**

Option Explicit

Dim X1 As Long, Y1 As Long

Dim mbState As Boolean

Private Sub cmdStart\_Click()

If List1.ListCount > 1 Then

## MsgBox "ไมอนุญาตใหเซ็นไดอกี"

Exit Sub

End If

mbState = True

SetState

End Sub

Private Sub cmdStop\_Click()

mbState = False

SetState

End Sub

Private Sub cmdClear\_Click()

P1.Cls

txtData = ""

List1.Clear

 $X1 = -1: Y1 = -1$ 

List1.AddItem X1 & "," & Y1

End Sub

Private Sub cmdSave\_Click()

Dim F As New FileSystemObject

Dim T As TextStream, I As Long

If List1.ListCount = 1 Then

MsgBox "กรุณาเขียนลายเซ็น"

Exit Sub

End If

Set  $T = F.OpenTextFile(App.Path & "data" & CurrentID & ".txt", ForWriting, True)$ 

T.WriteLine "[Data]"

T.WriteLine txtData

T.WriteLine "[Sign]"

For  $I = 0$  To List1. ListCount - 1

T.WriteLine List1.List(I)

Next I

T.WriteLine "[End]"

T.Close

AnalyzeForAlgorithm1

Set T = F.OpenTextFile(App.Path & "\setup.txt", ForWriting, True)

T.WriteLine CurrentID

T.Close

 $CurrentID = CurrentID + 1$ 

 $txtID = CurrentID$ 

cmdClear\_Click

MsgBox "Save Complete"

End Sub

Sub AnalyzeForAlgorithm1()

Dim I As Integer, Direction As String

Dim X As Long, Y As Long

Dim A1 As Algo\_Rec

Dim F As New FileSystemObject

Dim T As TextStream

Dim Coordinate As String

Set T = F.OpenTextFile(App.Path & "\algo1\a\_" & CurrentID & ".txt", ForWriting,

A1.Current\_Direction = "00"

A1.Last\_Direction = "00"

 $A1.X = -1$ 

 $A1.Y = -1$ 

For  $I = 0$  To List1. ListCount - 1

 $Coordinate = List1.List(I)$ 

 $X = Val(Left(Coordinate, InStr(Coordinate, ",") - 1))$ 

 $Y = Val(Mid(Coordinate, InStr(Coordinate, ",") + 1, Len(Coordinate)))$ 

A1. Current\_Direction = GetDirectionSymbol(A1.X, A1.Y, X, Y)

If A1.Last\_Direction <> A1.Current\_Direction Then

If A1.Current\_Direction <> "00" Then

T.WriteLine X & "," & Y

End If

End If

A1.Last\_Direction = A1.Current\_Direction

 $A1.X = X$ 

 $A1.Y = Y$ 

Next I

T.Close

End Sub

Function GetDirectionSymbol(X1 As Long, Y1 As Long, X2 As Long, Y2 As Long) As String

Dim S1 As String

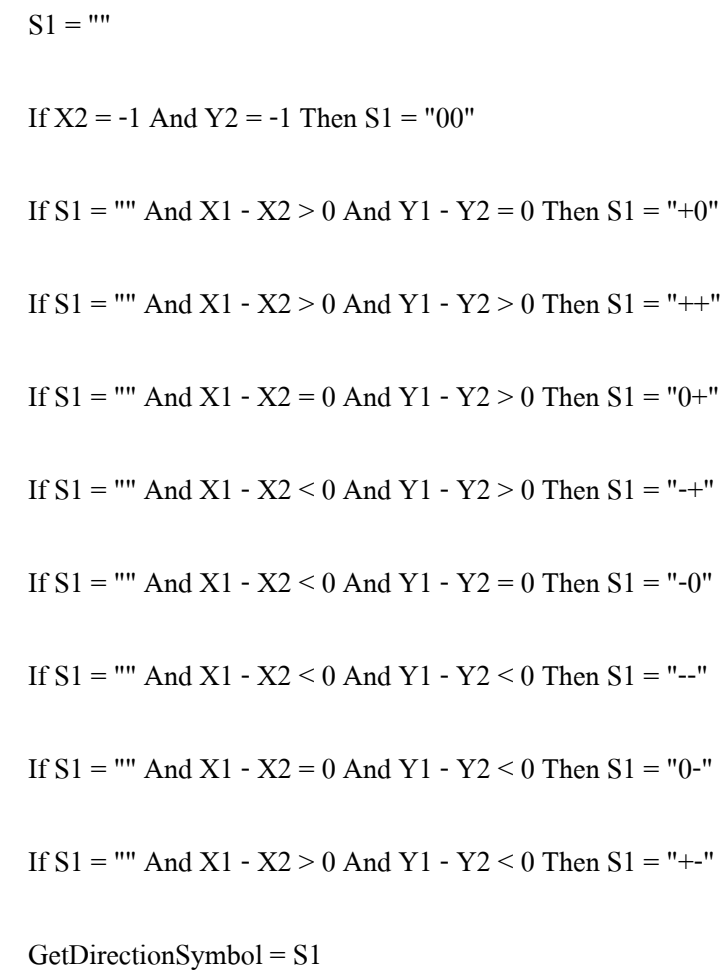

End Function

Private Sub Form\_Load()

cmdClear\_Click

#### P1.FillColor = vbBlack

mbState = False

SetState

LoadID

End Sub

Sub LoadID()

Dim F As New FileSystemObject

Dim T As TextStream

Set T = F.OpenTextFile(App.Path & "\setup.txt", ForReading, True)

 $CurrentID = Val(T. ReadLine) + 1$ 

T.Close

 $txtID = CurrentID$ 

End Sub

Sub SetState()

cmdStart.Enabled = Not mbState

cmdStop.Enabled = mbState

End Sub

Private Sub P1\_MouseMove(Button As Integer, Shift As Integer, X As Single, Y As

Single)

If Not mbState Then Exit Sub
If Button  $= 1$  Then

If  $X1 \ll -1$  Then

P1.Line (X1, Y1)-(X, Y)

End If

 $X1 = X: Y1 = Y$ 

List1.AddItem X1 & "," & Y1

End If

If Button  $= 0$  Then

If  $X1 \le -1$  Then

 $X1 = -1: Y1 = -1$ 

List1.AddItem X1 & "," & Y1

mbState = False

SetState

End If

End If

lblCo = "(" & X & "," & Y & ")"

End Sub

Private Sub txtID\_Change()

End Sub

## **สวนการแกไขขอมูล**

Option Explicit

Dim X1 As Long, Y1 As Long

Dim mbState As Boolean

Private Sub cmdLoad\_Click()

Dim ID As String

Dim T As TextStream, S As String, DataType As String

Dim F As New FileSystemObject

Dim A1 As Algo\_Rec

Dim X1 As Long, Y1 As Long

On Error GoTo ErrorFound

ID = Val(InputBox("กรุณาระบุรหัส", "ระบุรหัส"))

If  $ID = 0$  Then Exit Sub

 $txtID = ID$ 

List1.Clear

P1.Cls

A1.Current\_Direction = ""

A1.Last\_Direction = ""

 $A1.X = -1$ 

 $X1 = -1: Y1 = -1$ 

Set T = F.OpenTextFile(App.Path & "\data\" & ID & ".txt", ForReading, False)

While Not T.AtEndOfStream

 $S = T$ .ReadLine

Select Case S

Case "[Data]"

DataType = "Data"

Case "[Sign]"

DataType = "Sign"

Case "[End]"

DataType = "End"

Case Else

Select Case DataType

Case "Data"

 $txtData = S$ 

Case "Sign"

 $X1 = Val(Left(S, InStr(S, ", ") - 1))$ :  $Y1 = Val(Mid(S, InStr(S, ", ") + 1,$ 

 $Len(S))$ 

If  $A1.X \le -1$  Then

P1.Line (A1.X, A1.Y)-(X1, Y1)

End If

End If

 $A1.X = X1: A1.Y = Y1$ 

List1.AddItem X1 & "," & Y1

End Select

End Select

Wend

T.Close

Exit Sub

ErrorFound:

 $\rm{MsgBox}$  "เกิดความผิดพลาดในการอ่านข้อมูล", vbCritical + vbOKOnly, "ผิดพลาด"

End Sub

Private Sub cmdStart\_Click()

If List1.ListCount > 1 Then

MsgBox "ไมอนุญาตใหเซ็นไดอกี"

Exit Sub

End If

mbState = True

SetState

## End Sub

Private Sub cmdStop\_Click()

mbState = False

SetState

End Sub

Private Sub cmdClear\_Click()

P1.Cls

txtData = ""

List1.Clear

 $X1 = -1: Y1 = -1$ 

List1.AddItem X1 & "," & Y1

End Sub

Private Sub cmdSave\_Click()

Dim F As New FileSystemObject

Dim T As TextStream, I As Long

If List1.ListCount = 1 Then

MsgBox "กรุณาเขียนลายเซ็น"

Exit Sub

End If

Set T = F.OpenTextFile(App.Path & "\data\" & Val(txtID) & ".txt", ForWriting, True)

T.WriteLine "[Data]"

T.WriteLine txtData

T.WriteLine "[Sign]"

For  $I = 0$  To List1. ListCount - 1

T.WriteLine List1.List(I)

Next I

T.WriteLine "[End]"

T.Close

AnalyzeForAlgorithm1 Val(txtID)

cmdClear\_Click

MsgBox "Save Complete"

End Sub

Sub AnalyzeForAlgorithm1(ID1 As Integer)

Dim I As Integer, Direction

Dim X As Long, Y As Long

Dim A1 As Algo\_Rec

Dim F As New FileSystemObject

Dim T As TextStream

Dim Coordinate As String

Set  $T = F.OpenTextFile(App.Path & "~algo1~a" & ID1 & ".txt", ForWriting, True)$ 

A1.Current\_Direction = "00"

A1.Last\_Direction = "00"

 $A1.X = -1$ 

 $A1.Y = -1$ 

For  $I = 0$  To List1. ListCount - 1

 $Coordinate = List1.List(I)$ 

 $X = Val(Left(Coordinate, InStr(Coordinate, ",") - 1))$ 

Y = Val(Mid(Coordinate, InStr(Coordinate, ",") + 1, Len(Coordinate)))

A1. Current Direction = GetDirectionSymbol(A1.X, A1.Y, X, Y)

If A1.Last Direction  $\leq$  A1.Current Direction Then

If A1. Current Direction  $\sim$  "00" Then

T.WriteLine X & "," & Y

End If

End If

A1.Last\_Direction = A1.Current\_Direction

 $A1.X = X$  $A1.Y = Y$  Next I T.Close

End Sub

Function GetDirectionSymbol(X1 As Long, Y1 As Long, X2 As Long, Y2 As Long) As String

Dim S1 As String  $S1 =$  "" If  $X2 = -1$  And  $Y2 = -1$  Then  $S1 = "00"$ If  $S1$  = "" And X1 - X2 > 0 And Y1 - Y2 = 0 Then  $S1$  = "+0" If  $S1$  = "" And X1 - X2 > 0 And Y1 - Y2 > 0 Then  $S1$  = "++" If  $S1$  = "" And X1 - X2 = 0 And Y1 - Y2 > 0 Then  $S1$  = "0+" If  $S1$  = "" And X1 - X2 < 0 And Y1 - Y2 > 0 Then  $S1$  = "-+" If  $S1$  = "" And X1 - X2 < 0 And Y1 - Y2 = 0 Then  $S1$  = "-0" If  $S1$  = "" And X1 - X2 < 0 And Y1 - Y2 < 0 Then  $S1$  = "--" If  $S1$  = "" And X1 - X2 = 0 And Y1 - Y2 < 0 Then  $S1$  = "0-" If  $S1$  = "" And X1 - X2 > 0 And Y1 - Y2 < 0 Then  $S1$  = "+-"

GetDirectionSymbol = S1

End Function

Private Sub Form\_Load()

cmdClear\_Click

P1.FillColor = vbBlack

mbState = False

SetState

End Sub

Sub LoadID()

Dim F As New FileSystemObject

Dim T As TextStream

Set T = F.OpenTextFile(App.Path & "\setup.txt", ForReading, True)

 $CurrentID = Val(T. ReadLine) + 1$ 

T.Close

txtID = CurrentID

End Sub

Sub SetState()

cmdStart.Enabled = Not mbState

cmdStop.Enabled = mbState

End Sub

Private Sub P1\_MouseMove(Button As Integer, Shift As Integer, X As Single, Y As Single)

 If Not mbState Then Exit Sub If Button = 1 Then If  $X1 \le -1$  Then P1.Line (X1, Y1)-(X, Y) End If  $X1 = X: Y1 = Y$ List1.AddItem X1 & "," & Y1 End If If Button  $= 0$  Then If  $X1 \le -1$  Then  $X1 = -1: Y1 = -1$ List1.AddItem X1 & "," & Y1 mbState = False SetState End If End If lblCo = "(" & X & "," & Y & ")"

End Sub

## **สวนการเปรียบเทียบ**

Option Explicit

Dim X1 As Long, Y1 As Long

Dim mbState As Boolean

Private Sub cmdClear\_Click()

P1.Cls

List1.Clear

 $X1 = -1: Y1 = -1$ 

List1.AddItem X1 & "," & Y1

End Sub

Private Sub cmdCompare\_Click()

Dim T1 As TextStream, T2 As TextStream

Dim F As New FileSystemObject

Dim Total As Integer, ID As Long, I As Integer

Dim FinalResult As String

Dim X1 As Integer, Y1 As Integer

Dim A1 As Algo\_Rec, S As String

Dim Check1 As Single

Dim Check2 As Single

Dim Check3 As Single

Dim Check4 As Single

Dim CheckAll As Single

Dim PersonData As String

List2.Clear: List3.Clear

Set T1 = F.OpenTextFile(App.Path & "\setup.txt", ForReading, True)

Total = Val(T1.ReadLine)

T1.Close

FinalResult = "Not found"

If  $Total = 0$  Then

MsgBox "ไม่พบข้อมูลที่ใช้เปรียบเทียบ"

Exit Sub

End If

 $A1.X = -1: A1.Y = -1$ 

 $X1 = -1: Y1 = -1$ 

Set  $T2 = F.OpenTextFile(App.Path & "algol\aa x.txt", ForReading, True)$ 

While Not T2.AtEndOfStream

 $S = T2$ . ReadLine

 $X1 = Val(Left(S, InStr(S, ", ") - 1))$ :  $Y1 = Val(Mid(S, InStr(S, ", ") + 1, Len(S)))$ 

If  $X1 \le -1$  And  $A1.X \le -1$  Then

If  $A1.X - X1 = 0$  Then

List2.AddItem "X"

Else

List2.AddItem Format((Y1 - A1.Y) / (X1 - A1.X), "0.00")

End If

End If

 $A1.X = X1: A1.Y = Y1$ 

Wend

T2.Close

For  $I = 1$  To Total

List3.Clear

 $A1.X = -1: A1.Y = -1$ 

 $X1 = -1: Y1 = -1$ 

Set T1 = F.OpenTextFile(App.Path & "\algo1\a\_" & I & ".txt", ForReading, True)

While Not T1.AtEndOfStream

S = T1.ReadLine

 $X1 = Val(Left(S, InStr(S, ", ") - 1))$ :  $Y1 = Val(Mid(S, InStr(S, ", ") + 1, Len(S)))$ 

If  $X1 \le -1$  And  $A1.X \le -1$  Then

List3.AddItem "X"

Else

List3.AddItem Format((Y1 - A1.Y) / (X1 - A1.X), "0.00")

End If

End If

 $A1.X = X1: A1.Y = Y1$ 

Wend

T1.Close

LoadSign I, PersonData

Check1 = CompareSlope

Check2 = CompareLength

Check3 = CompareDot

Check4 = CompareMap

 $CheckAll = (Check1 + Check2 + Check3 + Check4) / 4$ 

 $S = "Slope : " & Format(Check1, "0.00 %") & Chr(10)$ 

 $S = S &$  "Length : " & Format(Check2, "0.00 %") & Chr(10)

 $S = S &$  "Total Dot : " & Format(Check3, "0.00 %") & Chr(10)

 $S = S &$  "Map : " & Format(Check4, "0.00 %") & Chr(10)

 $S = S &$  " Compare result : "  $&$  Format(CheckAll, "0.00 %")  $&$  Chr(10)

' MsgBox S

' If  $Abs(CheckAll - 1) < 0.05$  Then

' FinalResult = "Found ID : " & I & Chr(10) & "Data : " & PersonData

' End If

If Abs(Check1 - 1) < 0.3 And Abs(Check2 - 1) < 0.1 And Abs(Check3 - 1) < 0.1

And  $Abs(Check4 - 1) < 0.1$  Then

FinalResult = "Found ID : " & I & Chr(10) & "Data : " & PersonData

End If

Next I

MsgBox FinalResult

End Sub

Function CompareMap() As Single

Dim M(1 To 50, 1 To 50) As Boolean

Dim M2(1 To 50, 1 To 50) As Boolean

Dim X1 As Long, Y1 As Long, XX As Integer, YY As Integer

Dim I As Integer, S As String, J As Integer

Dim P\_W As Integer, P\_H As Integer

Dim P\_1W As Integer, P\_1H As Integer

Dim TotalPoint As Integer, TotalPoint2 As Integer

 $X1 = -1: Y1 = -1$ For  $I = 1$  To 50 For  $J = 1$  To 50  $M(I, J) = False$  $M2(I, J) = False$  Next J Next I  $P_W = P1.$ Width:  $P_H = P1.$ Height P  $1W = P$  W / 50: P  $1H = P$  H / 50 For  $I = 0$  To List1. ListCount - 1  $S = List1.List(I)$  $X1 = Val(Left(S, InStr(S, ", ") - 1))$ :  $Y1 = Val(Mid(S, InStr(S, ", ") + 1, Len(S)))$ If  $X1 \le -1$  Then  $XX = Int(X1 / P_1W) + 1$  $YY = Int(Y1 / P_1H) + 1$  $M(XX, YY) = True$ End If

Next I

 $S = List4.List(I)$ 

 $X1 = Val(Left(S, InStr(S, ", ") - 1))$ :  $Y1 = Val(Mid(S, InStr(S, ", ") + 1, Len(S)))$ 

If  $X1 \le -1$  Then

 $XX = Int(X1 / P_1W) + 1$ 

 $YY = Int(Y1 / P_1H) + 1$ 

 $M2(XX, YY) = True$ 

End If

Next I

 $TotalPoint = 0$ 

For  $I = 1$  To 50

For  $J = 1$  To 50

If  $M(I, J)$  Then TotalPoint = TotalPoint + 1

Next J

Next I

 $TotalPoint2 = 0$ 

For  $I = 1$  To 50

For  $J = 1$  To 50

If  $M2(I, J)$  Then TotalPoint2 = TotalPoint2 + 1

Next J

Next I

CompareMap = TotalPoint / TotalPoint2

End Function

Function CompareDot() As Single

CompareDot = List1.ListCount / List4.ListCount

End Function

Function CompareLength() As Single

Dim L1 As Single, L2 As Single

Dim X1 As Long, X2 As Long, Y1 As Long, Y2 As Long

Dim I As Integer, S As String

 $L1 = 0$ :  $L2 = 0$ 

 $X1 = -1: Y1 = -1: X2 = -1: Y2 = -1$ 

For  $I = 0$  To List1. ListCount - 1

 $S = List1.List(I)$ 

 $X2 = Val(Left(S, InStr(S, ", ") - 1))$ :  $Y2 = Val(Mid(S, InStr(S, ", ") + 1, Len(S)))$ 

If  $X1 \le -1$  And  $X2 \le -1$  Then

 $L1 = L1 + Sgr((X1 - X2) ^ 2 + (Y1 - Y2) ^ 2)$ 

End If

$$
X1 = X2
$$
:  $Y1 = Y2$ 

Next I

For  $I = 0$  To List4. ListCount - 1

 $S = List4.List(I)$ 

 $X2 = Val(Left(S, InStr(S, ", ") - 1))$ :  $Y2 = Val(Mid(S, InStr(S, ", ") + 1, Len(S)))$ 

If  $X1 \ll -1$  And  $X2 \ll -1$  Then

 $L2 = L2 + Sqr((X1 - X2) \land 2 + (Y1 - Y2) \land 2)$ 

End If

 $X1 = X2: Y1 = Y2$ 

Next I

CompareLength = L1 / L2

End Function

Sub LoadSign(ID As Integer, PersonData1 As String)

Dim T As TextStream, S As String, DataType As String

Dim F As New FileSystemObject

Dim A1 As Algo Rec

Dim X1 As Long, Y1 As Long

P2.Cls

List4.Clear

A1.Current\_Direction = ""

A1.Last\_Direction = ""

 $A1.X = -1$ 

 $A1.Y = -1$ 

 $X1 = -1: Y1 = -1$ 

Set T = F.OpenTextFile(App.Path & "\data\" & ID & ".txt", ForReading, False)

While Not T.AtEndOfStream

 $S = T$ .ReadLine

Select Case S

Case "[Data]"

DataType = "Data"

Case "[Sign]"

DataType = "Sign"

Case "[End]"

DataType = "End"

Case Else

Select Case DataType

Case "Sign"

 $Len(S))$ 

If  $X1 \sim -1$  Then

If  $A1.X \le -1$  Then

P2.Line (A1.X, A1.Y)-(X1, Y1)

End If

End If

 $A1.X = X1: A1.Y = Y1$ 

List4.AddItem X1 & "," & Y1

Case "Data"

PersonData1 = S

End Select

End Select

Wend

T.Close

End Sub

Function CompareSlope() As Single

Dim I As Integer, Slope As String, Slope\_List1 As String, Slope\_List2 As String

Dim Last\_Slope As String

Dim S1 As String

Dim S2 As String

 $S1 =$  "":  $S2 =$  ""

 $Slope\_List1 = "": Slope\_List2 = ""$ 

Slope = "": Last  $Slope = "$ "

For I = 0 To List2.ListCount - 1

If Val $(List2.List(I)) \leq 0$  Then

Slope = IIf(Val(List2.List(I)) > 0, "+", "-")

If Last\_Slope <> Slope Then

Slope List1 = Slope List1 & Slope

End If

Last  $Slope = Slope$ 

End If

Next I

 $Slope = "": Last_Slope = ""$ 

For  $I = 0$  To List3. ListCount - 1

If Val(List3.List(I))  $\leq 0$  Then

 $Slope = IIf(Val(List3.List(I)) > 0, "+", "-")$ 

If Last\_Slope <> Slope Then

Slope\_List2 = Slope\_List2  $&$  Slope

End If

Last\_Slope = Slope

End If

Next I

CompareSlope = Len(Slope\_List1) / Len(Slope\_List2)

End Function

Private Sub cmdStart\_Click()

mbState = True

SetState

End Sub

Private Sub cmdStop\_Click()

mbState = False

SetState

End Sub

Sub AnalyzeForAlgorithm1()

Dim I As Integer, Direction

Dim X As Long, Y As Long

Dim A1 As Algo\_Rec

Dim T As TextStream

Dim Coordinate As String

Set T = F.OpenTextFile(App.Path & "\algo1\a\_x.txt", ForWriting, True)

A1.Current\_Direction = "00"

A1.Last\_Direction = "00"

 $A1.X = -1$ 

 $A1.Y = -1$ 

For I = 0 To List1.ListCount - 1

 $Coordinate = List1.List(I)$ 

 $X = Val(Left(Coordinate, InStr(Coordinate, ",") - 1))$ 

 $Y = Val(Mid(Coordinate, InStr(Coordinate, ",") + 1, Len(Coordinate)))$ 

A1.Current\_Direction = GetDirectionSymbol(A1.X, A1.Y, X, Y)

If A1.Last Direction  $\sim$  A1.Current Direction Then

If A1. Current Direction  $\leq$  "00" Then

T.WriteLine X & "," & Y

End If

End If

A1.Last\_Direction = A1.Current\_Direction

 $A1.X = X$  $A1.Y = Y$  Next I T.Close

End Sub

Function GetDirectionSymbol(X1 As Long, Y1 As Long, X2 As Long, Y2 As Long) As String

Dim S1 As String  $S1 =$  "" If  $X2 = -1$  And  $Y2 = -1$  Then  $S1 = "00"$ If  $S1 =$  "" And  $X1 - X2 > 0$  And  $Y1 - Y2 = 0$  Then  $S1 =$  "+0" If  $S1$  = "" And X1 - X2 > 0 And Y1 - Y2 > 0 Then  $S1$  = "++" If  $S1$  = "" And X1 - X2 = 0 And Y1 - Y2 > 0 Then  $S1$  = "0+" If  $S1$  = "" And X1 - X2 < 0 And Y1 - Y2 > 0 Then  $S1$  = "-+" If  $S1$  = "" And X1 - X2 < 0 And Y1 - Y2 = 0 Then  $S1$  = "-0" If  $S1$  = "" And X1 - X2 < 0 And Y1 - Y2 < 0 Then  $S1$  = "--" If  $S1$  = "" And X1 - X2 = 0 And Y1 - Y2 < 0 Then  $S1$  = "0-" If  $S1$  = "" And X1 - X2 > 0 And Y1 - Y2 < 0 Then  $S1$  = "+-" GetDirectionSymbol = S1

End Function

End Sub

Private Sub Form\_Load()

P1.FillColor = vbBlack

mbState = False

SetState

ClearSign

End Sub

Sub ClearSign()

P1.Cls

List1.Clear

 $X1 = -1: Y1 = -1$ 

List1.AddItem X1 & "," & Y1

End Sub

Sub SetState()

cmdStart.Enabled = Not mbState

cmdStop.Enabled = mbState

End Sub

Private Sub P1\_MouseMove(Button As Integer, Shift As Integer, X As Single, Y As Single)

If Button = 1 Then

If  $X1 \le -1$  Then

P1.Line (X1, Y1)-(X, Y)

End If

 $X1 = X: Y1 = Y$ 

List1.AddItem X1 & "," & Y1

End If

If Button  $= 0$  Then

If  $X1 \le -1$  Then

 $X1 = -1: Y1 = -1$ 

List1.AddItem X1 & "," & Y1

mbState = False

SetState

AnalyzeForAlgorithm1

End If

End If

lblCo = "(" & X & "," & Y & ")"

End Sub